Ion Diamandi Gheorghe Vass

# o nouă metodă de a învăța cu ajutorul calculatorului

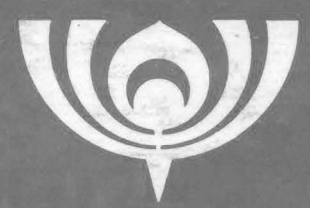

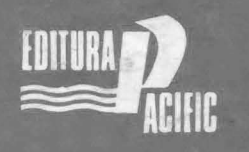

 $BUCURE$TI-1991$ 

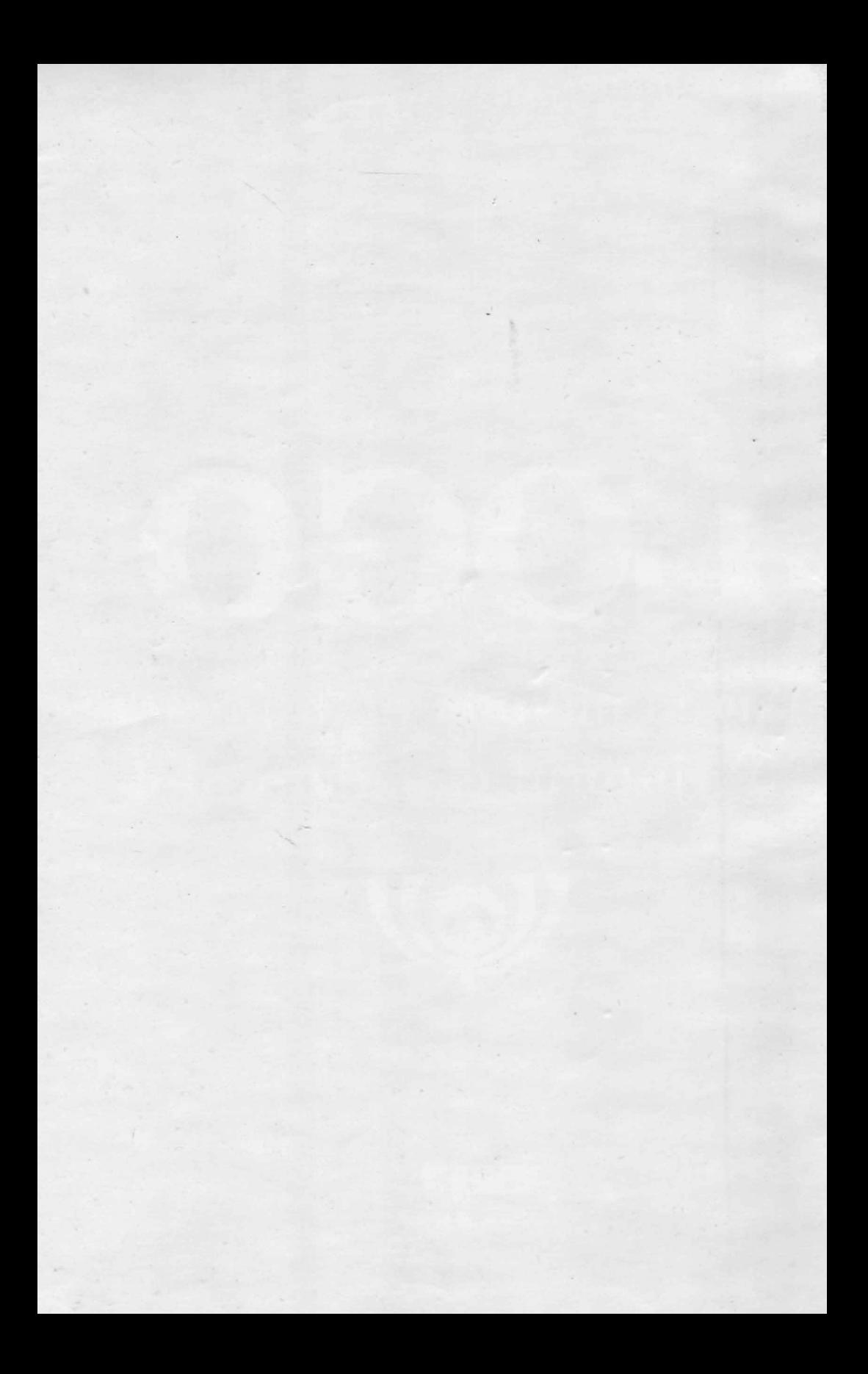

ION DIAMANDI **CHEORGHE VASS** 

# LOGO o nouă metodă de a învăţa cu ajutorul calculatorului

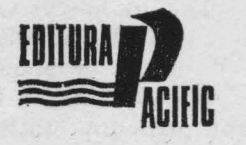

BUCUREŞTI 1 9 9 1 1 9 9 1

#### *Desene : EMIL BOJIN*

OOOJ

o nouă metodă de a învăța

cu ajutorul calculatorului

KIKAMAKI KOL

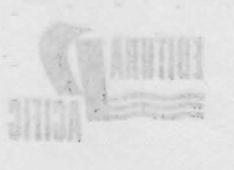

BUCURESTI **I.S.B.N.** 973-95036-1-6

### lucrel on leve. Nu mol-auth information Societ lacouti int capt-**CUVINT ÎNAINTE**

INSTALAREA, TASTATURA SI ECRANUI

După explicavea unor noțiuni ca: ecron, instatură, cursor, pixel, constands etc. se trees to prezentative tehnicitor de programme, in earn ideen de procciuna jours un rei central. Se presinte atracturile repetitive si cele conditionate, precum it folosired veriabilistor. Se ojunge apol la tehnici anancato de programare care includ recursivitat al logo

stopst elettrant, prezentred și introduceren usua intrint fundamentale legate de calculatores și theorem a prescubertal Anitomiolut is encotaluale ed cetor neinitiali, pentru care LOGO represintă un prim contact cu colonistional, oit al celor care du fuet cunostinto au catentaronal aria intermeding tembajului BASIC, Astfel, Increaves de fotă se inscrie pe tinia cleiului deschie, in anut 1938, prin tuerarea "Partenerul meu de

socoan on antibo "brouslypis - to

ni tangor

*L:mbajul LOGO a fost creat de Seymour Papert și colaboratorii săi de la Massacliusetts Institute of Technology (MIT), care cm pornit de*  la teoria învătării si de la ideile lui Piaget privind reorientarea educaţiei *pe baza psihologiei copilului. Sigur, se pune întrebarea privitoare la motivul care* (1 *stat la baza* creării *unui nou linibaj de programare în momeniul în care exista, deja, la dispoziția utilizatorilor o multivadine de limbaje de programare. Hiispunsul este legat de faplul* că *fiecare limbaj de programare, prin* facilităţile şi *lipsurile sale,* favorizează *fonnarea*  şi *utilizarea unui stil propriu de a realiza programe, dar nici unul nu reprezintci* o bază optimă *care* să *stimuleze la maxim* calităţile care sălăşlv*iesc în stare* latentă *la copii, cum sînt : capacitatea de modelare* şi *rezolvare de probleme .~i spiritul de explorare. ln plus, unele din limbajele ele programare alese pentru* iniţiere *în* informatică (datorită comoclitătii *lor în utilizare) conduc* către *un stil în* disonanţă *cu stilurile moderne de programare, clare* şi *eficiente. Limbajul LOGO, în schimb, are încorpo*rate toate conceptele moderne care s-au impus în ultimii ani în informatică. *Astfel, LOGO permite, pe* lingă *uzualele calcule aritmetice,* şi *manipuianea cu usurintă și naturalete a cuvintelor și frazelor, fiind astfel -;rdaptat* eJ.:plorării *limbajelor naturale* şi *arlif iciale. În plus,* o *mare parte a succesului limbojului LOGO* rezidă *în* .fncililăţile *sale grafice. Aceste*  facilități cunoscute sub numele de "TURTLE GRAPHICS" sînt imple*nientate în toate limba jele moderne și permit atît realizarea de către începc1tori (chiar copii mici) a unor desene, cit* şi *explorarea unor concepte . de* matematică avansată (analiză, *topologie,* algebră, *geonietrie* diferenţioliî, mecanică clasică şi *chiar* relativistă *etc.).* 

*Prin succesul înregistrat, prin răspîndirea sa din ce în ce mai mare,* prin revoluționarea sistemelor instrucționale, LOGO a depăsit granitele unui limbaj obişnuit de programare, devenind un nou stil, o nouă metodă de gindire și de învătare.

 $-3-$ 

*Lucrarea de* faţă îşi *propune în primul rînd tocmai familiarizarea cu acest nou mod de gîndire* şi învăţare. ln *acest scop, în prim,ele capitole se rcalizeaz:9- prezentarea* şi *introducerea unor* noţiu.ni *fundamenlale legate de calculatoare* şi informatică. *Introducerea in domeniu se* adresează *atît celor* neiniţiaţi, *pentru care LOGO* repre::intă un *prini .contact cu calculatorul, cît* şi *cc:lor care cm luat* cunoştinţă *cu calculatorul prin intermediul limbajului BASIC. Astfel, lucrarea de* faţă *se înscrie pe linia ciclul.ui deschis, in anul* 1988, *prin lucrarea "Partenerul meu de joc--caiculatorul"* editată *de RECOOP.* 

După explicarea unor noțiuni ca: ecran, tastatură, cursor, pixel, *comand..ii etc. se trece la prezentarea tehnicilor de programare, în care*  ideea de procedură joacă un rol central. Se prezintă structurile repe*titive* şi *cele* condiţ ionate, *precum* şi *folosirea varia/Ji.lelor. Se ajunge apoi la tehnici avansate de programare care includ re cursivitatea* şi *lucrul cu liste. Nu mai puțin importante în cadrul lucrării sînt capitolele care* prezintă aplicaţii *ale tehnicilor* învăţate *: reali=area de* mo*dele grafice,* rezolvări *de diverse probleme, abordarea. proiectelor, jocuri. ln final se* prezintă *un memorntor care con/inc lisla tuturor comenzilor* şi operaţ-iilor *LOGO pe care le pune la* dispoziţie *versiunea cea mai* utilizată *în* ţară, şi *anume, cea* disponibilă *pe casete LOGO (RECOOP-ITCI)* şi funcţională *pe calculatoare compatibile Sinclair Spectrum.* ·

• Esenţial *pentru lucrare este modul specific stilului LOGO, în care se* desfăşoară *introducerea* şi învăţarea *limbajului propriu-zis. Lucrarea este* concepută *astfel incit procesul* să *se* desfăşoare *prin crea*rea unui cadru de învățare în care prin problemele și exercituile *propuse spre rezolvare, subiectul* să *descopere singur legi* şi *tehnici. Chiar din acest motiv nu sint indicate, de obicei,* răspunsurile şi *re~*  zolvările şi există o *multitudine de* rezolvări *posibile prin ccire se· poatr~ ajunge la un anumit* adevăr) lăsîndu-se, *astfel,* toată *hberrnt'!O în alegerea formelor concrete pe care* 1 *e vor im* brăca *are stea.* 

Această concepție își găsește, poate, cea mai bună exemplificare *in capitolul* "Probleme școlare" în care se pun la dispoziția profe*sorilor din* şcolile *gimnaziale cîleva exemple pentm* o nietodă eficientă de predare a științelor exacte. Metoda se bazează pe faptul că princi*l1ala* cauză *a slabei* consolidări *actuale a conceptelor ele* bnzti *din*  ştiinţele *exacte este insuficienta* experienţă proto-ştiinţifică *pe baza*  căreia *se* încearcă *introducerea acestor concepte* şi *care poate* fi *sub*stantial *imbunătătită prin utilizarea lui LOGO*. Se observă că în cadrul acestui capitol, inițierea nu are loc pornindu-se de la "principii" sau "axiome", urmîndu-se ordinea deducției logice pînă la teoremele sau aplicațiile de mare *importanță. (A se vedea în acest sens modul de abordare pentru demonstrarea teoremei lui Pitagora).* 

Sperăm *astfel* că *lucrarea va putea reprezenta, atît pentru profesori, cit* şi *pentru copii,* o *deschidere pentru un nou mod de a* **in**văța, un nou mod de a gîndi.<br>**Provincia de a gindi** 

# INSTALAREA, TASTATURA ȘI ECRANUL

carea assist comena we bee ou comenda t.0.40 (COMA) Aboning chers etedard are ramore any sof iping strategies from Ap

alla dia del partico de la contrata de la contrata de la contrata del contrata del contrata del contrata del contrata del contrata del contrata del contrata del contrata del contrata del contrata del contrata del contrata

### tateal champ aux actives Configurație necesară la de la champion

Pentru utilizarea lui LOGO este necesară următoarea configuraţie: - un calculator personal compatibil cu tipul Sinclair Spectrum (CIP, JET, HC, TIM-S, COBRA) cu o memorie internă de 48 Ko;

- un televizor sau monitor alb negru sau color (acesta din urmă fiind de preferat, LOGO avînd comenzi speciale pentru lucrul cu culori) ;

**un casetofon uzual,** de exemplu Elektronika-302 ;

in the 50 de and ", the ... current?"

**caseta** magnetică **LOGO,** realizată de **RECOOP** în colaborare cu **ITCI.** 

# **Instalarea programului LOGO**

După ce s-a asigurat cuplarea televizorului și a casetofonului, se va putea încărca programul LOGO în memoria calculatorului cu comanda LOAD" " sau LOAD "LOGO" (vezi fig. 1).

 $-5-$ 

Dacă după parcurgerea înregistrării va apărea mesajul "TAPE LOADING ER-ROR", se va putea repeta operaţia sau se va putea încărca **LOGO** de pe faţa a 2-a a aceleiaşi casete.

Veti putea începe să lucraţi cu **LOGO** atunci cînd pe ecran va • apărea mesajul ,,BINE AŢI VENIT !N LO-GO" si semnul întrebării care simbolizează faptul că se aș-<br>teaptă introducerea unei co-<br>menzi LOGO.

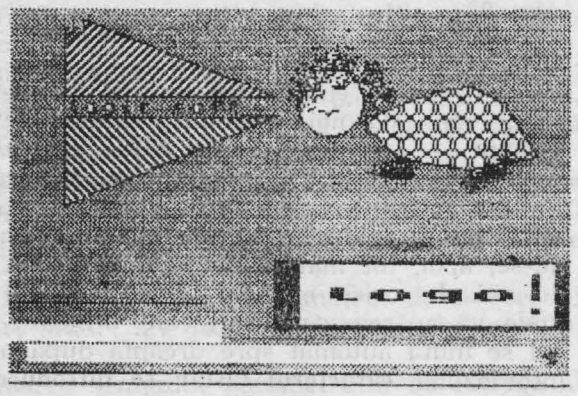

menzi **LOGO.** Fig. ur. 1

Dacă doriți să lucrați și cu comenzi în limba română (indicat pentru copiii mici) se poate încărca următorul fisier de pe fața 1 a casetei (ROMANA) care conține un set de comenzi în limba română. Încărcarea acestor comenzi se face cu comanda **LOAD '·ROMANA.** Pentru informații suplimentare puteți consulta broșura care însoteste caseta LOGO realizată de RECOOP.

 $\ddot{t}$ 

După încărcarea comenzilor în limba română se va putea lucra cu LOGO atît cu comenzile inițiale (în limba engleză), cît și cu comenzile din limba română.

Pentru a se putea lucra cu LOGO, sînt necesare cîteva indicatii cu privire la tastatura si ecranul calculatorului.

#### **Tastatura**

Calculatorul este prevăzut cu o multime de butoane numite taste; locul unde se află acestea se numeste tastatură.

Pe fiecare tastă se află o literă sau o cifră; apăsarea tastei face să apară pe ecran litera sau cifra respectivă. "Spațiul liber" sau mai pe scurt "Spațiul" (dintre două cuvinte, de exemplu) este considerat și el ca un semn (caracter) ; tasta corespunzătoare are pe ea inscripția SPACE — care înseamnă în engleză tocmai "spațiu".<br>Caracterele speciale (+ - /  $^*$  ? = ; și altele) apar, fiecare, în

colţul din 'dreapta sus al unei taste obişnuite. Pentru a face ca un astfel de semn să apară pe ecran, este necesar să apăsăm tasta respectivă, clar ţinind apăsată în acelaşi **timp** şi :tasta SS. Tasta **SS** se numeste **SYMBOL SHIFT**, ceea ce însemnează "trecerea la simbol".

Majusculele (literele mari) apar pe ecran dacă, în timp ce se tastează litera respectivă, se tine apăsată si tasta CS. Tasta CS se numeste **CAPS SHIFT**; "caps" este prescurtarea de la "capitals", care înseamnă .,majuscule".

Puteți să exersați tastînd cu un spațiu între ele grupuri de cîteva litere, cifre, caractere speciale și majuscule.

(I all issv) "GOOJ, GAOJ use " "GAOJ phana

-82 DVICAOJ STAT, Ima

### **Ecranul**

Să privim cu atenție ecranul; pe el se vede, la începutul rîndului scris de noi, "semnul întrebării" ("?"). El se mai numește prompt - acest cuvînt din limba engleză înseamnă "gata", adică, în cazul nostru, "sînt gata pentru comanda următoare".

La sfirșitul rindului scris apare un pătrat negru clipitor, numit cursor; știm că, inițial, cursorul s-a aflat lîngă prompt, mutîndu-se, apoi, tot mai la dreapta, pentru a face loc caracterelor tastate de noi. În orice moment, deci, cursorul arată poziția de pe ecran unde va apărea caracterul care urmează a fi tastat ; deoarece cursorul se mută automat spre dreapta după orice tastare, putem spune că .întotdeauna caracterul tastat se introduce · înaintea (la stînga) curso-**Caracter rului.** 

 $-6-$ 

Vom cunoaste, acum, manevrele de corectare a textelor de pe ecran.

Ştergerea unui caracter aflat la stînga cursorului (adică jînainte rle acesta) se realizează ţinînd apăsată **tasta CS** şi apăsînd (scurt) tasta 0 (zero); de altfel, pe aceasta din urmă găsim scris și cuvîntul **DELETTE** care înseamnă "şterge". Acum puteţi, de exemplu, să ştergeti de pe ecran ultimul grup de caractere tastat anterior.

Evident, pentru a efectua o modificare (stergerea sau introducerea de caractere) în interiorul unui text oarecare, va trebui să .durem" mai întîi cursorul la dreapta poziției respective și abia apoi să realizăm ştergerea sau introducerea caracterelor dorite.

Deplasarea cursorului în interiorul unui text, pe un rînd al ecranului, se face cu manevrele :

 $CS + 5$  (actionarea în acelasi timp a tastelor CS si 5) pentru cursor la stînga  $(\leftarrow)$ ;

 $CS + 8$  pentru cursor la dreapta  $(\rightarrow)$ .

Aceste manevre deplasează cursorul prin text, dar niciodată în afara acestuia !

Puteți să vă antrenați ștergînd de pe ecran primul grup de caractere și apoi să corectați celelalte grupe astfel fincît să conțină cîte cinci caractere de acelasi tip.

"Textul" astfel obținut depășește un rînd al ecranului, acest lucru este semnalat de calculator prin așezarea semnului de "continuare" ("!") la sfirsitul rîndului care se continuă.

!ntr-un text care se continuă pe mai multe rînduri, cursorul poate fi deplasat și "pe verticală", de la un rind la altul prin manevrele: .

 $CS + 6$  cursor in jos  $(1)$ ;

 $CS + 7$  cursor in sus  $(†)$ .

Probabil că ați remarcat, în colțul din dreapta jos al ecranului, o literă stingheră **(,,l")** ; această literă reprezintă **indicatorul de regim al tastaturii.** Tastatura poate fi într-unul din următoarele regimuri :

I - pentru scrierea normală, cu litere mici (I reprezintă prima literă a 'cuvîntului "letters" care în limba engleză înseamnă "litere");

**C** - pentru scrierea cu majuscule (C reprezintă prinn literă a cuvîntului "capitals" — litere mari) ;

E - pentru scrierea "extinsă", folosită în LOGO doar pentru unele efecte speciale.

Trecerea tastaturii dintr-un regim în altul se poate face cu următoarele manevre :

regim  $, l'' \longleftrightarrow$  regim  $, C'' : CS + 2$ 

 $\text{regim } \mathcal{M}^{\text{tr}}$  sau  $\mathcal{M}^{\text{tr}} \longleftrightarrow \text{regim } \mathcal{M}^{\text{tr}}$ :  $\text{CS} + \text{SS}$ 

Deci, pentru trecerea din regim "l" în regim "C" și invers, se vor acționa împreună tastele CS și 2.

Toate comenzile . **LOGO** se scriu cu litere mari, tastînd literă cu literă ; din acest motiv, la *începerea lucrului cu LOGO*, se va trece mai intîi tastatura în regim ,,C''.

 $-7-$ 

# **BROASCA TESTOASĂ**

stalant both informat synth of infts totoging fund consynthesis founty of almost relate former with elements on Johla on (forms) 0 nines hold to alamaze ob Moliq much registed tannsent over STTAFEG

ob, is helps as guarante fast long fundation interesting in a de requisable is soon agent joilthout storestb al lumberto first tem "rest

Deplacated currented in incoherent until test co un rind of exist

during G is 10 minutes a grafit index of promotion & + 20

autotos setas erginaron ab carta lambita actor au ab lien.

often playerence executed are designed mixiliar

And steerch of torms utimer 3 4 80 and

### de la Convenția broaștei țestoase

Invăţarea 1inibajului **LOGO** este un proces activ, bazat pe principiul "înveți învățînd pe altul"; noi ne vom ocupa de instruirea unei mici broaște țestoase, aflate pe ecran. Am făcut cunoștință cu acest simpatic personaj chiar de la început, imaginea apărînd pe ecran în timpul inteărcării programului **LOGO.** Broasca testoasă se poate deplasa confor:n indicațiilor noastre, iar "urma" lăsată pe ecran va constitui realizarea noastră grafică.

Broscuța țestoasă nu face nimic fără să fie îndrumată de noi, dar execută întocmai ceea ce îi comandăm; este necesar, deci, să știm ce comenzi "înțelege" ea și să folosim aceste comenzi, astfel încît să execute cu fidelitate desenul dorit (proiectat) de noi.

De çe s-a ales tocmai o broscuță țestoasă pentru a fi instruită ? Pentru simplul fapt că aceasta nu este niciodată grăbită, dar este meticulõasă, perseverentă, executînd pe rînd toate operațiile necesare atingerii scopului propus.

In limba englęză broasca testoasă este numită printr-un singur cuvînt : TURTLE; de aceea, și noi vom folosi de multe ori un singur cuvînt (fie "broasca", fie "țestoasa") pentru a ne referi la colaboratoarea noastră.

Comenzile **LOGO** se dau prin tastarea unor cuvinte din limba engleză sau prin prescurtările acestora (de obicei din două litere), iar dacă s-a încărcat în prealabil și setul de comenzi în limba română se pot introduce si comenzi în limba română. u-vinin Huntaba

Toate formele au același efect, dar, evident este mai simplu să se folosească forma prescurtată (atît pentru limba engleză cît și pentru română). La prezentarea comenzilor, vom oferi forma completă și forma prescurtată (dacă există) în limba engleză, vom explica efectul comenzii, apoi vom prezenta și comanda echivalentă împreună cu forma ei prescurtată (dacă există) în limba română.

Comenzile **LOGO** imbolizează o acţiune sau un lucru. Ele pot fi scrise mai multe pe același rînd de ecran, dar cu condiția de a fi separate între ele cel putin printr-un spatiu (SPACE). Se formează, astfel,

 $-8-$ 

o linie de comenzi multiple. O astfel de succesiune de comenzi se poate continua chiar pe mai multe rînduri ale ecranului. O camandă nu ·se execută decît dacă la terminarea ei (sau la terminarea înșiruirii mai multor comenzi între care se află) se apasă tasta CR ; denumirea acestei taste este "carriage return", adică "întoarce carul!" — după manevra de dactilografiere care se execută la terminarea oricărui rînd (linii) scris.

O linie **LOGO** începe întotdeauna cu promptul ,,?" şi se termină prin actionarea tastei CR ; o linie LOGO se poate întinde pe mai multe rînduri de ecran.

Acţionarea tastei **CR** semnifică terminarea liniei **LOGO,** dar, în acelasi timp, produce si lansarea în execuție a acesteia ; comenzile liniei sînt executate rînd pe rînd, pînă la ultima, iar după executarea acesteia pe ecran apare din nou promptul "?". Dacă vreunul din cuvintele din linia executată nu este recunoscut de broasca testoasă ca fiind o comandă **LOGO** sau dacă comanda a fost scrisă greşit (atenţie, deci, la ortografie, broasca este neiertătoare), execuția se întrerupe și apare în partea de jos a ecranului mesajul :

Nu ştiu cum să ........ .

(vezi fig. 2). urmat de cuvîntul buducaş.

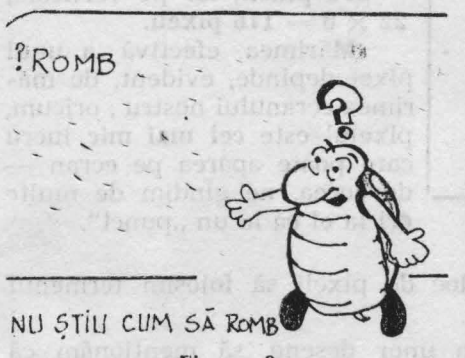

**Fig.** nr. 2

Deci, broasca ne atentionează prin **mesaje de eroare** : propoziţii care dau informatii referitoare la greşelile făcute în scopul corectării lor.

După apariţia unui mesaj de eroare, apăsarea oricărei taste va provoca reîntoarcerea în modul de comandă (,.?"), urmînd ca eroarea să fie îndepărtată prin tastarea unei comenzi (sau şir de comenzi) diferite.

Si acum, în sfîrsit, să învătăm primele comenzi LOGO. Broasca testoasă devine vizibilă dacă tastăm comanda : **SHOWTURTLE** sau prescur-

tat ST, adică "arată broasca !"; nu uitați ca după "textul" comenzii să ::ipăsaţi tasta **CR** !

In limba română vom ' putea da comanda **BROASCA.** La terminarea comenzii de mai sus, în centrul ecranului apare "broasca țestoasă", sub forma unui mic triunghi ; el seamănă mai degrabă cu un "vîrf de săgeată", dar noi am convenit să-l "vedem" ca pe o veritabilă ţestoasă. Reţinem faptul că vîrful cel mai ascuţit al triunghiului ne arată încotro este orientată (îndreptată) broasca.

Broasca poate fi făcută oricînd invizibilă cu comanda **HIDETUR-**TLE sau prescurtat HT, adică "ascunde broasca". În limba română putem tasta FARĂBROASCĂ sau prescurtat FB. Notăm că **ST** si **H'f nu** modifică nici locul broaştei pe ecran, nici orientarea ei. ·

Initial broasca se află în centrul ecranului (vom vedea mai departe că aici este "casa" ei) și este orientată spre nord (ca în fig. 3).

 $-9-$ 

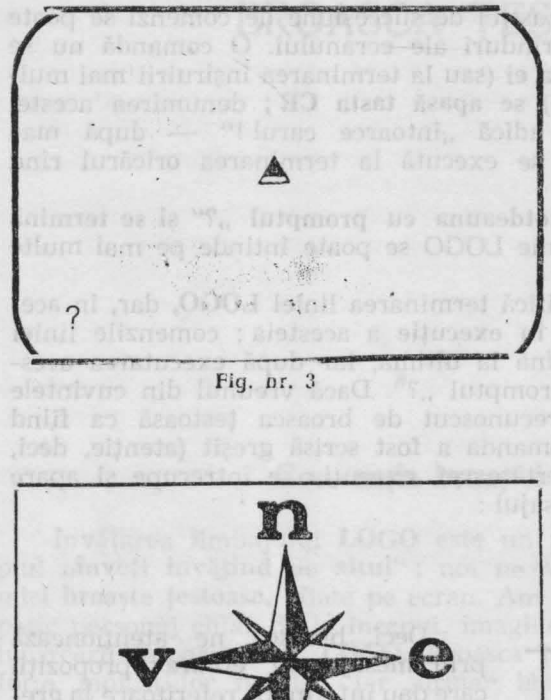

**s** 

Fig. nr. 4

Conventia folosită este similară cu cea obișnuită de la busolă sau roza vînturilor, considerată orientare nord, partea de sus a ecranului (fig. 4).

#### Mişcările broaștei țestoase

Partea utilă a ecranului are 22 de rînduri, fiecare rînd avînd 32 de poziţii pentru caractere ; alte două rînduri de ecran, situate sub cele 22 amintite, sînt utilizate pentru afişarea comenzilor curente, dacă partea "principală" este ocupatâ pentru operații grafice.

Spatiul rezervat pentru un caracter este un mic pătrat format din  $8 \times 8 = 64$  elemente **de imagine** sau **pixeli** ; ecranul are, deci, pe orizontală  $38 \times 8$ = = **256** pixeli, iar pe verticală,  $22 \times 8 = 176$  pixeli.

Mărimea efectivă a unui pixel depinde, evident. de mărimea ecranului nostru ; oricum, pixelul este cel **mai** mic. lucru care poate apărea pe ecran de aceea, ne gîndim de multe ori la el ca la un "punct".

Vom conveni, în **LOGO,** ca în loc de pixeli să folosim termenul de paşi. NU STILL CUM SÃ D

In.'..linte de a 'trece la realizarea unor desene, să menţionăm că ecranul are două regimuri de functionare :

regimul "textual", în care ecranul este utilizat pentru texte;

- regimul "grafic", în care ecranul este folosit pentru desene.

Inițial, ecranul este în regim textual, utilizînd toate cele 22 rînduri pentru texte ; la prima comandă grafică (de exemplu **BROASCA),**  comenzi pentru **deplasarea** broa5tei (înainte sau înapoi) şi comenzilor curente fiind scrise de acum încolo pe cele două rînduri "suplimentare''.

Revenirea din regimul grafic în cel textual se face cu comanda : **TEXTSCREEN** (prescurtat **TS**), adică "ecran textual".

Comenzile de miscare a broastei testoase sînt de două feluri : comenzi pentru deplasarea broaștei (înainte sau înapoi) și comenzi pentru **rotirea** (schimbarea direcției) broaștei țestoase.

Pentru ca broasca să se deplaseze, ca urmare a unui ordin al nostru, ea trebuie să "stie" cîti pasi trebuie să facă ; ordinul respectiv trebuie să conțină, deci, pe lîngă cuvîntul "cheie", și indicația canti-

tativă privind mărimea deplasării. O astfel de indicatie valorică se mai numește subiec-<br>tul comenzii, parametru, parametru de intrare sau chiar intrare și este separată de comanda propriu-zisă printr-ur. spatiu.

**FORWARD 50 adică** "mergi! înainte 50 de pași!", va avea ca efect deplasarea broaștei 50 de pași în direcția spre care a fost orientată (fig. 3). Același efect îl vor avea și forma prescurtată a comenzii, **FD 50,** pre . cum şi comenzile în limba română : **INAINTE 50** sau **IN 50**  (vezi fig. 5).

Pentru început vom comanda deplasări suficient de scurte pentru ca broasca să nu depășească marginile ecranului. Dacă, totuși, se va întîmpla o astfel de depășire, vom constata că broasca ieșită din ecran "reapare" din partea opusă a acestuia ; vom vedea mai tîrziu cum pot fi modificate "efectele" depăşirii ecranului. • •!l · "' • "

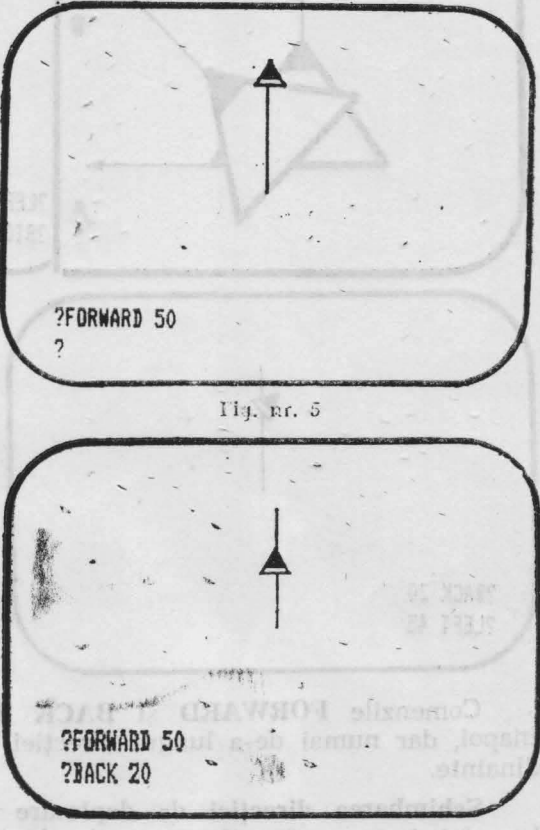

Este interesant să remarcăm de pe acum că, dacă 'parametrul de intrare al comenzii FORWARD este negativ  $(-5, -10, -20$  etc.), atunci are loc o **retragere** a broaștei cu numărul respectiv de pași.

Dar există și o comandă specială pentru retragerea broaștei : **BACK 20 sau BK 20, adică "mergi înapoi 20 de pași" (vezi fig. 6).** Același efect îl va avea, bineînțeles, și comanda în limba română **INAPOI 20 sau IP 20.** 

Dacă la oricare din comenzile de 'deplasare a broaştei, se omite din greşeală specificarea valorii parametrului de intrare, calculatorul se oprește din execuție, după ce dă un mesaj de forma "prea puține intrări FD (sau BK)".

La fel ca la comanda **FORWARD**, dacă parametrul de intrare al comenzii **BACK** este **negativ,** atunci are loc o **înaintare** a broaştei cu numărul respectiv de paşi.

Rezultă, deci, că schimbarea semnului parametrului de intrare al eomenzilor **FORW ARD** i **BACI{** inversează efectul acestora.

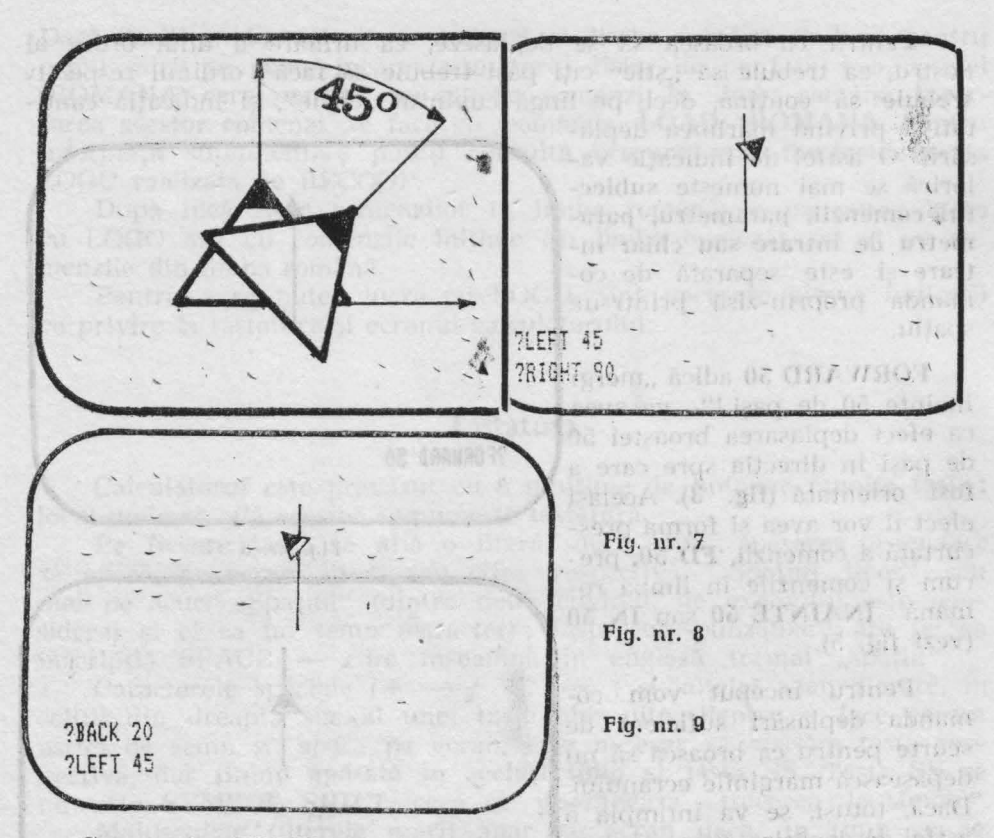

Comenzile FORWARD și BACK deplasează broasca înainte sau înapoi, dar numai de-a lungul direcției pe care broasca era orientată dinainte.

**Schimbarea** direcţiei de **deplasare** se poate realiza prin **rotirea**  broaștei țestoase (la stînga sau la dreapta) cu un unghi corespunzător ; mărimea unghiului se exprimă în grade (şi eventual fracţiuni zecimale). Unghiul citat se măsoară de la verticală spre partea superioară şi în sensul orar (vezi fig. 7). Comanda **LEFT 45** sau **LT 45**  va însemna pentru broască "la stînga 45 de grade !" (vezi fig. 8). Similar în limba română avem **STlNGA 45** sau **SA 45.** 

**RIGHT** 90 sau RT 90 va determina rotirea broaştei spre dreapta cu un unghi de 90 de grade. După această comandă (dată ulterior celei precedente) broasca va fi orientată pe 'o direcţie spre dreapta, care Iace un unghi de 45 de grade cu axa verticală (vezi **fig. <sup>1</sup> 9).** 

Similar în limba română avem **DREAPTA '90** sau **DR 90.** Schimbarea semnului parametrului de intrare al comenzilor **LEFT** şi **RIGHT**  inversează efectele acestor comenzi; cu alte cuvinte, comanda **LT -60**  este echivalentă cu comanda **RT 60.** 

De remarcat că sensul rotirii (din comanda pe care o dați) se referă la "stînga" sau "dreapta" broaștei țestoase.

Trebuie remarcat caracterul diferit pe care îl au subiectele comenzilor pe care le-am studiat, cele de la comenzile **FORWARD** și **BACK** determină mărimea figurii, în timp ce pentru comenzile **RIGHT**  şi **LEFT** determină **forma** figurii.

### lottek (01 all) SO terupak CREON tau presumtat CR (fig. 10). Asirki, **Primele desene** : **Trasee** şi **drumuri radiale**

SMOH US

Pentru a "curăța" ecranul, vom da comanda : **CLEARSCREEN** sau prescurtat **CS,** adică "şterge ecranul". In limba română vom spune direct **STERGE.** 

Această comandă readuce broasca în poziție inițială, în centrul t>cranu}ui. redindu-i şi orientarea iniţială . Readucerea acasă ( *ir.* poziție și în orientare inițială) poate fi necesară și în unele cazuri în care nu dorim să dispară conținutul ecranului ; o astfel de revenire poate fi realizată cu comanda : HOME, adică "acasă" (în limba română **ACASA).** 

Dar această comandă produce și trasarea pe ecran a drumului de revenire, ceea ce este de multe ori neconvenabil. Pentru a se înătura acest inconvenient, se poate da în prealabil broaştei comanda de a **nu** trasa drumul pe care-l parcurge ; această comandă este :

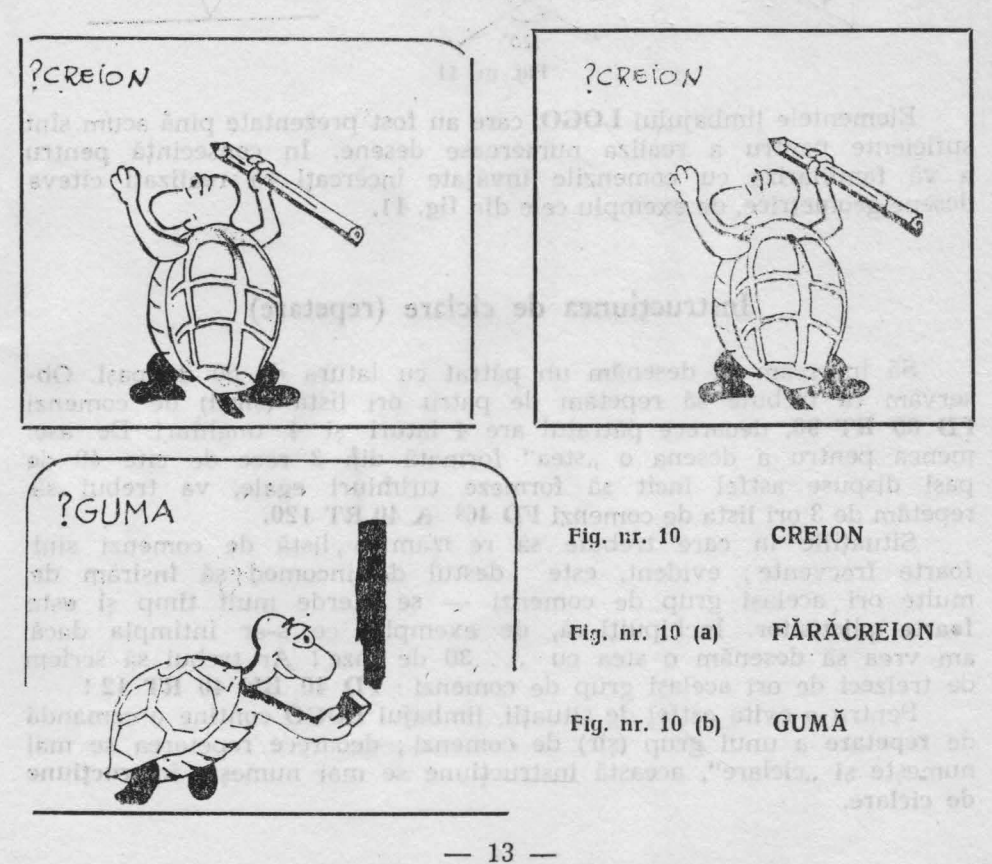

**PENUP** sau prescurtat **PU**, adică "penita sus". În limba română vom spune că broasca este FĂRĂCREION sau prescurtat **FC.** 

Din momentul în care primește această comandă, broasca testoasă va rămîne cu penița ridicată (adică fără creion) pînă ce va primi comanda contrară : **PENDOWN,** sau prescurtat **PD,** adică "penița jos". In română se va da comanda **CREION** sau prescurtat **CR** (fig. 10). Astfel, revenirea "acasă", fără trasarea drumului de întoarcere și fără ștergerea ecranului se va realiza cu ajutorul succesiunii de comenzi : **PU HOME PD.** 

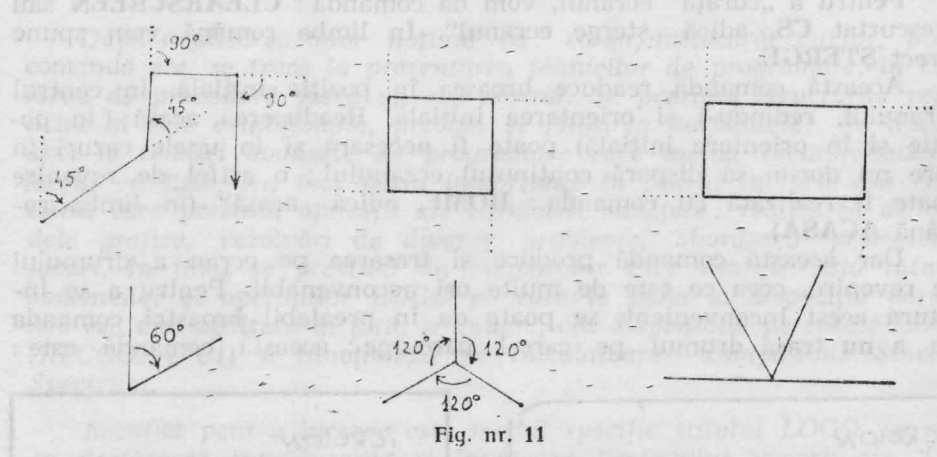

Elementele limbajului **LOGO,** care au fost prezentate pînă acum sînt suficiente pentru a realiza numeroase desene. În consecintă pentru a vă familiariza cu comenzile învăţate încercaţi să realizaţi cîteva desene geometrice, de exemplu cele din **fig. 11.** 

#### Instrucţiunea **de ciclare (repetare)**

Să încercăm să desenăm un pătrat cu latura de 60 de paşi. Observăm că trebuie să repetăm de patru ori lista (şirul) de comenzi FD 60 RT 90, deoarece pătratul are 4 laturi și 4 unghiuri. De ase menea pentru a desena o "stea" formată din 3 raze de cîte 40 de paşi dispuse astfel încît să formeze unghiuri egale, va trebui să repetăm de 3 ori lista de comenzi **FD 40 BK 40 RT .120.** 

Situațiile în care trebuie să repetăm o listă de comenzi sînt foarte frecvente ; evident, este destul de incomod să înşirăm de multe ori același grup de comenzi - se pierde mult timp și este f•arte plictisitor. Inchipuiţi-vă, de exemplu, ce s-ar întimpla dacă am vrea să desenăm o stea cu . . . 30 de raze ! Ar trebui să scriem de treizeci de ori acelaşi grup de comenzi : FD 40 BK 40 **RT** 12 !

Pentru a evita astfel de situații, limbajul LOGO conține o comandă de repetare a unui grup (şir) de comenzi ; deoarece repetarea se mai numește și "ciclare", această instrucțiune se mai numește instrucțiune de ciclare.

 $-14-$ 

In mod natural, instrucţiunea de ciclare trebuie să aibe două intrări : una care să arate de cite ori să se execute, iar alta care să arate ce să se execute ; prima intrare va fi, deci, un număr (,,N"), iar a doua intrare va fi o listă de comenzi. Instrucțiunea de ciclare prezintă numai forma completă :

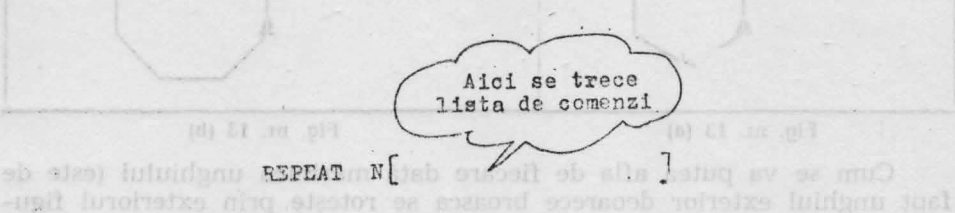

adică "repetă de *n* ori comenzile din lista dată !". În limba română se foloseşte în loc de REPEAT cuvîntul **REPETA.** Lista de comenzi trebuie cuprinsă obligatoriu între paranteze drepte. Acestea se obțin cu tastele  $SS + Y$ si respectiv,  $SS + U$ .

Cu ajutorul comenzii REPEAT, trasarea pătratului noslru se va putea face mult mai simplu cu linia LOGO :

#### **REPEAT 4 [FD 60 RT 90]**

Bineînțeles că dacă dorim să desenăm un pătrat cu latura mai mare sau mai- mică, de exemplu 50, vom repeta linia LOGO, dar în loc de 60 vom tasta 50.

Iată și liniile LOGO pentru desenarea altor figuri geometrice regulate (să convenim că dorim să le desenăm cu latura 30) (vezi fig. 12 și fig. 13) :

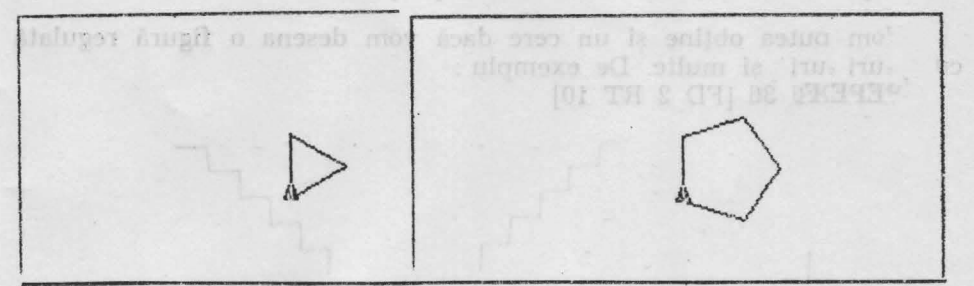

**Fig.** nr. 12

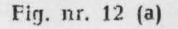

**triunghi REPEAT** 3 [FD 30 RT 120]

**pentagon REPEAT** 5 [FD 30 RT 72]

**hexagon REPEAT** 6 [FD 30 RT 60] **HEPEAT** 8 [FD 30 RT 45]

**octogon** 

După cum observaţi, regula este implă : se repetă cele două comenzi referitoare la deplasare si respectiv rotire de atîtea ori cîte laturi (sau unghiuri) are figura . Latura este tot -timpul aceeaşi, deci subiectul lui **FD** rămîne același, modificîndu-se însă pentru fiecare figură subiectul lui RT.

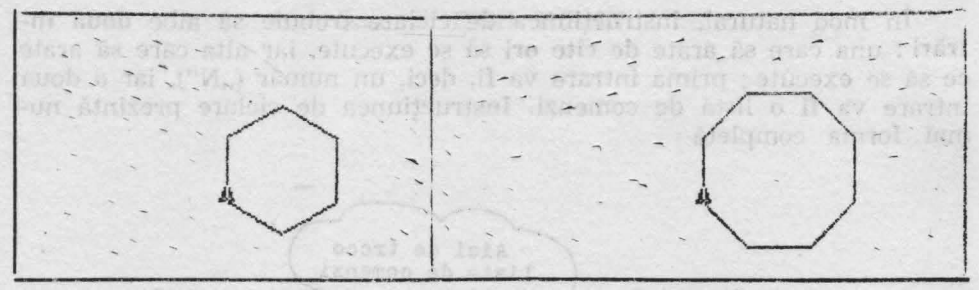

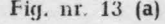

Fig. nr. 13 (a) **Fig. nr. 13 (b)** 

 $-0.1$ 

Cum se va putea afla de fiecare dată mărimea unghiului (este de fapt unghiul exterior deoarece broasca se roteşte prin exteriorul figurii) ? Simplu ! Deoarece broasca ajunge după desenarea fiecărei figuri cu orientarea și în poziția în care era înainte de desenarea figurii, înseamnă că a efectuat o rotire completă (360°). Unghiul de rotire, deci, se va afla împărtind 360 la numărul de laturi pe care le are figura. Iată şi formula generală pentru desenarea oricărei figuri regulate cu latura de 30 de paşi: l antur

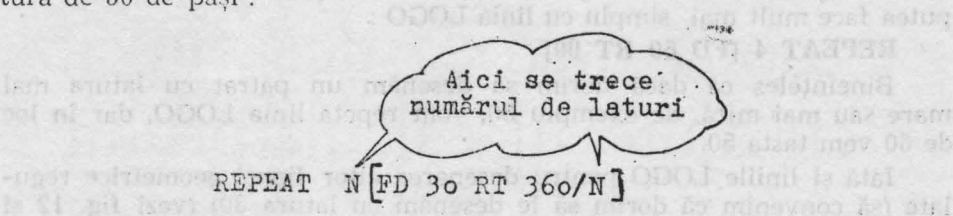

Exprimarea 360/N înseamnă 360 împărțit la N.

Vom putea obține și un cerc dacă vom desena o figură regulată cu laturi mici si multe. De exemplu : **REPEAT** 36 [FD 2 RT 10]

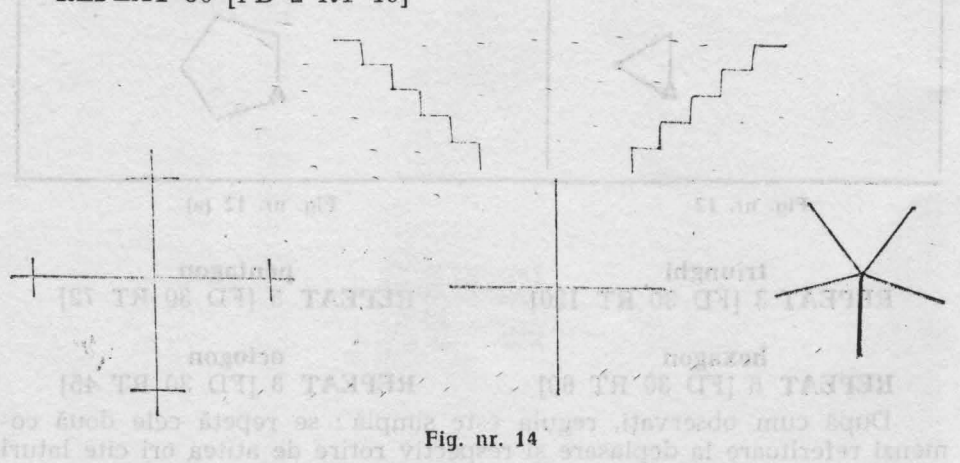

Incercati să realizati desenele din fig. 14, folosind instrucţiunea de ciclare. Care este formula generală pentru desenarea oricărei stele (cu orice număr de raze) ?

 $-16-$ 

# **PROCEDURI** *DER PROCEDURI <b>CEDURI PROCEDURI PROCEDURI PROCEDURI PROCEDURI PROPERTY <b>PROPERTY*

De pe titil ab stait, turisque d'ise le traite aparei , linia de title ;

PARTAS CO

# **Ce este** şi **cum se scrie o PROCEDURA**

Instrucțiunea de ciclare (REPEAT) face să crească foarte mult randamentul muncii noastre cu calculatorul : prin puţine instrucţiuni scrise, comandăm calculatorului să execute multe acțiuni. Vom vedea, în cele ce urmează, că există și alte posibilități de a crește acest randament, adică de a scădea numărul de comenzi necesare pentru ca broasca să execute o suită bogată de actiuni.

Să considerăm, mai întii, cazul unor desene relativ simple realizate de noi : pătratul, dreptunghiul, steaua ; după ce desenează oricare din aceste figuri, calculatorul (sau "broasca țestoasă") "uită" ceea ce tocmai a executat. Ori de cîte ori vrem să mai desenăm figura respectivă, trebuie să scriem din nou toate comenzile necesare.

Ar fi foarte bine dacă broasca ar putea "ține minte" cum se desenează un pătrat, dreptunghi etc., şi ar executa desenul respectiv la simpla comandă PATRAT, DREPTUNGHI etc.

Ei bine, acest lucru este perfect posibil! Limbajul LOGO ne oferă posibilitatea de a completa "bagajul de cunoștințe" al broaștei testoase, permitîndu-ne să o învătăm sensul (întelesul) unor cuvinte (comenzi) noi.

Să luăm, de exemplu, cazul unui pătrat cu latura de 30 ; pentru ca, la comanda PATRAT, broasca să deseneze imediat pătratul respectiv, trebuie să "știe" ce înseamnă A FACE un PĂTRAT. Altfel spus, ea trebuie să aibă în memorie înşiruirea (secvenţa) respectivă de comenzi ; această înşiruire îi arată cum se procedează cînd primeşte comanda cu numele respectiv.

**Se** numeşte procedură **orice** secvenţă **de** instrucţiuni **memorate de**  . **calculator sub un** *nume,* **în vederea** executării ei **la întîlnirea numelui respectiv.** 

Introducerea procedurii în memorie se mai numeşte şi definirea ei; definirea procedurii are loc o singură dată, pe cind executarea ei are loc ori de cîte ori se cere aceasta, prin indicarea numelui procedurii.

Definirea procedurilor (introducerea lor în memorie) se face cel mai bine cu ajutorul Editorului LOGO ; lansarea editorului în acţiune se face cu comanda :

ED nume sau EDIT nume unde "nume" este numele procedurii pe care vrem să o definim. Avem toată libertatea în alegerea numelor de proceduri.

Să definim împreună procedura PATRAT, de care vorbeam mai sus ; tastăm comanda de apelare (lansare în actiune) a editorului : ED PATRAT

De pe ecran a dispărut promptul "?" și a apărut "linia de titlu" : TO PATRAT

avînd cursorul pe litera T; în partea de jos a ecranului apare scris "Editor LOGO", ceea ce ne arată că toate comenzile pe care le scriem pe ecran vor fi preluate de editor, nefiind lansate acum în execuţie.

Particula **TO** este folosită în limba engleză pentru a forma infinitivele verbelor, similar cu **A** din limba română (a fi, a face etc.) ; linia de titlu a oricărei proceduri începe cu această particulă tocmai pentru a arăta că textul care urmează este o procedură. Traducerea titlului ar fi, deci, ,,A (face un) PATRAT".

Coborîm cursorul pe linia următoare (cu manevra  $CS + 6$ și scriem comenzile necesare desenării pătratului :

REPEAT 4 [FD 30 RT 90] **A luminum ashes a philosopher commit-**<br>(terminind cu tasta (CR) !)

(terminînd cu tasta (CR) !)

Comenzile formează, aici, o singură linie LOGO, dar, în cazul altor proceduri, vom avea mai multe linii care formează textul procedurii.

Terminarea procedurii trebuie să fie marcată printr-o linie LOGO specială, care conține doar cuvîntul **END** (sfîrșit) ; textul de pe ecran este, acum: tivi, trebuie să scrien din nau toate comenziis nee

TO PATRAT time only as the in section look and since it the

REPEAT 4 [FD 30 RT 90] OMUTTER C TARTAT Sbasmos signifa

#### END

**END**<br>cursorul aflîndu-se pe linia următoare.<br>cursorul aflîndu-se pe linia următoare.

Deşi noi am terminat de scris procedura, editorul LOGO nu şi-a încheiat acţiunea ; dacă dorim, putem scrie în continuare şi alte proceduri, fiecare cu linia ei de titlu, liniile cu comenzi şi linia de sfîrşit corespunzătoare. Editorul depune în memoria calculatorului procedura (sau procedurile) scrise atunci cînd i se cere aceasta, prin manevra de "ieșire", care are două etape :

 $-$  se trece tastatura în regim "E" (CS  $+$  SS); sinua un abrience

- se apasă tasta C

Efectuînd acum ieșirea din editor, observăm că ecranul se "curăță" și, apoi, apare pe el mesajul :

PATRAT defined

care arată că procedura PĂTRAT a fost definită, adică a fost "depusă" în memorie.

Cum verificăm că procedura noastră este bună ?

Simplu! Dind comanda de executarea ei, comandă identică tocmai cu numele procedurii : a : 0001 iuluvotibil lunotula up said ism PĂTRAT se face cu comanda :

 $-18-$ 

Ecranul ne arată că procedura este corectă !

structura din fig. 15.

Desenaţi două pătrate noi pe ecran, lăsîndu-1 acolo şi pe cel vechi ; folosiţi procedura definită de noi !

Ştergeţi ecranul ! Desenaţi un pătrat rotit spre stînga cu 45° ; desenați apoi unul rotit spre dreapta cu 30°.

### **Modificarea procedurilor**

Cînd scriem textul unei proceduri putem comite, bineînțeles, diferite erori ; dacă le observăm înainte de "ieșirea din editor", soluția este simplă - nu ieșim din editor pînă nu efectuăm corecturile necesare. Pentru aceasta, manevrăm cursorul aşa cum s-a arătat şi efectuăm ştergerile şi adăugirile de caractere după caz.

De multe ori, însă, erorile din textul unei proceduri devin "vizibile'' abia cînd procedura se execută pentru prima oară şi constatăm că ea acționează altfel decît am fi vrut noi. Rezultă că textul procedurii nu este corect şi, deci, trebuie modifioat în mod corespunzător.

, Modificările ulterioare ale unei proceduri se execută tot cu ajutorul Editorului. Apelarea (chemarea) editorului in vederea modificării unei proceduri definite anterior se face ca și în cazul scrierii inițiale a procedurii; acum însă, deoarece procedura există în memoria calculatorului, textul ei va fi tipărit pe ecran în întregime, imediat după comanda noastră de apelare :

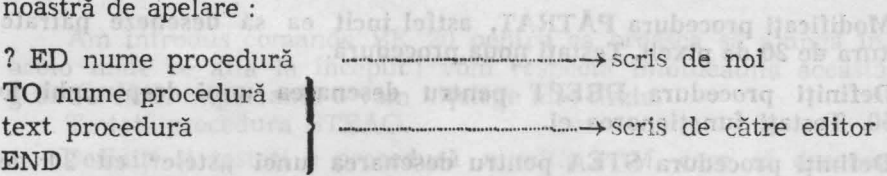

Avînd în față textul procedurii, putem face în el orice modificări dorim ; la terminarea modificărilor, se iese din editor prin manevra cunoscută (trecerea în regim "E", urmată de apăsarea tastei (C)).

Reamintim că fiecare linie LOGO scrisă se termină cu apăsarea tastei  $(CR)$ ; desi la apăsarea acestei taste nu apare nimic pe ecran, în memoria calculatorului se introduce, în locul respectiv, un simbol de "sfirșit de linie". Acest simbol trebuie tastat ca orice alt caracter; el poate fi sters sau introdus după voia noastră.

Am menţionat acestea deoarece, de multe ori, cînd se fac modificări în proceduri, se comit greşeli legate de tasta (CR) : se apasă această tastă (în loc de SPACE) cînd cursorul se află în mijlocul unui rînd sau se apasă (CR) cînd cursorul se află chiar la începutul unui rînd. În primul caz, rîndul existent se "rupe" în două, iar în al doilea caz apare un rînd "gol".

Repararea acestor erori este simplă : trebuie șters "sfîrșitul de linie" (invizibil) care a fost introdus unde nu trebuia. Pentru aceasta, ducem· cursorul pe primul caracter al liniei următoare şi facem manevra de stergere de caracter -  $(CS) + (\emptyset)$ . În fața cursorului aflindu-se tocmai "sfîrșitul de linie" buclucaș, acesta este înlăturat și situația revine la normal.

După scrierea unei proceduri, este obligatorie "lansarea" în execuție a procedurii respective pentru a verifica dacă ea "funcționează" așa cum vrem noi. Dacă procedura nu acționează cum trebuie, este necesar să identificăm greșelile din textul ei, să facem modificările corespunzătoare și să reluăm procesul (execuție, verificare, eventuale modificări) pînă cînd procedura este "pusă la punct". Acest proces se numeşte, de obicei, **testarea** procedurii.

Retinem că orice procedură trebuie să aibă structura din fig. 15.

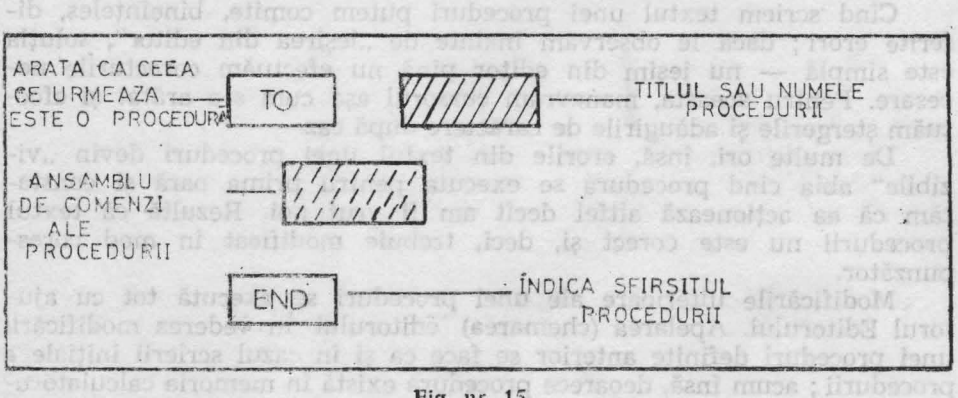

Fig. nr. 15

Modificați procedura PĂTRAT, astfel încit ea să deseneze pătrate cu latura de 20 de pixeli. Testați noua procedură. FED nume procedure

Definiți procedura DREPT pentru desenarea unui dreptunghi de  $30 \times 50$ . Testati functionarea ei. kext procedura

Definiti procedura STEA pentru desenarea unei "stele" cu 20 de raze a cîte 15 pixeli fiecare (fig. 16). Testaţi procedura. Avind In fal

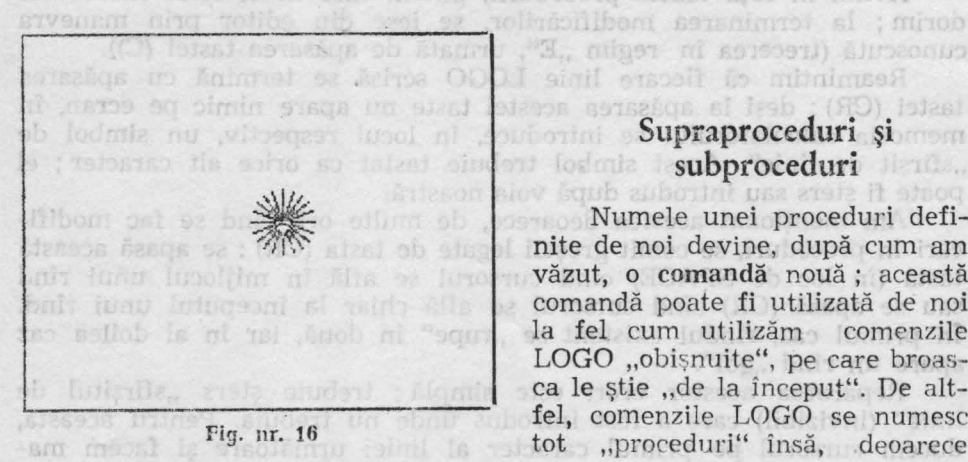

# subproceduri

dorint ; la terminarea modificari

lui, textul ei va fi thârit pe eo

Numele unei proceduri definite de noi devine, după cum am văzut, o comandă nouă ; această comandă poate fi utilizată de noi la fel cum utilizăm comenzile LOGO "obișnuite", pe care broasca le știe "de la început". De altfel, comenzile LOGO se numesc tot "proceduri" însă, deoarece

sînt cunoscute de broască "din primul moment", mai sînt numite "proceduri primitive sau, mai scurt, primitive. Exemple de· primitive am întîlnit destule pînă acum : FD, RT, ST, PU, REPEAT etc.

Revenind la procedurile definite de utilizatori, vom remarca faptul că, putînd fi utilizate ca toate comenzile LOGO, **ele pot figura** şi **în textele unor alte proceduri definite de** utilizatori. De exemplu, a:şa cum procedura PATRAT contine comenzile FD, RT etc., alte proceduri definite de noi vor putea contine, dacă este necesar, comanda PĂTRAT!

Spunem că o astfel de procedură apelează (cheamă) procedura PA-TRAT; ea este o supraprocedură pentru PĂTRAT iar PĂTRAT este o subprocedură pentru ea. Evident, orice procedură poate fi o subproce-dură pentru unele proceduri și o supraprocedură pentru altele.

Să concretizăm cele de mai sus definind o procedură care să deser.eze un "steag" cu pînza pătrată, avînd partea bățului aflată sub pînză egală cu latura pătratului ; deoarece procedura PATRAT desenează pătrate cu latura de 20, procedura noastră (STEAG) va arăta astfel (definiţi -o cu ajutorul Editorului) :

> TO STEAG FD 20 PATRAT BK 20 END

Am introdus comanda BK 20 pentru ca broasca să ajungă în final acolo unde se afla la început ; vom respecta întotdeauna această "regulă" a cărei importanţă o vom înţelege mai tîrziu. forsal estribuci

Testati procedura STEAG.

itoriil fastrocynen M.

ilu, la assidifeb av u

Definiti si testați o procedură numită POM, care să deseneze un pom cu tulpina de 50, avînd drept "coroană" steaua desenată de procedura STEA (vezi fig. 17).

Definiţi şi testaţi o procedură (numită cum vreţi) care să deseneze opt steaguri ce pornesc din acelaşi punct, fiecare lance (,,băţ") formînd cu următorul un unghi de 45°.

Analog, o procedură pentru şase pomi ce pornesc din acelaşi punct şi ale căror tulpini formează unghiuri de 60°.

Folosind procedura PĂTRAT, scrieţi cîte o procedură pentru realizarea fiecărui din desenele figurii 18.

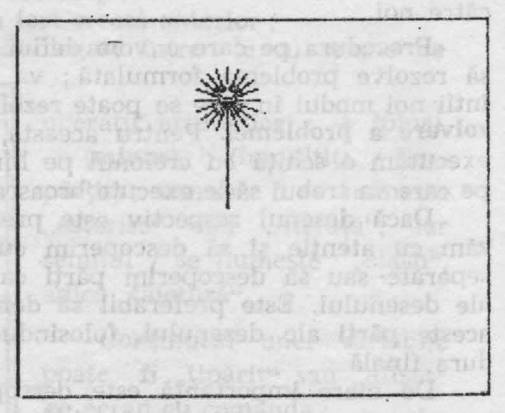

**Increased** 

Fig. nr. 17

Indicație : cel mai simplu este să repetați de 4 ori desenarea unui pătrat, urmată de retragerea şi rotirea convenabilă a broaştei. Pentru

 $21 -$ 

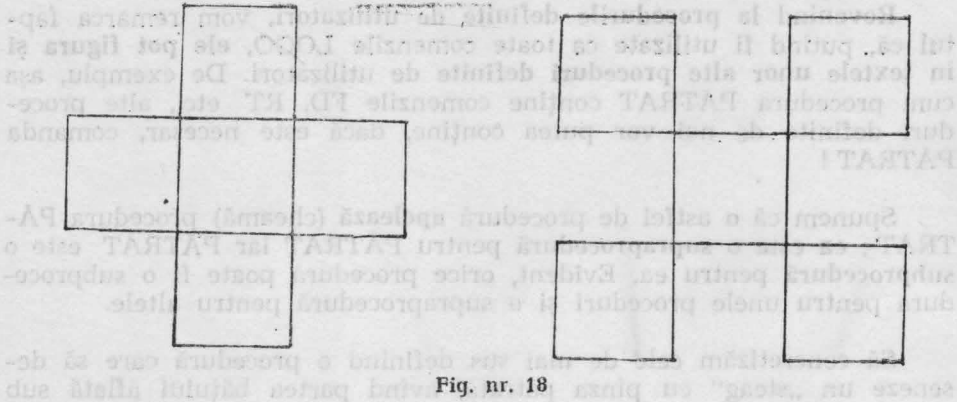

plant each en later miratulul; decoreus proclars PATRAT dese-

primul desen folositi procedura PATRAT "pe dreapta", iar pentru al doilea desen modificaţi procedura PATRAT pentru desenarea pătratului "pe stînga".

#### Recomandări **privind lucrul cu procedurile**

Exercitiile precedente ne-au convins de faptul că definirea și utilizarea procedurilor este deosebit de fructuoasă, permițîndu-ne realizarea unor desene complicate cu un efort minim din partea noastră. Este necesar, însă, să ţinem seama de cîteva principii care ne vor simplifica lucrul cu procedurile și ne vor ajuta să "stăpînim" cu ușurință proceduri din ce în ce mai complicate.

**1n** primul rîncl, vom porni de la ideea că o procedură ne va rezolva o problemă (la început "grafică", iar apoi și de alte tipuri); prima cerinţă este deci **formularea** clară a problemei respective <le către noi.

Procedura pe care o vom defini "instruiește" broasca țestoasă cum să rezolve problema formulată ; va trebui, deci, să ne clarificăm mai întîi noi modul în care se poate rezolva problema, să găsim calea de **rewlvare a problemei.** Pentru aceasta, de foarte multe ori este bine să executăm o schiță cu creionul pe hîrtie, gîndindu-ne la toate acțiunile pe care va trebui să le execute broasca, rînd pe rînd.

Dacă desenul respectiv este prea complicat, va trebui să-l analizăm cu atenție și să descoperim cum poate fi "descompus" în părți separate sau să descoperim părți care se repetă în mai multe locuri ale desenului. Este preferabil să definim proceduri mai simple pentru aceste părți ale desenului, folosindu-le apoi ca suproceduri în procedura finală.

De mare importanță este descoperirea "repetițiilor" dintr-un desen, deoarece aceasta permite utilizarea instrucțiunii de ciclare REPEAT, simplificînd mult scrierea procedurilor. Un exemplu de repetiție "ascunsă" l-am avut în cazul dreptunghiului, unde se repetă de două ori cuplul lățime-lungime. A synus astitot is conspation ob diamus datien

 $-22-$ 

Definiți și testați o procedură (numită TRI) pentru desenarea unui triunghi echilateral cu o latură orizontala (fig. 19).

Definiti și testați o procedură numită TRAP, pentru desenarea unui trapez ca acela din fig. 20.

Definiți și testați o procedură care să deseneze 20 de dreptunghiuri cu un vîrf comun, rotite fiecare față de cel precedent cu acelasi unghi; folositi ca subproceduri pe DREPT.

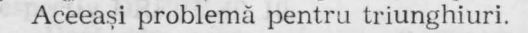

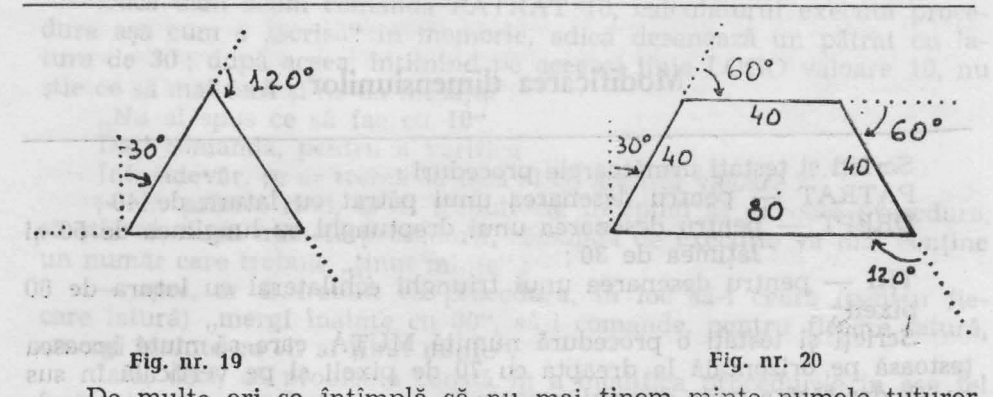

De multe ori se întîmplă să nu mai ținem minte numele tuturor procedurilor definite de noi ; afișarea titlurilor tuturor procedurilor se face la comanda : POTS (care înseamnă "Print Out Titles", adică "tipăreşte. titlurile ! *").* 

Evident, înainte de a da această comandă este bine să trecem ecranul în regim textual, cu comanda TS.

O procedură devenită inutilă poate fi "ștearsă" din memorie cu comanda: matiton deut

ER "nume" sau ERASE "nume"

adică "șterge procedura cu numele dat!".

Evident, această procedură trebuie să fie folosită cu mare atenție, numai cînd este strict necesar !

Afişaţi numele tuturor procedurilor create de voi !

Ștergeți procedura cu numele PATRAT. Dați comanda de desenare a steagului. Ce s-a întîmplat? Redefiniți procedura PĂTRAT. Desenati steagul.

Dacă modificăm numele unei proceduri (cu ajutorul Editorului), vechea procedură nu se sterge din memorie; în consecință, vor exista două proceduri identice sub două nume diferite. Evident, nu este util să creăm astfel de situații ; putem folosi însă această modificare de nume în cazul în care vrem să definim o procedură care diferă numai cu puţin de o procedură deja definită. Intrăm cu editorul în vechea procedură, facem modificările în text astfel încît să obținem textul noii proceduri şi, în final modificăm şi numele în mod corespunzător.

· Pe baza procedurii PATRAT, definiți procedura PATRAT care să deseneze un pătrat "mare", cu latura de 50.

# **VARIABILE**

Definiți și instat o procedură numita TRAP, pentru desenar

Definiti și testati o procedură care să deseneze 20 de drapturghiuri en un viri comun, rotite flecare față de oil precedent cu acelasi unghi ; tolesiti ca subproceduri pe Divisi Arceast problems penint triumphund

### **Modificarea dimensiunilor**

Scrieți și testați următoarele proceduri :

generated uninger GRT

PĂTRAT - pentru desenarea unui pătrat cu latura de 40;

DREPT - pentru desenarea unui dreptunghi cu lungimea de 50 si lătimea de 30 :

TRI - pentru desenarea unui triunghi echilateral *cu* latura de GO pixeli;

Scrieţi şi testaţi o procedură numită MUTA, care să mute broasca ţestoasă pe orizontală la dreapta cu 70 de pixeli şi pe verticală în sus cu 30, dar fără **a trasa drumul** parcurs.

Ce facem dacă trebuie să desenăm un pătrat cu latura diferită de 40, cît prevede procedura noastră, PĂTRAT?

Evident, vom modifica procedura existentă, punînd în textul ei, în loc de FD 40, deplasarea FD 30, FD 50, sau cît dorim. Procedura astfel modificată o putem "salva" sub un alt nume, să zicem PĂTRAT 2. Dacă dorim mai multe pătrate, de diferite dimensiuni, ar trebui, în acest fel, să îngrămădim în memorie mai multe proceduri, cu diferite nume.

Acest mod de lucru nu este convenabil nici pentru calculator, nici pentru noi, deoarece ocupă mult din memoria calculatorului şi ne obligă pe noi să ţinem minte ce face fiecare din procedurile respective.

O altă cale este aceea de a nu schimba numele procedurii, rămînînd ca ea să deseneze pătratul cu latura introdusă de noi la ultima utilizare.

Modificînd procedura PATRAT, dar fără a-i schimba numele, desenați cîte un pătrat cu latura de 20 și respectiv 30.

In mod analog, desenaţi două dreptunghiuri cu dimensiunile de  $70 \times 20$  și respectiv  $40 \times 10$ .

Evident, nici acest procedeu de schimbare a dimensiunilor figurilor desenate nu este mulţumitor ; el ne obligă să apelăm de fiecare dată editorul şi, prin aceasta, să ştergem, de pe ecran figurile desenate d terior. Nu vom pu ea desena în acest mod niciodată două pătrate cu laturi diferite, care ă fie în acelaşi timp pe ecran.

 $-24 -$ 

# sont or se openis **Proceduri cu parametri variabili** so unleast ab

- Numele procedurii fiind o comandă, ar trebui ca această comandă să fie astfel definită de noi încit să aibă nevoie de "intrări", adică de valori care să-i dirijeze acțiunea ; așa cum dăm comanda FD 10 sau FD 70, am vrea să putem da comanda PĂTRAT 10 sau PĂTRAT 70 și să se realizeze pătratul cu latura respectivă. Sau, în cazul desenării de dreptunghiuri, am vrea să putem da comenzi de genul DREPT 70 20, respectiv DREPT 40 10.

Dacă dăm acum comanda PĂTRAT 10, calculatorul execută procedura așa cum e "scrisă" în memorie, adică desenează un pătrat cu latura de 30 ; după aceea, îniîlnind pe aceeaşi linie LOGO valoare 10, nu știe ce să mai facă și ne dă mesajul :

"Nu ai spus ce să fac cu 10".

Dati comanda, pentru a verifica.

într-adevăr, ce ar trebui să facă el cu această valoare?

In primul rînd, ar fi trebuit ca, începînd să execute procedura. să stie că, după numele procedurii, comanda de execuție va mai contine un număr care trebuie "ținut minte";

- apoi, ar fi trebuit ca procedura, în loc să-i ceară (pentru fiecare latură) "mergi înainte cu 30", să-i comande, pentru fiecare latură, **,.mergi** înainte cu cît ai ţinut minte".

Iată, deci, că problema constă în a modifica procedurile în așa fel încît ele să poată utiliza memoria calculatorului pentru a depune aici anumite valori, pe care apoi să le poată regăsi şi folosi.

Aducîndu-ne aminte că înseşi procedurile sînt depuse în zone ale memoriei recunoscute prin **numele** procedurilor respective, ne dăm **sea**ma că și pentru memorarea diferitelor valori poate fi folosit același procedeu.

O "căsuță" (sau "locație") de memorie care a primit un nume dat de programator se numește variabilă; această denumire se datorează faptului că locația respectivă poate conține, rînd pe rînd, diferite valori care se utilizează în același scop. Ca și în cazul procedurilor, programatorul nu trebuie să stie unde se află în memorie variabilele folosite de el ; aceasta este treaba calculatorului !

Mai apare o problemă : și variabilele și procedurile au "nume" după care sînt recunoscute ; dar cum ştie calculatorul cînd ne referim la o procedură şi cînd ne referim la o variabilă ?

Simplu ! Limbajul LOGO ne obligă ca, atunci cînd ne referim la continutul unei variabile, să punem semnul : (două puncte) înaintea nu**melui** vairabilei respective.

Să revenim la procedura PĂTRAT; afişăm, cu editorul, textul ei : TO PATRAT **REPEAT 4 [FD 30 RT 90]** END

Procedura trebuie modificată astfel încît să ştie că, în momentul apelării (punerii în execuţie), va primi o valoare pe care trebuie să o ia "în primire" și s-o depună într-o variabilă cu numele dat de noi ; în cazul nostru, vom numi cu L (de la "latură") variabila respectivă.

 $- 25 -$ 

Pentru ca "rezervarea" căsutei (locatiei) corespunzătoare să se facă de la inceput, Limbajul LOGO cere ca lista variabilelor care vor primi valori prin comanda de apelare să fie introdusă chiar în titlul procedurii, după numele acesteia.

În cazul nostru, fiind vorba de o singură variabilă (L), vom completa linia de titlu astfel : a strategic control un limitar os silas os TO PATRAT : Les de la partie de la partie de la partie de la partie de la partie de la partie de la partie de

Tespecify DREPT 40 10

Les Bizceps : 17 si

După ce, prin această modificare, am cerut să se rezerve o locație pentru variabila L, urmează să arătăm cum va folosi procedura continutul acestei variabile. Evident, procedura trebuie să comande broaştei "înaintează cu : L" în loc de "înaintează cu 30", pentru fiecare latură a pătratului. no onl Az as enga is uV.

Coborîm, deci, cursorul, pe linia următoare, ştergem pe 30 de după f'D şi introducem în locul lui pe : L. Ieşim din editor şi cerem desenarea pe rînd a pătratelor cu laturi de 10, 20, 70 etc. prin comenzile PATRAT 10, PATRAT 20, PATRAT 70 etc.

care laters) meety hainte cu 20°, sa l comande pentra fleranc (atusel

Desenați pe ecran trei pătrate de dimensiuni diferite.

·Notînd cu LUN şi LAT lungimea şi lăţimea dreptunghiului, mo~ dificați procedura DREPT, astfel încît ea să deseneze orice dreptunghi.

Notînd cu L latura triunghiului echilateral, modificati procedura TRI în mod analog.

Modificaţi procedura MUTA, astfel încît ea să mute broasca pe orizontală cu DO (deplasarea orizontală) şi pe verticală cu DV (deplasare verticală). on Innimicedilmost albou

Apelați procedura MUTĂ prin MUT $A - 100 - 50$ .

<sup>esiec</sup> Ce se întîmplă ? De ce ? **Intimplă ? De ce ?** 

"Studiați ce se întîmplă cu TRI și DREPT dacă "intrările" sînt negative. on balo franciuous stidently o at minitor on thrio is whosover o at

continuity understabile, and when addition (doug purisher milding)

tura de 20 el respectovitosquer islidariov julem

Evident, de acum înainte nu vom mai scrie proceduri pentru dimensiuni "fixe" ale figurilor, ci ne vom gîndi de la început să stabilim care sînt mărimile ce determină (stabilesc) dimensiunile figurii dorite ; vom stabili, apoi, numele variabilelor respective şi vom scrie procedura folosind aceste variabile. Procedura, astfel scrisă, va desenâ figura dorită la orice "scară", adică oricît de mare o dorim. Dacă am **fi** cunoscut de la început noţiunea de variabilă, am fi scris, bineînţeles, toate procedurile **de** pînă acum utilizînd variabile şi nu ar mai fi fost **necesar** . să le modificăm .

#### Variabile locale şi variabile globale

Variabilele care apar ca parametri de intrare într-o procedură sînt create de procedură în momentul apelării şi folosite în timpul executării procedurii respective ; la terminarea procedurii, aceste variabile sînt "distruse", deci nu mai putem utiliza conținutul lor. Din acest motiv, variabilele care sînt declarate ca parametri de intrare în proceduri se mai numesc si **variabile locale.** 

Deoarece variabilele locale sînt create de fiecare procedură, se poate utiliza acelaşi nume de variabilă locală în diferite proceduri, fără ca prin aceasta să se creeze confuzii. De exemplu, putem folosi numele LAT pentru latura pătratului, ca şi pentru latura triunghiului, ca parametru de intrare declarat în titlul ambelor proceduri; fiecare procedură rezervă și utilizează variabila sa locală cu numele respectiv.

Totuși, sînt situații cînd am vrea ca o aceeași variabilă să poată fi utilizată de mai multe proceduri independente sau chiar de unele comenzi LOGO din afara procedurilor. O astfel de variabilă ar fi, deci, globală.

Variabilele globale pot fi create în proceduri sau în afara lor cu ajutorul instrucțiunii MAKE - "fă-l pe ..."; de ex. :

MAKE "A 50 sau MAKE "A 10 sau MAKE "BAU: A+3

Instructiunea MAKE creează variabila cu numele respectiv și depune la adresa corespunzătoare (din memorie) ceea ce urmează după numele variabilei (fig. 21) ; deoarece este vorba de "adresa de destinaţie" a unei valori, aici înaintea numelui variabilei se pun ghilimele ("), nu (:). Forma generală a instrucțiunii MAKE este :

MAKE "nume expresie

unde numele este al variabilei, iar ca expresii putem pune, deocamdată : Testali procedura pentru N-10 si Nasl

 $-27-$ 

**ALSO** 

- un număr întreg;

 $-$  un număr zecimal (scris cu . în loc de ,);

- conținutul unei variabile care a fost creată anterior ;

- mai multe numere sau variabile legate între ele cu semne de

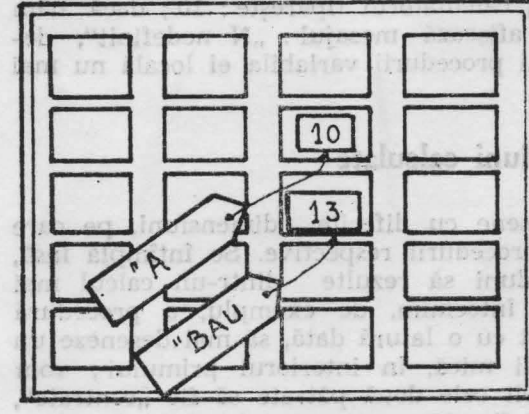

Fig. nr. 21

operaţii aritmetice : + (plus),  $-$  (minus),  $\times$  (înmultit), / (împărțit) ; semnul \* se numește "asterisc" sau "steluță", iar semnul / se numește , slash", adică "tăietură".

Conţinutul unei variabile poate fi "tipărit" sau "afișat" pe ecran cu comanda : PR: nume sau PRINT: nume adică " tipărește ... " de compositori e de la film

Treceţi ecranul în regim textual !

Tastați următoarele linii LOGO și explicați-le înainte de a apăsa tasta CR : MAKE "A 50 PR A Hillston humanion in Embroom st about

MAKE "ION 3.5 \* 3 PR :ION

PR 10/3

CS MAKE  $R : A + :ION = 0.5 PR :ION$  PATRAT  $:R$ 

CS MAKE "ANA : "R/4 PATRAT : ANA

Instrucţiunea MAKE poate fi utilizată şi pentru **modificarea** continutului unei variabile (globale sau locale). Dacă dați acum comenzile MAKE "A 30 PR :A, calculatorul sterge vechiul continut al variabilei A și îl înlocuieste cu 30, după cum vedem și din ce a scris el pe ecran.

În cazul modificării, poate fi folosită (în acea instrucțiune) vechea valoare a variabilei ; de exemplu, dacă vrem să adăugăm ceva la va-<br>loarea unei variabile, scriem : loarea unei variabile, scriem :

MAKE  $A : A + 1$  sau MAKE  $A : A + 15$  sau  $\text{MAKE}$  "A :A + 0.75

Iată o procedură care pune calculatorul să "numere" de la 1 la un număr oarecare **N** :

TO NUMARA :N TS MAKE "NUM 0 CENTER THE STATE SECOND PRODUCTS"

with the Community of the

 $REPEAT : N [MAKE "NUM : NUM + 1 PR : NUM]$ 

END

Tastați procedura și explicați funcționarea ei ! De ce a fost necesară instrucțiunea MAKE "NUM 0 ? Testați procedura pentru N=10 și N=100 !

Remarcați faptul că variabila N este locală, fiind în lista de intrări a procedurii ; variabila NUM, însă este o variabilă globală. Dacă dăm acum comanda : PR :NUM, calculatorul tipărește : 10 ; dacă dăm comanda : PR :N, calculatorul afișează mesajul : "N nedefinit", deoarece clupă încheierea executării procedurii variabila ei locală nu mai este utilizabilă. off the r

**Callicornad** 

#### **Dimensiuni calculate**

P:nă acum am executat desene cu diferite dimensiuni, pe care le-am indicat, de fiecare dată, procedurii respective. Se întîmplă însă, de multe ori, ca aceste dimensiuni să rezulte dintr-un calcul mai simplu sau mai complicat. Să întocmim, de exemplu, o procedură care după ce desenează un pătrat cu o latură dată, să mai deseneze un pătrat, cu tura de trei ori mai mică, în interiorul primului ; vom· "aranja" în așa fel lucrurile, încît cele două pătrate să fie "centrate", adică să aibă același centru (vezi fig. 22).

 $- 28 -$ 

Primul pas va fi evident trasarea pătratului "mare" (să numim latura lui cu LM) ; apoi vom muta broasca spre dreapta şi în sus cu a treia parte din latura dată. Desenăm pătratul "mic" și în sfîrsit vom muta broasca la loc, în punctul de unde a început desenul :

Hubroger Totes Assessmut) **ABCOMP** TO PĂTRATE : LM PATRAT :LM  $\begin{picture}(130,10) \put(0,0){\line(1,0){10}} \put(15,0){\line(1,0){10}} \put(15,0){\line(1,0){10}} \put(15,0){\line(1,0){10}} \put(15,0){\line(1,0){10}} \put(15,0){\line(1,0){10}} \put(15,0){\line(1,0){10}} \put(15,0){\line(1,0){10}} \put(15,0){\line(1,0){10}} \put(15,0){\line(1,0){10}} \put(15,0){\line(1,0){10}} \put(15,0){\line($ MUTA : LM/3 : LM/3 (100) sole termin nu exset PĂTRAT : LM/3  $MUTA -1$  \* : LM/3  $-1$  \* : LM END Înmultirea cu -1 s-a I 2801 hel hyffyngrei huter Dagilê efectuat pentru a schimba sem-182 up lidisivib ata nele cantităţilor respective, în Thospitt partea intrends a rezultatu vederea mutării broastei la sord intuistiuser a saserini schiso finat stînga şi în jos. · Dati consuda de tipárira a cinci nrome

**Pig. nr. 22** 

**Bornett** 

Scrieți și testați o procedură numită STEA, care să deseneze o stea cu **N** raze de lungime L ; în procedură veţi calcula mai intîi şi veți depune în variabila U mărimea unghiului format de fiecare rază cu următoarea.

# Funcții (operații) et ollelatea Janum essu

Scrieti o procedură (numila TRAP) care să deseneze un trapea cu

Pină acum am numit "comenzi" toate instrucțiunile LOGO; este momentul să facem o distincție între două tipuri de instrucțiuni :

- se numesc operații sau funcții instrucțiunile a căror executare conduce la obținerea unei "valori" ;

- se numesc **comenzi** instrucțiunile care nu sînt operații (funcții). Primele operații pe care le-am întîlnit au fost chiar operațiile aritmetice  $(+, -, \times, \Lambda)$ ; în urma executării fiecăreia din acestea se obține o valoare numerică. Celelalte funcții (operații) LOGO nu se notează cu simboluri ci au nume, ca orice primitivă ; vom da ceva mai jos cîtcva exemple.

Rezultatul unei operații LOGO trebuie să fie utilizat întotdeauna ca intrare pentru o comandă sau pentru o altă operație ; în caz contrar, calculatorul dă mesajul :

"nu ai spus ce să fac cu ...."

urmat de rezultatul cu care nu știe ce să facă.

cesare pentru, umplerea" ecramului cu pă-

 $-11(1)$ 

De exemplu, operațiile aritmetice au fost utilizate de noi ca intrări pentru MAFE, pentru PR sau chiar pentru procedurile noastre (PATRAT, MUTA). Dacă tastăm  $50/2+10$  urmat de (CR), va apare mesajul :

.,nu ai spus ce să fac cu 35" !

29

 $\ldots$  In afară de operatiile limbajului LOGO are si alte funcții aritmetice; dintre acestea, amintim deocamdată doar cîteva : - **INT** a (furnizează partea întreagă a numărului "a" înlăturînd ze-

cimalele acestuia) ; pob duque ministrati di latinua filosofia di post intunt

<sup>1</sup>. REMAINDER a b (furnizează restul împărtirii numărului ..a" la nu $m$ ărul  $.b$ "); ARTAT

- **RANDOM** n (furnizează un număr aleator (intîmplător) cuprins intre  $0$  si n-1 inclusiv). M.I. \* I . EVM.I. \* I . ATUM

Afişaţi restul împărţirii lui 1989 la 17 ; vedeţi dacă numărul 1999 este divizibil cu 53 !

Tipăriți partea întreagă a rezultatului împărțirii lui 256 la 45; tipăriți partea întreagă a rezultatului împărțirii lui 175 la 45.

Dați comanda de tipărire a cinci numere aleatoare cuprinse între **O** şi 259 inclusiv.

Scrieți procedurile necesare pentru "umplerea" ecranului cu pătrate avînd aceeaşi latură (L) şi avînd un spaţiu de 5 pixeli între două pătrate alăturate.

Indicaţie. Procedura principală va trebui să calculeze numărul de rînduri (NR) şi numărul de pătrate de pe fiecare rînd (NP). which will them

Scrieţi o procedură (numită TRAP) care să deseneze un trapez cu baza mare L, celelalte laturi **fiind** L/2, iar unghiurile ascuţite de 60°. Scrieți o procedură care să deseneze un triunghi echilateral ; nu-<br>-o TRI. miti-o TRI.

- se número comenzi instrucțiunile care pu sint operații (funcții) Primele operatii pe care le-am intelnit au fost chiar operatiile aritmettee ( i i i i police de de la crecutali ficcione sin mestes se obtine o valonte numerica, (biologie funcții (operații) LOCO, nu se notezak eu simboluri ei au nume, ca orice primilivă ; vom da eçua mai jos citeva

Sealistical analogue is did trebate si fic utilization folocomes en intrare penintry consults on meage on alta operatio; in cas contrar,

or exceptly openable using the and the property in intrark penilu MANE spentro PR kat chiar pentru procedurile noastre (PATTA ) MITA) Ouch transformed How to the (CBA various space and duct primitive was, mai sours, primitive. Exemple de primitive am ofujos

tilnit desiule pina scum i 758, trxpali hivao langu hivara

conduce la obtineren unei "valori

calculation) da tressluit in a terra

fost he convertis ofte labilitation shottman

" " us and as an weapon unline commonle

### ACŢIUNI CONDIŢIONATE Polosind indirectille de mai sin, scrieti procedure CASA

precis, partea care desenent romant compa

Instructiones IF

Am last la urmà problema acoptiquit, decrere ald partie sint de obicei impartite, unora le place mai mult un scoperis triumghiular (tugulat), lar altil preferă un aceperis de formă trapusoidală. Not aven progrim of coredurle respective (TRI & TRAP); pro-

blems pe care o avem de rezolvat este ca in funcija de dorjnja utilj-**TART** aq bula **O compoziție grafică** de cubeacu futureras ou net "I limit ab seso.

Ne propunem să desenăm o casă ! .

Corpul casei este bineînțeles un dreptunghi; să notăm cu LU lungimea corpului casei și cu IN înălțimea acestui corp.

Casa noastră va trebui să aibe o ușă; de asemenea, îi vom face și o fereastră. Dimensiunile acestora vor depinde, desigur, de dimensiunile casei (LU și IN) și deci vor trebui să fie calculate în funcție de ele (vezi fig.  $23$ ).

Să ne ocupăm **mai** întîi de dimensiunile orizontale : o schiţă făcută pe tablă sau pe o hîrtie ne arată că fatada casei este împărțită în cinci părți astfel : interval - ușa - interval - fereastră - interval. Evident, cel mai simplu este ca toate acestea să aibe aceeasi mărime, deci mărimea fiecăreia va fi, pe orizontală, LU/5. .

Pe verticală în dreptul ferestrei avem trei părți : intervalul de jos. intervalul de sus ; le vom lua şi pe acestea egale, deci fiecare va avea fereastra şi dimensiunea verticală de IN/3. Cît priveşte uşa, pornind de jos şi terminîndu-se la acelaşi nivel cu fereastra, va avea dimensiunea verticală dublă (2 \* : **IN/3).** 

Acoperişul trebuie să aibe baza ceva mai mare decît lungimea casei; vom conveni ca acoperișul să "iasă în afară", în fiecare parte a casei, cu a zecea parte din lungimea ei (LU/10). Latura de bază a acoperisului va fi deci egală cu :  $LU + 2$   $*$  :  $LU/10$ .

Recapitulînd, procedura de desenare a casei va trebui să execute următoarele acțiuni pentru a realiza corpul casei : limitud a limitud corpul casei :

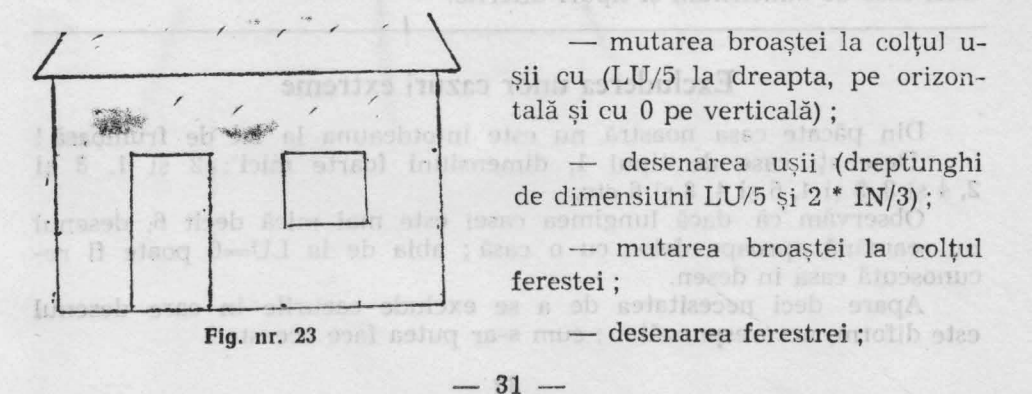

- readucerea broaștei în colțul casei ;

- mutarea broaştei în colţul de jos al acoperişului. Folosind indicaţiile de mai sus, scrieţi procedura CASA (mai precis, partea care desenează corpul casei).

#### Instrucţiunea **IF**

Am lăsat la urmă problema acoperișului, deoarece aici părerile sînt de obicei împărțite, unora le place mai mult un acoperis triunghiular (tuguiat), iar alții preferă un acoperis de formă trapezoidală.

Noi avem pregătite procedurile respective (TRI si TRAP); problema pe care o avem de rezolvat este ca în funcție de dorința utilizatoruiui procedura CASA să apeleze cînd pe TRI, cînd pe TRAP.

Să numim casele cu acoperiș triunghiular "case de tipul 1", iar pe cele cu acoperis trapezoidal "case de tipul 2". Procedura CASA ar trebui deci să primească și intrarea 1 sau 2, care să indice tipul casei dorite; să numim TIP variabila locală respectivă care trebuie să fie adăugată în titlul procedurii.

 $\mathbb{A}$  avînd cunoscut tipul casei, actiunea de desenare a acoperisului va trebui să se desfăsoare astfel :  $Dac$ ă: TIP = 1, desenează un triunghi (cu TRI); is (VII is UII) is so

(FR .aft frov)

altfel, desenează un trapez (cu TRAP).

Instrucţiunea care comandă executarea condiţionată a unor acţiuni se numeşte **IF** (,,dacă") ; ca are forma generală :

IF condiție [lista 1 de instrucțiuni] [lista 2 de instrucțiuni]

La intîlnirea acestei instrucţiuni, calculatorul verifică dacă în momentul respectiv condiţia este îndeplinită; dn că **da,** el execută lista 1 de instrucţiuni, iar în caz contrar execută lista 2 de instrucţiuni. Evident, el nu execută niciodată ambele liste (ori una ori alta!).

Procedura CASA va trebui deci să continue cu instrucțiunea :

IF :TIP:=1 TRI :LU + 2 \* :LU/10 TRAP :LU + 2 \* :LU / <sup>10</sup>

u lujios al islasdas asussum

Evident, în linia de titlu a procedurii trebuie adăugată și variabila : TIP. As luzhodobs so insynop mov ; iss trale ni izni

Completaţi procedura CASA conform indicaţiilor de mai sus şi testați-o pentru ambele variante de execuție ; nu uitați să readuceți broasca în colțul inițial al casei ! Ștergeți ecranul ! Desenați pe ecran cinci case de dimensiuni si tipuri diferite.

#### **Excluderea unor cazuri extreme**

Din păcate casa noastră nu este intotdeauna la fel de frumoasă! Desenaţi case de tipul 1, dimensiuni foarte mici : 2 şi 1, 3 şi 2, 4 si 3, 5 si 4, 6 si 4, 8 si 6 etc.

Observăm că dacă lungimea casei este mai mică decît 6, desenul nu seamănă aproape deloc cu o casă; abia de la LU=6 poate fi recunoscută casa în desen.

Apare deci necesitatea de a se exclude cazurile în care desenul este diform, necorespunzător ; cum s-ar putea face aceasta?

A THAIRDEN IC Procedura CASA ar trebui să includă, chiar de la început, o instructiune care să însemne :

Dacă :LU este mai mic decît 6 opreşte-te !

Evident, va trebui să folosim un IF ; limbajul LOGO are şi comanda de "oprire" a execuției unei proceduri înainte de epuizarea instructiunilor : STOP.

Vom introduce deci *la* începutul procedurii CASA, chiar după linia de titlu, linia :

IF : LU  $< 6$  [STOP]

În consecință, dacă valoarea primită pentru lungimea casei este mai mică decît 6, procedura se oprește din start, adică nu desenează nimic și pe ecran apare promptul "?". Dacă valoarea respectivă este mai mare sau egală cu 6, procedura nu se opreşte şi trecînd la liniile următoare ne desenează casa.

Efectuați modificarea indicată în procedura CASĂ și testați procedura cu valori mai mici şi mai mari ale lungimii.

Observăm că aici am utilizat o formă "incompletă" a lui IF :

IF conditie [lista de instructiuni]

Această formă cere executarea listei de instrucțiuni dacă este îndeplinită condiția dată; în caz contrar lista nu se execută și se trece la linia LOGO care urmează.

Scrieţi o procedură care, primind două intrări, s-o depună pe cea mai mare în variabila globală MAX, iar pe cea mai mică în variabila globală MIN. Scrieţi o procedură care să calculeze valoarea absolută (modulul) unui număr dat. Reamintim că modulul unui număr este egal chiar cu acest număr dacă el este pozitiv sau zero şi este egal cu opusul numărului, dacă acesta este negativ ; opusul se obține prin înmulțirea numărului cu -1.

Dacă o procedură se termină prin obţinerea unei valori, acea procedură se aseamănă cu operațiile (funcțiile) LOGO; pentru ca ea să se comporte întocmai ca aceste funcții, este necesar ca terminarea ei să marcheze (să accentueze) rolul de funcție pe care-l îndeplinește.

O procedură se transformă în "funcție" dacă se termină cu instrucțiunea de "ieșire" ; aceasta este :

OP expresie sau OUTPUT expresie

Prin urmare, procedura de aflare a modului se poate scrie astfel :

TO VABS :A sau TO VABS :A IF : $A > 0$  [OP :A] IF :A <0 [OP  $-1$  \* :A] [OP :A] IF : $A=0$  [OP :A] END IF :A < 0 [OP  $-1$  \* :A] END **WOME** 

După cum se știe, funcțiile trebuie să apară întotdeauna ca intrări ale altor comenzi sau funcţii ; şi procedura VABS se va apela în aceleași condiții. De exemplu :

 $PR \text{ VABS } -7$   $PR \text{ VABS } -7 \text{ * } 5$  etc...

Scrieți o procedură pentru desenarea unui dreptunghi așezat ori-<br>al, indiferent de ordinea intrărilor l zontal, indiferent de ordinea intrărilor !

# **RECURSIVITATE**

Evident, va trebel al folosim un IF; limbajui LOGO are si coen la el en de manifesta a oscalari i numero de constanti en española en el en

Vom introduce deci la Inceputui procedurii CASA, chiar după lista

In convected, daca valoarea primità pentru lungimea casei este mai mică decit 6, procedura se oprește din start, adică nu desenază nimic și pe ecren apare promptul ... Dacă aseas respectivă aste mai mara sau caba en procedura nu be oprope il treched la finile

Ducă (LU este mai mic decit 6 oprata-te)

ha cus enuiburtani

sero assonoció en errodómiu

# **Apelarea recursivă**

Ne-am obișnuit cu apelarea procedurilor de către alte proceduri ; de exemplu, procedura CASA apelează patru proceduri : DREPT, MUTĂ, TRI și TRAP. Dar și înainte de această procedură am întîlnit astfel de exemple, la desenarea unui steag, a unui pom etc.

Limbajul LOGO permite chiar și apelarea unei proceduri ... de către ea însăși ! Această apelare sau, mai bine zis, auto-apelare a unei proceduri se numeşte apelare recursivă. La prima vedere această idee poate părea ciudată și nu prea este clar la ce anume ar putea folosi ,.apeiarea recursivă". · .

Exemplul următor ne va ajuta să ne facem o primă imagine asupra mecanismului apelării recursive și, totodată, să întelegem utilitatea acestui procedeu.

Să încercăm să exemplificăm funcționarea procedurii următoare. numită deser conoui delipendi) shiferege un antimascu

MODEPAT (MOdel DEcorativ PAtrat) :<br>  $\begin{tabular}{|l|l|} \hline \multicolumn{1}{c}{} & \multicolumn{1}{c} {\multicolumn{1}{c} {\begin{tabular}{c} \multicolumn{1}{c} {\textbf{MOD}} & \multicolumn{1}{c} {\textbf{MOD}} & \multicolumn{1}{c} {\textbf{MOD}} & \multicolumn{1}{c} {\textbf{MOD}} & \multicolumn{1}{c} {\textbf{MOD}} & \multicolumn{1}{c} {\textbf{MOD}} & \multicolumn{1}{c} {\textbf{MOD}} & \multicolumn{1}{c} {\textbf{M$ [I] PATRAT :L a follow of the sison MUTA :P :P MAKE "L  $:L - 2^*$  :P IF  $:L > 0$  [MODEPAT  $:L : P$ ] ni so sasseblotni švoga la sludeti END Emerged totls als libra Testați procedura pentru<br>  $L = 60$  și  $P = 5$ ! (vezi fig. 24). L=60 și P=5! (vezi fig. 24).

 $-34 -$
Explicati actiunea procedurii MODEPAT și schitati pe hîrtie desenul care urmează să fie trasat de această procedură.

Introduceti procedura în memorie și testati-o. Ce reprezintă L? Dar P?

Să recapitulăm deci actiunile întreprinse de procedură :

— Desenează un pătrat cu latura L ;

Se deplasează la dreapta şi în sus cu P (şi P) ;

— Modifică valoarea laturii L, micsorînd-o cu 2\*P ;

— Dacă L este încă mai mare decît 0, se execută din nou toate instrucţiunile, incepînd cu primul punct.

S-a văzut că modificarea laturii se face de fiecare dată în aşa fel încît pătratul următor să fie cuprins în cel dinainte ; este important să subliniem că micșorarea de fiecare dată a laturii face ca procesul reluării să aibe, în mod sigur, un sfirsit. Într-adevăr deși nu se știe **dinainte cite** repetiţii **vor avea** Ioc, tot micşorîndu-se, ,,odată şi odată" latura va trebui să devină egală sau chiar mai mică decît zero. În acel moment, condiţia din IF nu mai este îndeplinită şi, deci, procedura nu se mai reia prin auto-apelare.

Una din observaţiile de mai sus merită mai multă atenţie : procedura noastră, deşi repetă de mai multe ori executarea aceloraşi instrucțiuni, nu "stie" de la început de cîte ori trebuie să repete execuția. Iată de ce desenul nostru nu a putut fi realizat prin utilizarea unui REPEAT.

Prin urmare, apelarea recursivă a unei proceduri trebuie folosită ori de cîte ori este necesară executarea repetată a unor instrucțiuni, dar. **nu se poate afla dinainte** numărul **de** repetări.

Dar, pentru a nu se produce o repetare fără sfîrşit a acţiunilor procedurii, apelarea recursivă trebuie să fie întotdeauna condiţionată,

Un exemplu de repetare fără sfîrşit îl putem avea chiar şi cu procedura noastră, dacă luăm pasul P egal cu O ; într-adevăr, în acest caz mutarea broaştei spre interior nu se produce, latura nu se micsorează, deci conditia de repetare este tot timpul îndeplinită. Dacă am făcut greşeala să apelăm procedura cu valoarea O şi pentru P, va trebui să întrerupem execuția cu manevra  $CS + SPACE$ .

Dați comanda MODEPAT 70 0 ; ce se întîmplă ?

Intrerupeţi execuţia ; daţi comanda PD, pentru ca, dacă întreruperea s-a produs în subprocedura MUT *A,* broasca să nu rămînă cumva cu penita sus.

#### Contorizare şi însumare

Am utilizat apelarea recursivă deoarece nu ştim de cîte ori va trebui mutată broasca ţestoasă ; ne punem acum problema ca, măear la terminarea procedurii, să știm cîte mutări "de la colț la colț" a efectuat broasca. Evident, va trebui să numărăm aceste mutări, deci vom modifica în mod corespunzător procedura noastră. Să o afisăm cu editorul : sportun ob ținii de lumu a sportului ab inluvenut arq

 $-35 -$ 

 $\rightarrow$  TO MODEPAT :L :P<br> $\leftarrow$  MAKE "K 0

e r PATRAT :Le parasi is chamera al cubecon theodosof MUTA :P :P

 $\leftarrow$  MAKE "K :K + 1

MAKE "L  $\cdot$  L  $-$  2  $\cdot$  :P  $IF : L > 0 \text{ MODEPAT} : L : P$ END n(C la) T in art ni is strongly of Consent on of -

Aducîndu-re aminte cum am realizat o "numărătoare" cu calculatorul, ne gîndim că, pentru a număra mutările efectuate de broască, ar trebui să dăm valoarea inițială 0 unui contor numit, de exemplu, K; apoi ar trebui să adăugăm valoarea 1 acestui contor, de fiecare dată cînd se mută broasca. Vom spune că prima instrucțiune inițializcază contorul iar a doua avansează contorul. Săgețile de mai sus indică lorurile unde ar trebui introduse aceste instrucțiuni.

Din păcate, procesul de numărare pe care-l încercăm astfel nu poate funcționa; într-adevăr, în cazul nostru repetarea actiunilor are lce prin auto-apelare (apelare recursivă). În consecintă, fiecare apelare a procedurii de către ea însăsi, prin ultima instrucțiune, face ca inițializarea contorului să se efectueze din nou ! Variabila K va lua, succesiv, valorile  $0, 1, 0, 1, 0, \ldots$  etc.

Evident, inițializarea variabilei K trebuie să se facă în afara pro-:: cedurii MODEPAT; avansul contorului însă trebuie să rămînă unde; l-am introdus. Vom scrie deci o "supraprocedură" (s-o numim MO-· DEP), care va efectua următoarele acțiuni : - inițializarea contorului; internativa presente ales pe alte alt

- apelarea procedurii MODEPAT; ab formatus anticipii alla sittematura

- aducerea broaștei în colțul inițial al desenului. Un al universitate anti-

Acest ultim punct 1-am introdus ca să "profităm" de numărătoarea atît de "greu" realizată; de altfel, aducerea broaștei în poziția inițială a fost scopul nostru nemărturisit. **A fost scopul nostru nemărturisit**.

F OF THE

A studied by battlet on financieral -

Introduccți instrucțiunea de avans al contorului în MODEPAT. Scrieți procedura MODEP, care să realizeze cele trei acțiuni de mai sus ; țineți seama că s-au efectuat K mutări de mărime P, atît pe crizontală, cît și pe verticală.

Dacă în variabila K am fi adunat direct cu cîți pași s-a deplasat broasca la fiecare mutare, în final variabila K ne-ar fi indicat direct deplasarea totală a broaștei, iar instrucțiunea de readucere a ei ,,la loc" ar fi fost mai simplă. Samiroboo

Modificați cele două proceduri în felul indicat de această observatie. on ha terminatea proceduril, si stim cito multiris, di

Cele de mai sus ne permit să ne facem o imagine mai clară asupra **procesului de adunare** a unui şir finit de numere ; pentru început; ·

 $-36-$ 

trebuie să inițializăm cu 0 o variabilă care în final va contine suma. Apoi trebuie parcurs sirul numerelor respective, adunind de fiecare dată numărul la variabila-sumă.

Vom concretiza cu sirul numerelor naturale : să fasem suma numerelor naturale mai mici sau egale cu N ! Pentru aceasta :

inițializăm cu 0 variabila S (suma);

 $\sim$  inițializăm cu 0 variabila NC (numărul curent);

- repetăm de N ori :

-- adunarea lui "l" la NC (aflarea numărul "actual")

 $-$  adunarea lui NC la S;

- tipărim rezultatul final (S).

Scrieti procedura, conform indicatiilor de mai sus.

Asemănător cu adunarea unui sir finit de numere să încercăm să realizăm o procedură care să efectueze produsul. De data aceasta variabila care va contine produsul va trebui initializată cu 1 (deoarece dacă se inițializează cu 0 orice produs va fi tot 0).<br>Deci:

Deci:

-- inițializăm cu 1 variabila P (produsul) : Deserte serti e frăl lister

 $\frac{1}{\sqrt{1-\frac{1}{\sqrt{1-\frac{1$ 

repctlun de N ori :

- adunarea lui "l" la NC (aflarea numărului actual) ; le sesti

 $\mathbb{R}$  - înmulțirea lui NC cu P;  $\mathbb{R}$  is the  $\mathbb{R}$  -

tipărim rezultatul final (P).

**All All Members and Taken** 

Scrieti procedura conform indicațiilor de mai sus. Dacă procedura nu "merge" puteți să vă ghidați după exemplul următor :

TO PROD :N MAKE "P 1 MAKE "NC O REPEAT N [MAKE "NC :NC  $+$  1 MAKE "P :NC  $*$  :P] PRINT :P END Fighter of

as foreint in was costen can in the mat mothe electric an formand o

VORD MACH ( MORE SON WORD VOLLED LET --

Sir Abient abient clear SE colecil chient ... cobie in) cannel mater, proposited and material of planetic can element objec-

reuvolti e fu uresta un curios segui piliteraturamente in the common continue with the common

mate recomplexe (rel-liesed) rezorda securit collat

treme leteral at 15 74 RANDOM 201 pm

## UTILIZAREA COORDONATELOR

Vom concretiza cu șirut numerclor anurale să fasca suma nu-

Amus-Alidahev at Imemun Abib

## **Coordonate Coordonate Experience a** industrial dairy

— Scrieți și testați procedura – ACASĂ, care să aducă broasca<br>ă fără a trasa drumul parcurs. acasă fără a trasa drumul parcurs.

- Scrieţi şi testaţi procedura MUT *A ,* care să deplaseze broasca țestoasă cu X pixeli pe orizontală și Y pixeli pe verticală, fără a trasa drumul parcurs. trasa drumul parcurs.

- Scrieți și testați procedura REPER, care să traseze o dreaptă orizontală şi una verticală prin poziţia iniţială a broa~tei (fig. 25). broasca avînd la sfîrșit aceeași poziție și orientare ca la început. Liniile vor **fi** trasate de la o margine la alta a ecranului care are dimen siunile din fig. 26.

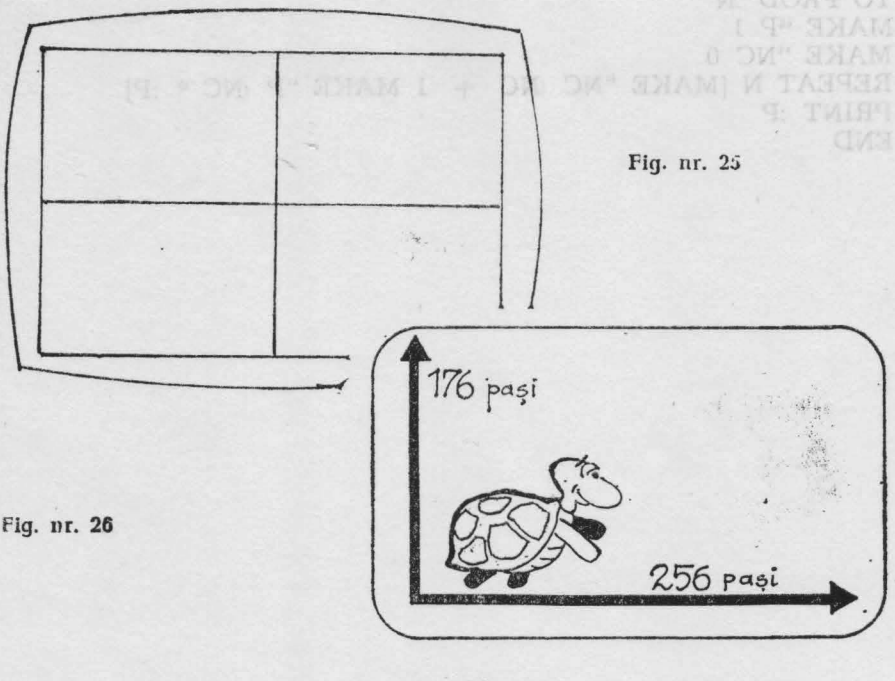

 $-38 -$ 

Procedura MUTĂ deplasează broasca testoasă cu X pixeli pe orizontala broaștei și cu Y pixeli pe verticala acesteia. Dacă broasca pornește de "acasă", adică din poziția și orientarea inițială, orizontala ei coincide cu orizontala ecranului, iar verticala ei coincide cu verticala ecranului.

Ca să ducem broasca din centru într-un punct oarecare al ecranului folosind procedura MUTA, avem nevoie de cele două numere X și Y, care arată cu cît trebuie mutată broasca din centru "pe orizontală" și respectiv "pe verticală".

Cu alte cuvinte, putem spune că poziţia unui punct de pe ecran poate fi caracterizată (sau "fixată", sau "definită") printr-un cuplu de două numere. Aceste două numere se numesc **coordonate** ; primul se mai numeste abscisă și se notează, de regulă, cu "x", iar al doilea se mai numeste ordonată, și se notează de obicei cu "y".

Atunci cînd indicăm coordonatele unui punct, vom da întîi abscisa și apoi ordonata. De exemplu, dacă spunem că un punct A are coordonatele 20 si 50, se subîntelege că abscisa este 20 iar ordonata 50; în scris, pentru indicarea poziției unui punct se folosește notația de tipul A (20 50). de tipul A (20, 50).

• Desenati pe ecran reperul creat de procedura cu același nume. Mutați broasca în punctele următoare, aducînd-o acasă de fiecare dată cu procedura ACASA :

**STILLE 76** 

 $A (20,0); B (125,0); A (20,0); B (-125,0);$ 

A  $(0,20)$ ; B  $(0,80)$ ; A  $(0, -20)$ ; B  $(0, -80)$ ;

A  $(80,50)$ ; B  $(-80,50)$ ; C  $(-80, -50)$ ; D  $(80, -50)$ .

Reperul desenat de noi pe ecran este format din două drepte perpendiculare (care formează unghiuri drepte) ; pe ecran apare doar o parte a acestora, dar ne putem închipui cu uşurinţă că aceste drepte sînt nelimitate, fiecare în ambele sensuri. Un astfel de reper se mai numește reper ortogonal (de la "orto", cuvîntul grecesc care înseamnă "drept") sau reper cartezian (de la "Cartesius", forma latinizată a numelui lui **Descartes** (citim "decart"), matematicianul francez care a inventat acest reper).

Cele două drepte ale reperului nu sînt totuși niște "simple drepte"; pe fiecare din ele am stabilit prin convenție un sens pozitiv (la dreapta, respectiv în sus) şi un sens negativ (la stînga, respectiv în jos). Am stabilit și o unitate de măsură a lungimilor (a distanțelor și a deplasărilor) care în cazul nostru este "pixelul". O dreaptă pe care s-a stabilit o origine, un sens pozitiv de parcurgere și o unitate de măsură se mai numeşte axă. Reperul cartezian este format deci din două axe ortogonale.

In plus, noi am stabilit și o "ierarhie" (sau o "ordine") a celor două axe : cea orizontală este "prima", iar cea verticală este "a doua".

Prin urmare :

again-

, **Se** numeşte **reper cartezian** o pereche ordonată de axe ortogonale, **a** căror origină comună este chiar punctul lor de intersecţie.

Am văzut că față de un astfel de reper, poziția unui punct oarecare este fixată cu ajutorul a două numere numite .,coordonate"; cele două coordonate ne arată drumul care trebuie parcurs din origine pină în punctul dorit : prima parte a drumului (x-ul) se parcurge pe axa absciselor, iar a doua parte (y-ul) se parcurge ortogonal față de ea. De aceea, și coordonatele astfel definite se numesc coordonate "ortogonale" sau "carteziene". Johanne Andre Johanne Linder betegne and

Ce ordonată are un punct de pe axa absciselor ? Ce abscisă are un punct de pe axa ordonatelor ? Ce coordonate are centrul ecranului ?

## Funcţii **de** poziţie

Coleadain Link

**School** 

was an heida on fusion as is Amnobio election iser

Stim că ecranul este format din linii orizontale, fiecare linie fiind formată din pixeli ; dimensiunea orizontală a ecranului este de 25G de pixeli, iar dimensiunea verticală a acestuia este de l *76* pixeli.

Stabilindu-se ca originea reperului să fie în centrul ecranului, iar axele paralele cu laturile acestuia, rezultă că pixelii din marginea clreaptă au abscisa + 127, iar cei din marginea stîngă au abscisa de -128; bineînțeles pixelii de pe axa verticală au abscisa egală cu 0. ln mod analog, pixelii de pe latura superioară a ecranului au ordonata  $+87$ , iar cei de pe latura inferioară au ordonata  $-88$ ; pixelii de pe axa orizontală au evident ordonata egală cu O.

Limbajul LOGO admite această "înzestrare" a spatiului grafic cu reperul de care am vorbit mai sus ; mai mult decît atît, limbajul conţine numeroase primitive care admit ca intrări coordonate ale punctelor sau furnizează informații despre acestea.

Înainte de a trece în revistă cîteva din primitivele amintite, mentionăm că există o comandă care permite broaștei să "iasă" din ecran mergînd în orice direcție maximum 32 767 de pași (pixeli). Cîmpul de mişcare al broaştei devine astfel deosebit de larg ; ecranul apare ca o ,,fereastră" prin care se vede doar o mică parte din acest cîmp.

Comanda cu acest efect este :

WINDOW care înseamnă textual "fereastră" a statul stad

După această comandă dacă broasca depăşeşte limitele ecranului, ea nu mai reapare în partea opusă ci dispare pur şi simplu de pe ecran. Dar această dispariție nu înseamnă că noi am pierdut "controlul" broaştei; ea se va afla exact unde i-am comandat şi o putem deplasa în continuare, dacă nu ne deranjează că nu o vedem efectiv.

Mai mult decît atît putem să cunoaştem exact coordonatele broaştei ; cele trei primitive care permit acest lucru sînt trei funcții (operatii) LOGO :

XCOR - furnizează abscisa actuală a broaştei ;

YCOR - furnizează ordonata actuală a broaștei ;

POS — furnizează "poziția" broaștei, sub forma unei liste de două ere. numere.

Aceste primitive fiind funcții LOGO trebuie să fie folosite numai ca intrări pentru alte comenzi sau operații. Pentru început, putem să cerem tipărirea valorilor respective, cu comanda PR (PRINT) ; de exemplu:

PR XCOR, PR YCOR, PR POS.

Dati comanda WINDOW ! Rotiti broasca spre dreapta cu 30° si deplasaţi-o cu 50 de paşi înainte. Cereţi afişarea abscisei broaştei ; cereţi tipărirea ordonatei. Cereți afisarea poziției actuale a broaștei.

Deplasati broasca înainte cu încă 200 de pixeli ; afisati poziția ei.

Știm că "broasca țestoasă" nu este un simplu "punct"; ea se poate roti într-o parte sau alta, avînd deci diferite "orientări".

Se numeste unghi de orientare al broastei (sau mai scurt, orienta**rea** ei) unghiul format de direcţia broaştei cu paralela pusă prin ea la axa ordonatelor (axa verticală). Unghiul de orientare se măsoară de la "nord" spre "est", luînd valori între 0° și 359°.

Funcția LOGO HEADING (adică "orientare") ne furnizează valoarea actuală a orientării broastei.

Aduceți broasca acasă cu procedura ACASĂ. Deplasați-o pe un drum "frînt", format din trei segmente ; după fiecare deplasare afisati orientarea actuală a broastei.

Dacă vrem să aflăm ce orientare trebuie să aibe broasca pentru a fi îndreptată spre un anumit punct apelăm funcția :<br>TOWARDS [x y] (înseamnă "către") TOWARDS [x y] (înseamnă "către")

Aici evident x şi y sînt coordonatele punctului vizat.

Dați comanda PR TOWARDS [0 0], pentru a afla ce orientare ar trebui să aibe broasca pentru a fi îndreptată spre casă (origine). Observați că afișarea unghiului de orientare nu modifică în nici un fel orientarea însăşi a broaştei.

Dintre comenzile care produc modificări în orientarea sau poziţia broaştei amintim pe :

SETH n (SETHEADING n) - "pune orientarea !"

Această comandă nu schimbă locul broaştei pe ecran, dar o roteşte astfel încît să capete orientarea egală cu n. Dar în locul intrării "n" putem pune şi o funcţie care să ne furnizeze un unghi de orientare ; de exemplu comanda : SETH TOW ARDS [50 70] va orienta broasca astfel încît să fie îndreptată spre punctul de coordonate 50 şi 70.

Orientaţi broasca spre origine !

Repetînd comanda FD n de mai multe ori, încercaţi să aduceţi broasca în origine ; încercați să "măsurați" astfel drumul de revenire acasă.

 $-41 -$ 

# ALTE OBIECTE LOGO

dealer, for a dans parte (y-al) produced go govern strip, and

"thilmsino, strielib iob bnivs alle me straq c-thi lien

Day comanda WINDOW ! Rolli broase a spre drenging an 30 si plasati o cu 50 de post inainte. Coreli affairea absetsei broaștei cereți tiparirea ordonatel. Ceretitafisog comeita industria a brominic coro Deplasafi broascu (makska ter broad 200 dei programme die el

rea ei) unghial format de distant treaster de paralela para prin ea la : **Liste, cuvinte, caractere** and la produce axe

shoot or as promote polonia and she and shaple panel of a state

Se numente unghi de orientare al hroaștej (sau mai scurt, orienta-

In paragraful precedent am întîlnit o listă, cea care caracterizează poziţia unui punct ; evident este vorba de lista coordonatelor punctului respectiv. Limbajul LOGO poate să opereze și cu liste care au mai mult de două elemente ; ceea ce este foarte interesant și demn de reținut din primul moment - faptul că fiecare listă LOGO este memorată într-o variabilă. Iată deci că variabilele pot avea continuturi mult mai diverse decît ne-am închipuit pînă acum.

Ne putem convinge imediat de justeţea afirmaţiei de mai sus dînd comenzile CS MAKE "P POS PR :P ; pe ecran va fi afişat conținutul variabilei P, adică lista coordonatelor broaștei aflată "la domiciliu" 0 0. Dacă mutăm broasca în altă parte, aceleasi comenzi ne vor permite să afişăm noile coordonate ale broaştei ; să reţinem faptul important de care ne-am convins : orice listă poate fi memorată într-o variabilă. Dar listele LOGO pot să conţină nu numai **numere,** ci şi **cuvinte;**  este necesar ca în legătură cu toate acestea să facem cîteva precizări : - **Obiectele LOGO** sînt cuvinte sau liste utilizate ca intrări sau iesiri ale procedurilor;

- Un **cuvînt** este o serie de caractere alfabetice sau numerice; pentru a fi deosebite de numele de proceduri, înaintea cuvintelor se pun ghilimele; un cuvînt nu poate cuprinde caracterul "spatiu", deoarece aceasta indică terminarea cuvîntului ; există si **cuvîntul vid,** scris doar cu ghilimele, fără nimic după ele ; **· · · · · · · · · ·** · · · · · · ·

**1 - Numerele** sînt de asemenea cuvinte dar ele se pot scrie fără "; - Cuvintele care exprimă valori logice (TRUE - adevărat și FALSE - fals) pot fi scrise, și ele fără ghilimele ;

- O Jistă LOGO constă dintr-o serie de obiecte LOGO, adică de cuvinte sau alte liste ; o listă este cuprinsă între paranteze drepte ([,]) ; elementele unei liste sînt separate prin spaţi <sup>i</sup>; **lista** vidă (fără nici un element) este [ ];

- După cum știm, cuvintele pot fi utilizate și ca nume de variabile;

 $-42 -$ 

- **Elementele** unui cuvînt sînt caractere, iar elementele unei liste sînt cuvinte sau liste ;

- Atît cuvintele cît și listele pot fi "depuse" în variabile, fie prin instructiunea de atribuire MAKE fie prin alte procedee.

Depuneți în variabilele A, B, C și D următoarele conținuturi și dați de fiecare dată comanda de tipărire a continutului variabilei respective : 32.26 ; [ 3 5 7]; "MERE ; [PE MINE MA CHEAMĂ .... ].

## Operaţii **cu liste, cuvinte** şi **caractere**

LPUT object lists - furnizează o nouă listă formată din cea dată,

c tela constitution aniestor

Reamintim că primitivele de mai jos fiind funcţii (operaţii) LOGO, trebuie să fie utilizate ca intrări pentru alte comenzi sau operații (PR, MAKE etc.).

KE etc.).<br>COUNT obiect (numără!) — furnizează numărul de elemente al obiectului dat ;

ITEM n listă (articol, element) — furnizează al n-lea element al listei ;

LAST obiect (ultimul) — dă ultimul element ;

FIRST obiect (primul) — dă primul element;

BF obiect (BUTFIRST, fără primul) furnizează obiectul fără primul element ;

BL obiect (BUTLAST, fără ultimul) - furnizează obiectul fără ultimul element. The contract of the computation of the contract of

Afișați numărul de elemente al fiecărui obiect creat în exercițiul precedent. precedent.

Afisati primul element al acestor objecte.

Depuneți într-o variabilă conținutul variabilei D, mai puțin ultimul element.

Afișați al treilea element al noului obiect.

Uneori apare necesitatea ca din mai multe caractere sau cuvinte să formăm un nou cuvînt sau ca din mai multe cuvinte să formăm o listă. Următoarele primitive (tot funcții !) rezolvă această cerință :

WORD obiecil obicct2 sau WORD (obiectl obiect2 . . . obiectn) (cuvînt) - furnizează un cuvînt format prin alipirea obiectelor date; acestea trebuie să fie numai caractere sau cuvinte ;

SE obiectl obiect2 sau SE (obiectl obiect2 ... . . . obiectn) (SENTENCE, propoziție) — furnizează o listă avînd ca element obiectele date.

Primitiva SE are o mare importanță deoarece multe instrucțiuni LOGO cer o listă ca parametru de intrare ; ori deseori elementele din care dorim să formăm lista respectivă sînt stocate în diferite variabile sau urmează să rezulte dintr-un calcul. Astfel, de exemplu deși sînt delimitate de paranteze drepte,  $[A : B]$  si  $[5 7 + RANDOM 20]$  nu

sînt liste, deoarece clementele lor nu sînt cuvinte sau liste; putem forma listele corecte astfel : SE  $:A$   $:B$  ; SE  $5$   $7 + RANDOM$  20. Un exemplu mai C'locvent: vrem să orientăm broasca ţestoasă cu capul spre un punct ale cărui coordonate sînt depuse în variabilele :X ~.i :Y; Jaci'1 scriem SETH TOWARDS :X :Y, calculatorul nu execută comanda si dă mesajul de eroare "TOWARDS nu merge cu :X ca input". A here informations a sub i ab shormon sizi atomil pb itsh

Solutia corectă este : SETH TOWARDS SE :X :Y

Următoarele două primitive permit să adăugăm un nou element la o listă constituită anterior :

 $LPUT$  obiect listă — furnizează o nouă listă formată din cea dată, punîndu-i ca **ultim** clement obiectul dat;

FPUT obiect listă — furnizează o nouă listă, formată din cea dată, punîndu-i ca prim element obiectul dat.

In sfîrșit, următoarele două primitive permit introducerea de la tastatură a unor obiecte LOGO, în timpul execuției unei proceduri :

 $RC$  (READCHAR) - (citeste caracter !) - comandă calculatorul să astepte apăsarea unei taste și apoi furnizează caracterul introdus; acesta trebuie să fie "luat în primire" de procedură, ca orice rezultat al unei operatii. De exemplu : e terri un directal

MAKE "A RC introduce caracterul citit în A.

RL (READLIST) — (citește lista !) — furnizează lista dată de utilizator la tastatură ;

MAKE "L RL depune în variabila L lista citită.

Citiți o listă de la tastatură. Citiți trei caractere de la tastatură. Formaţi din aceste caractere un cuvînt. Adăugaţi acest cuvînt la începutul listei. Adăugaţi-l şi la sfirşit.

Explicati actiunea procedurilor de mai jos, introduceti-le în memorie și verificați funcționarea lor :

 $-44 -$ 

TO REPDES MAKE "L [] DESEN CS WAIT 100 COPIE :L două secunde. END

TO DESEN TO COPIE :L MAKE "C RC MAKE "C FIRST :L MAKE "L LPUT :C :L IF :C="V [FD 5] IF :C="B [RT 5 FD 2] IF :C="N [RT 15 FD 2] COPIE :L IF :C="M [RT 25 FD 2] END IF :C="C [LT 5 FD 2] IF' :C= "X [LT 15 FD 2] IF : C - "Y [LT 25 FD 2] IF  $:C="S$  [STOP] DESEN **END**  cesare în interiorul ei.

Comanda WAIT 100 cere calculatorului să aştepte timp de

MAKE "L BF :L (toate IF-urile din DESEN)

Bineînţeles, vom realiza procedura COPIE schimbînd numele procedurii DESEN şi operînd modificările ne-

Remarcăm că procedura COPIE "distruge" doar lista din variabila locală L, în timp ce lista din variabila globală L, creată cu REPDES și DESEN, rămîne intactă. În consecință, după alte "ștergeri" ale ecranului, desenul poate fi refăcut cu comanda COPIE :L ori de cîte ori dorim. TO9 0 21 09 8" ==

Introduceți în DESEN și COPIE și alte posibilități de manevrare a broastei!

## Manevrarea "manuală" a broaștei țestoase

!n multe proiecte se dovedeşte utilă existenţa unor proceduri care să ne permită manevrarea "manuală" a broaștei țestoase, adică mișcarea acesteia prin simpla apăsare a unor taste. O primă observatie se impune : astfel de proceduri trebuie să se autoapeleze, pentru ca actiunea lor să dureze cit dorește utilizatorul. În consecință, ele trebuie să prevadă şi posibilitatea **opririi** autoapelării, prin apăsarea unei taste pe care ne-o alegem de la început, în mod conventional; să alegem, pentru aceasta, tasta "S" (de la "STOP"). Structura unei astfel de proceduri va fi, deci : CITE ELITA DE CITE ELITA DE TE JP FRAME OF 6 218 HARD TO

TO (nume procedură) MAKE "T RC (comenzile de mişcare) IF  $:T = "S$  [STOP] [nume procedură]  $\approx$  1100 span 1000  $\sim$ END

Am notat cu T variabila în care se depune caracterul furnizat de functia RC, care "preia" tasta apăsată de noi.

Scrieți și testați o procedură, numită ROTM, care să rotească broasca la dreapta sau la stînga cu cite  $5^\circ$ , ori de cîte ori se apasă tasta R sau I. (de la .right", respectiv "left"). It is a said the little in

Ne propunem acum să scriem o astfel de procedură, care să conducă broasca înainte, pe direcția ei, la apăsarea unei taste numerice, cu atîtia pasi, cît indică tasta numerică apăsată.

Deci, dacă tasta apăsată este numerică, broasca va înainta cu pașii respectivi. În LOGO există o funcție cu valori logice, care ia valoarea "adevărată" sau "fals", după cum argumentul ei este numeric sau nu. Această funcție este NUMBERP. Folosind funcția aceasta procedura noastră va arăta astfel :

TO INM MAKE *"T* RC IF NUMBERP :T (FD :T] IF  $T = "S [STOP] [INM]$ **END** 

 $- 45 -$ 

In utilizarea procedurii este posibil ca urmărind înaintarea broaştei, să nu ne oprim la timp; ar fi de dorit (în acest caz) să ne putem corecta, retrăgînd broasca. Pentru aceasta, vom introduce, după **primul**  IF, instrucțiunea : 31900 shasmos in finitor il stecq Jungeob julun

minnin

#### IF  $: T = "B$  [PE BK 5 PD]

care prevede ca, la apăsarea tastei "B", broasca să se retragă cu 5 pași, ștergînd linia trasată.

In unele cazuri, este foarte util ca, deplasînd broasca, să și "măsurăm" drumul parcurs ; pentru aceasta, va trebui ca, într-o variabilă globală (fie ea LD - lungimea drumului), să adunăm (sau să scădem) fiecare deplasare.<br>Anno tulbooma tonu synolaize sulli of suevoli da obelona cilium al

Evident, LD se va initializa cu 0 înainte de fiecare apelare a procedurii INM. În procedură, după fiecare comandă de deplasare (FD sau BK), vom introduce modificarea valorii lui LD, corespunzătoare deplasării respective. În final, procedura noastră va arăta astfel:<br>TO INM

TO INM MAKE "T RC IF NUMBERP :T [FD :T MAKE "LD :LD + :T] IF  $:T = "B$  [PE BK 5 PD MAKE "L :LD  $-5$ ] IF  $:T = "S [STOP] [INM]$ END (comenzile de miscare)

Apelarea procedurii se va face astfel : di (1012) 2" = T 11 MAKE "LD O INM urmat, eventual, de :

PR :LD SAU MAKE "variabilă :LD, dacă dorim să "memorăm" lungimea drumului.

Testați procedura de mai sus, după ce ați rotit în prealabil broasca, manual sau prin comenzi LOGO.

cu autre pasi, et fadiel tasta numerici, aparati, bronsca Va bánnal cu pasi, etc.<br>respective data aparta etc. numerou, bronsca Va bánnal cu pasi, respective data valori police care la value

cedure nosuri va arăta avitei

TE GILTE GREATMON AT

**ON THEFT RC** 

Ne propunem acum să seriem o astlek de procedură, care să conducă lureava înstinte, pe direcția ei, la apăsarra unci taste numerice.

 $-46-$ 

Cele de mai sus ne permit sa ne face(MMI) [SOT2] 2" en.25 31

Medificati cale tona proceduri in felal indicat de acceptoracie

**PROBLEME SCOLARE**  ' chidem, namual" triunghiul, cu ; MAKE "IJD 0 INN MAKE "IJ PR PR PR D care ne si furnizează cea de a treia latură.

Scrieti si testati procedura LUL, avind ca intråri pe Li, U si I.2, pe baza individual de mai sus

Arii, pătrate și radicali

Aria unei suprafete este un numar care ne arată de cite ori "intră"

## lam laO stating o **Construcții de triunghiuri** para alatarque nt

Triunghiurile desenate de noi pînă acum aveau o caracteristică cu totul particulară : erau echilaterale, adică aveau toate laturile congruente; de asemenea, ,,ni s-a spus" că ele au toate unghiurile de  $60^\circ$ . Ne propunem să desenăm acum alte tipuri de triunghiuri, mai puțin particulare.

Vom remarca de la început că pentru a desena un triunghi, nu este necesar să cunoaştem **toate** elementele acestuia (toate laturile şi toate unghiurile).

ă considerăm, astfel, cazul în care cunoaştem doar un unghi şi cele două laturi ale acestuia, cum se spune, mai corect, două laturi <sup>i</sup> unghiul cuprins între ele. Să notăm cele trei intrări cu L1, U si L2. Procedura se va numi LUL (de la "latură — unghi—latură"). Europa Ideea construcției este simplă :

**Ideea constructiei este simplă :** 

ob arradon B ab tirecone I

- trasăm latura L1 (de la "coadă" spre vîrful unghiului U) ;

- rotim broasca testoasă astfel ca noua ei direcție să facă un unghi U cu cea precedentă; evident, rotația va fi de  $180^{\circ} - 0.01$ :

 $-47 -$ 

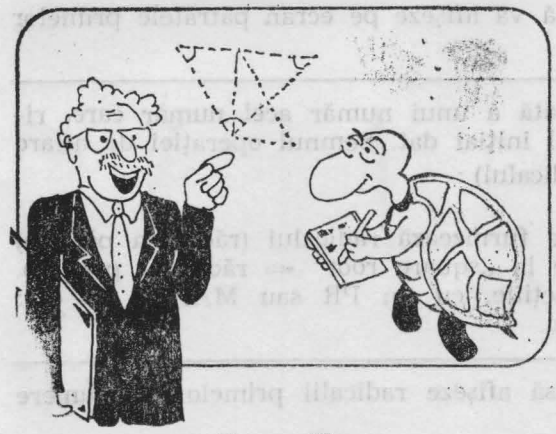

- trasăm a doua latură<br>2):  $(L2)$ ;

- orientăm broasca spre punctul iniţial.

- unim punctul final cu cel inițial. aleutăr linionbăr n

Este evident că, pentru a realiza aceste acțiuni, trebuie să "memorăm" punctul inițial<br>cu :

ST MAKE "P1 POS ;<br>orientarea broastei spre

punctul inițial se face cu :

SETH TOWARDS :PI.

Fig. nr. 27

Unirea punctului final cu cel initial s-ar fi putut face, simplu, cu SETPOS :P1, care ne-ar fi "închis" triunghiul; totuși astfel nu am fi putut afla lungimea celei de a treia laturi. De aceea preferăm să închidem "manual" triunghiul, cu :

**MAKE** "LD O INM MAKE "L3 :LD PR :L3 care ne și furnizează cea de a treia latură.

Scrieți și testați procedura LUL, avînd ca intrări pe L1, U și L2, pe baza indicatiilor de mai sus.

### **Arii,** pătrate şi **radicali**

Aria unei suprafețe este un număr care ne arată de cite ori "intră" in suprafața respectivă un pătrat cu latura de o unitate. Cel mai simplu este să calculăm aria unui dreptunghi ; dacă dreptunghiul are baza B .şi înălţimea I, el va putea fi acoperit de B coloane de cite I pătrate cu latura 1. De exemplu, dacă  $B = 7$  cm și I = 3 cm dreptunghiul . poate fi ,,acoperit" cu 7 X 3 = 21 de pătrate cu latura **1**  *cm.* în general, deci, aria unui dreptunghi este dată de formula:

**A =** 8. I

In cazul unui pătrat cu latura L, judecăm în felul următor : pătratul respectiv este un dreptunghi, pentru care  $B = L$  și  $I = L$ , deci :

## $\iota$  and lenother gallery  $\mathbf{A} = \mathbf{L}$  .  $\mathbf{L}$  , digeorge the multi-mode also

sis selected intern

Produsul unui număr cu el însuși se mai numește "ridicare la pătrat" și se notează cu L . L = L<sup>2</sup>. Originea acestei denumiri este tocmai operația de aflare a ariei ... unui pătrat, din care rezultă operatia aritmetică respectivă.

Scrieţi o procedură care să vă afişeze pe ecran pătratele primelor N numere naturale.

Se numeste rădăcină pătrată a unui număr acel număr care, ridicat la pătrat, ne dă numărul inițial dat. Semnul operației de aflare a rădăcinii pătrate este  $V^-$  (radicalul) :

 $\sqrt{25} = 5$ , pentru că  $5^2 = 25$ .

In LOGO, funcția care ne furnizează radicalul (rădăcina pătrată) a unui număr este SQRT (de la "square root" — rădăcină pătrată). Ea se folosește, ca toate funcțiile, cu un PR sau MAKE; de ex : PR SQRT 25, PR SQRT :A etc.

Scrieți o procedură care să afișeze radicalii primelor N numere naturale.

 $-48-$ 

Să facem, acum, cîteva observații privitoare la semne ; știm că "semnul" unui număr se schimbă în contrariul său dacă înmulțim acel număr cu  $,-1^6$ : 5  $(-1)$  - 5,  $(-5)$   $(-1)$  - 5 etc... de aici re zultă un fapt foarte important : pătratul oricărui umăr (pozitiv sau negativ) este întotdeauna pozitiv.

lntr-adevăr, de exemplu :  $(-7)^3 = (-7) \cdot (-7) = (-1) \cdot 7 \cdot (-1) \cdot 7 =$  $=7.7-49$ . Pentru numerele pozitive nu mai avem nevoie de nici o demonstratie.

De aici rezultă că numai numerele pozitive au ră lăcini pătrate (radicali) ; într-adevăr, dacă dați comanda :

PR. SQRT - 25, veți primi un mesaj de eroare.

Pe de altă parte, orice număr pozitiv va avea două rădăcini pătrate ; de exemplu :

 $(-5)$ .  $(-5)=25$ , dar si 5  $5=-25$ ; 3  $3=-9$ , dar si  $(-3)$ .  $(-3)=9$  etc. Prin convenție, rădăcina pătrată pozitivă se numește rădăcina pătrată aritmetică sau **radicalul aritmetic** al . unui număr. Acum putem face precizarea că funcţia **SQRT** furnizează **radicalul artimetic al argumentului.** 

Astfel, dacă ne e .,,lene" să scriem o procedură pentru aflarea valorii absolute a unui număr, cu luarea în considerare a celor trei cazuri (număr negativ, nul sau pozitiv), putem afla valoarea absolută astfel: RP SQRT :A \* :A.

Verificați, pentru mai multe numere, pozitive si negative. acest mod de aflare a valorii absolute (a "modulului").

## **Determinarea** grafică **a unghiurifor**

ment – Journal bronnender inglustr sum altund to<br>Singhory ingluit: AP-dal : Besilin lawred balving the

Stim că funcția TOWARDS :P ne furnizează unghiul de orien**tare .** (,,heading"-ul) pe .care ar trebui să-l aibe broasca spre a **fi** îndreptat către punctul ale cărui coordonate sînt "stocate" în variabila P. Mai ştim că, în LOGO, unghiul de orientare se măsoară de la **Nord** spre **Est**.

Să considerăm, acum, că broasca se află într-un punct P; mai considerăm două puncte, PI şi P2, distincte şi diferite de P. Ne propunem să aflăm măsura unghiului (Pl) P (P2), adică a unghiului U format de dreptele PPl şi PP2.

Făcînd legătura cu funcția TOWARDS, ne dăm seama că unghiul căutat, P, este tocmai diferenţa unghiurilor de orientare către P2 şi către Pl ; deci, problema se rezolvă prin :

 $MAKE "U (TOWARDS : P2) - TOWARDS : P1.$ 

Dar se poate întîmpla ca punctele P1 și P2 să fie așezate "invers"; și atunci obținem aceeași valoare, dar cu semnul minus ; după instrucţiunea de mai sus, va trebui să punem o comandă de înlocuire a lui U cu valoarea sa absolută ; de exemplu :

MAKE "U SQRT :U \* :U

În sfirșit, se poate intimpla ca punctele să fie foarte "prost" plasate; de exemplu, PP1 să fie spre E de directia PN (nord), iar PP2 să fie spre W de această direcţie. In acest caz, unghiul obţinut prin calculul de mai sus va fi... mai mare de 180°; noi considerăm, însă, că unghiul celor două direcții este celălalt, care nu depăseste 180°. Cele două instrucţiuni de mai sus trebuie să fie, deci, urmate de :

 $IF : U > 180$  [MAKE "U 360 - :U]

Reuniți cele de mai sus într-o procedură numită UNG, care are intrările :Pl şi :P2.

Completați procedura LUL astfel încît ea să poată "calcula" și cele trei unghiuri ale triunghiului desenat.

ATENȚIE : va trebui să "memorați" toate vîrfurile triunghiu-1ui. După desenare veţi plimba broasca (cu SETPOS) în cele trei vîrfuri și veți apela în mod corespunzător procedura UNG. Tipăriți cele trei laturi și cele trei unghiuri !

## Relaţia lui Pitagora

Construind triunghiul pe baza a trei elemente (două laturi şi un unghi) am putut constata că între cele şase elemente ale triunghiului există unele relații (legături). Într-adevăr, fiind date cele trei elemente cu care am construit triunghiul, celelalte trei elemente **au rezultat automat** : ele nu puteau fi **altele** decît cele obţinute de noi ! Deşi nu ne dăm încă seama ce formă concretă au aceste relații dintre elementele unui triunghi, ne dăm totuși seama că ele există.

Vom încerca acum să punem în evidenţă o astfel de relaţie, care leagă între ele laturile unui triunghi dreptunghic. Mai întîi, să facem cîteva precizări privind termenii utilizați : într-un triunghi dreptunghic, latura care se opune unghiului drept se numeşte ipotenuză, iar laturile alăturate unghiului drept se numesc **catete.** 

dreptunghic cu catete cunoscute. In acest caz triunghiul va putea fi construit cu procedura LUL, luînd pentru unghiul U valoarea de 90°. După construirea unui triunghi dreptunghic, vom cunoaşte şi cea de a treia latură (ipotenuza), care este determinată de subprocedura INM ; numele ipotenuzei este :L3.

Vom completa procedura astfel încît, înainte de terminare, ea să tipărească, sub forma unei liste, două valori : pătratul **ipotenuzei** şi **suma pătratelor catetelor** ; punem, deci, înainte de END, linia LOGO : PR SE :L3 \* :L3  $\cdot$  :L1 \* :L1 + :L2 \* :L2

Rulați de mai multe ori procedura. Aveți grijă să dați mereu valoarea de 90° pentru unghi !

Ce constataţi privitor la rezultatele afişate ?

Dacă ați "închis" cu atenție triunghiul, puteți constata că pătra**tul ipotenuzei este egal cu suma** pătratelor **catetelor** ; micile diferenţe dintre cele două mărimi tipărite se datoresc lipsei de "finețe" în închiderea triunghiurilor, care provoacă erori amplificate prin ridicarea la pătrat.

Oricum, dacă luaţi cîteva exemple cu date foarte diferite, vă puteți convinge de adevărul celor spuse. Dar acest adevăr poate fi "demonstrat", adică dedus din alte adevăruri matematice, mai simple. De aceea, propoziția de mai sus se numește "teoremă"; ea poartă numele primului matematician care a demorstrat o : Pitagora. S-o mai enunţăm o dată:

**In\_ orice triunghi dreptunghic,** pătratul **ipotenuzei este egal cu suma** pătratelor **catetelor.** 

Relaţia afirmată de teorema lui Pitagora ne permite să calculăm ipotenuza dacă cunoaștem catetele : calculul constă în extragerea radicalului din suma pătratelor catetelor. Bineînteles, dacă se cunoaște ipotenuza și o catetă, putem afla cealaltă catetă.

### Distanţa dintre două puncte

day cleaning

atzarduri fam shahlehe dr

BER COT OP

Să presupunem că ni s-au dat două puncte, prin coordonatele lor, cuprinse în două liste ; în fiecare listă, primul element este abscisa (x-ul), iar al doilea (ultimul) element este ordonata (y-ul). Ne propunem să scriem o procedură care, primind aceste informații, să ne furnizeze distanța dintre cele două puncte.

Pentru aceasta vom face, mai întîi, un desen care să ne permită înţelegetea şi rezolvarea problemei ; ne propunem să desenăm cele două axe, să "plasăm" cele două puncte în pozițiile date ca intrări, să le unim şi, apoi, să trasăm două linii paralele cu. Ox, respectiv Oy, astfel încît să se formeze un triunghi dreptunghic : forn bang vun

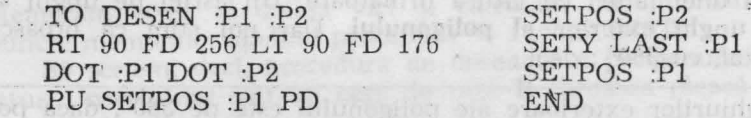

Rulaţi procedura de mai sus, dînd ca intrări [10 10] [70 30] şi altele, care să mentină triunghiul întreg pe ecran.

Analizînd triunghiul din figura rezultată observăm că distanţa dintre punctele date este chiar ipotenuza triunghiului ; cateta orizontală este tocmai diferenta absciselor, iar cateta verticală este diferența ordonatelor. Deoarece coordonatele (abscisele și ordonatele) sînt cunoscute, catetele se află imediat, iar teorema lui Pitagora ne permite să aflăm ipotenuza, adică distanţa dintre cele două puncte date.

Vom scrie procedura ca pe o funcţie, adică rezultatul va fi dat prin OP (OUTPUT), nu prin memorare într o variabilă globală :

TO DIST :Pl :P2  $MAKE$  "DX (FIRST :P2)  $-$  FIRST :P1 MAKE "DY (LAST :P2) — LAST :P1<br>OP SQRT (:DX \* :DX + :DY \* :DY) END

Testati funcția DIST cu mai multe cupluri de puncte date (comandaţi PR DIST .... !).

## Poligoane regulate land and model

Ne amintim că am realizat cîndva o procedură numită STEA, care desena o ,stea" formată din N raze de lungime L fiecare ; înainte de a trasa steaua, calculăm (în procedură !) mărimea unghiului cu care se va roti broasca de la o rază la alta. Ţinem seama de faptul că broasca se va roti, în total, cu 360° şi eă toate unghiurile (N la număr) sînt egale.

Scrieţi procedura STEA şi testaţi-o cu diferite valori pentru **N**  si L.

Să schimbăm numele procedurii în POLI, lăsîndu-i aceleaşi intrări, dar ştergind din ea comanda de retragere a broaştei, obţinem :

TO POLI :N :L MAKE "U 360/:N NORTH THE REAL PROPERTY OF REPEAT :N [FD :L RT :U] **END** 

Testind procedura constatăm că ea nu mai desenează o stea (era normal !), dar sîntem surprinşi de faptul că desenează un contur **închis;**  mai precis, este vorba de un poligon regulat cu N laturi.

Poligonul este o "linie frintă închisă", iar acesta se numește re**gu!at,** deoarece are toate laturile congruente şi, în plus, toate unghiurile congruente. Şi in legătură cu unghiurile poligonului mai avem ceva de spus : după fiecare înaintare, broasca s-a rotit cu unghiul format de prelungirea unei laturi cu latura următoare. Un astfel de unghi se mai numeşte **unghi exterior al polig<sup>0</sup> nului.** Dar noi ştim că broasca s-a rotit, în total, cu 360° ; deci :

Suma unghiurilor exterioare ale poligonului este de 360°, dacă poligonul este parcurs într-un singur sens.

Noi am notat cu U mărimea urghiului exterior ; unghiul "interior" are, deci, mărimea de 180° — U. Prin urmare, suma unghiurilor interioare este de N  $(180 - U) = N \cdot 180 - N \cdot U$ ; dar N  $U = 360$ , deci suma unghiurilor este de N. 180  $- 360 = 180$ . (N-2)!

· Testaţi procedura **POLI** dînd diferite valori lui N şi **L** !

Să facem o observație în legătură cu poziția poligonului desenat de procedura POLI; este usor de văzut că poligonul are o parte "mai mare" în partea de sus a ecranului decît în partea de jos. Pentru a ne. convinge, să rotim broasca la orizontală și să desenăm orizontala ecranului :

RT 90 FD 256

Este evidentă asimetria așezării poligonului față de orizontala broaștei ; pentru ca poligonul să "iasă" simetric față de orizontala broastei, vom introduce în procedură, înainte de REPEAT, rotirea broaştei cu :U/2 (RT :U/2), iar după linia cu REPEAT readucem broasca în pozitia inițială (LT :U/2). Să numim noua procedură POLIS :

TO POLIS  $N :L$ <br>MAKE "U 360/:N  $LT : U/2$ MAKE "U 360/:N LT : LT : RT : U/2  $RT : U/2$ 

 $-52-$ 

 $\blacksquare$ . Testatį procedura POLIS pentru N=10 si L=40; trasatį orizontala broastei.

In sfîrşit, o ultimă problemă gată de poligoanele rezultate : prin datele pe care le furnizăm procedurii, noi determinăm "mărimea" poligonului, dar nu știm dinainte cît de mult se va "intinde" el pe ecran. Să încercăm întîi să exprimăm mai bine ideea de "mărime" a poligonului. ov modular ka

11-4ti observat, probabil, că vîrfurile poligonuui par a fi asezate pe un cerc; de fapt, dacă vrem să desenăm un poligon regulat pe hîrtie, chiar așa procedăm : trasăm un cerc, îl împărțim (cu raportorul) în N părți egale și unim apoi, la rînd, punctele respective de pe cerc.<sup>·</sup>

Revenind la problema "mărimii" poligonului regulat, ne dăm seama că ea poate fi caracterizată chiar prin raza cercului pe care se află vîrfurile policonului vîrfurile poligonului.

Rezultă că, dacă vrem să desenăm un poligon regulat cu N laturi, care să "încapă" într-un cerc de rază dată, R, va trebui să determinăm în mod adecvat lungimea laturii L (să nu o mai luăm, deci, arbitrară). an m

Latura se poate determina foarte simplu : considerăm broasca în centrul cercului ; o deplasăm pe cerc (FD : R), memorăm punctul în care am ajuns, aducem broasca la loc, o rotim cu unghiul : U (360/: N) şi o deplasăm iarăşi pe cerc, tocmai în vîrful următor al poligonului. Memorăm acest al doilea vîrf si calculăm distanța dintre cele două puncte memorate, apelînd procedura — funcție DIST.

Să scriem, deci, procedura de desenare a poligonului regulat cu N laturi, inscriptibil într-un cerc de rază R (broasca pleacă din și revine în centrul poligonului) :

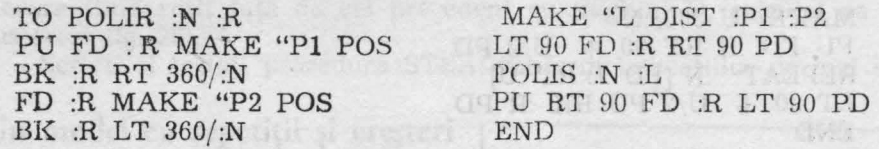

Scrieți și testați procedura POLIR cu mai multe valori date intrărilor N şi R.

#### **Cercuri mari** şi **mici**

Ați observat, probabil, că dacă numărul laturilor este mare, poligonul obţinut seamănă cu **un** ... cerc; dacă de exemplu luaţi N=~60, poligonul desenat nu mai poate fi deosebit de un cerc, bineînțeles în limitele graficii de pe ecran ! Prin urmare, pentru desenarea pe ecran a unui cerc de rază R, vom **da** comanda :

#### POLIR 60 :R

 $-53 -$ 

Totuși, dacă cercul desenat are raza mică, începe să ne deranjeze faptul că durata desenării este prea mare în raport cu mărimea cercului și, de asemenea, cbservăm că, din cauza aproximatiilor de calcul, cerculețul desenat este prea "colturos",

Desenați cercuri de rază 10, 5, 3!

Pentru a remedia aceste neajunsuri, trebuie să reducem volumul de calcule si, de asemenea, numărul de laturi, dacă 60 este deja prea-mare-Pentru aceasta, vom schimba, mai întîi, modul de calcul al laturii poligonului care "materializează" cercul.

Pornim de la faptul, pe care probabil că îl cunoașteți, că lungimea cercului se află înmulţind raza cu 2 şi cu 3,14. ln acest caz, latura poligonului se va afla împărțind lungimea cercului la numărul de laturi.

Cît privește numărul de laturi, vom proceda în felul următor : dacă lungimea cercului este mai mare de 60 de pași, vom lua ca număr de laturi tot 60, ca mai înainte. Dacă lunigmea cercului este mai mică decît 60, vom lua ca număr de laturi .... partea întreagă a · lungimii cercului. Prin aceasta, evităm situaţia, inutilă, în care latura- poligonului ar fi mai mică decît un pas.

Deci, procedura astfel concepută va desena la fel de bine atît cercurile mari cît și cele miei. Să-i scriem textul, conform cu cele de mai sus: we erind stratch mainties is hav relief, is terms manomew purch memorate, application processes - function DIST

TO CERC :R In the international and international and international and MAKE "LC 2 \* 3.14 \* :R F E and post not the Heliterand Austral IF :LC  $<$  60 [MAKE "N INT :LC] [MAKE "N 60] MAKE "L : LC/:N MAKE "U 360/:N H M RLIOT OT PU FD :R RT 90-+ :U/2 PD REPEAT :N [FD :L RT :U] LT 90 + :U/2 PU BK :R PD **209 ST MANAM R GT** WANDBE TH JE DIE END

Testaţi procedura CERC desenînd cercuri de diferite raze !

Cercuri mari si mici

Att cheervat, probabil, ca daca numărul laturilor este mare, nollgonul obținut semiană cu un corei dacă de axemplu Iuaui Nesti policeaux descript no mai poste il decessit de un cert, biaefates in limitele graficii de pé coraz l'Prin urmare, pentru desenares pe coran a unui cere de rază II, vom da consanda ;

> JE DO HLIOS  $\begin{array}{ccc}\n\cdots & \cdots & \cdots\n\end{array}$

## **MODELE GRAFICE DECORATIVE**

ob executive de senatorial (2) eleigning literatures en justimum le (U)

estate va il, evident, philon instructor expect i fill : NS/ U

IS + J J TELAM U. TH J. TARTITE TANTER

relativa and

Scribe is the last

rolaznumzanoù bant ni albor irunell a klatoen

45 Flames

## **O** altă **stea**

"Steaua" desenată de noi pînă acum a fost destul de puțin "arătoasă" ; pentru a obține o stea propriu-zisă, vă propunem mai întîi să scrieți o procedură pentru desenarea unui romb de latură L, avînd mărimea unghiului ascuțit :U :

TO ROMB :L :U REPEAT 2  $[FD : L RT : U FD : L RT 180 - : U]$ END

Mai departe, ne închipuim steaua formată din romburi lipite care pornesc toate din acelasi centru ; datele de intrare vor fi : numărul de "colțuri" (romburi) și latura fiecărui romb. Prin urmare, procedura STEA va calcula unghiul la centru (360/:N) și va desena : N romburi, fiecare fiind rotit fată de cel precedent cu unghiul U, calculat ca mai sus (vezi fig. 28).

Scrieti si testati procedura STEA, conform indicatiilor de mai sus !

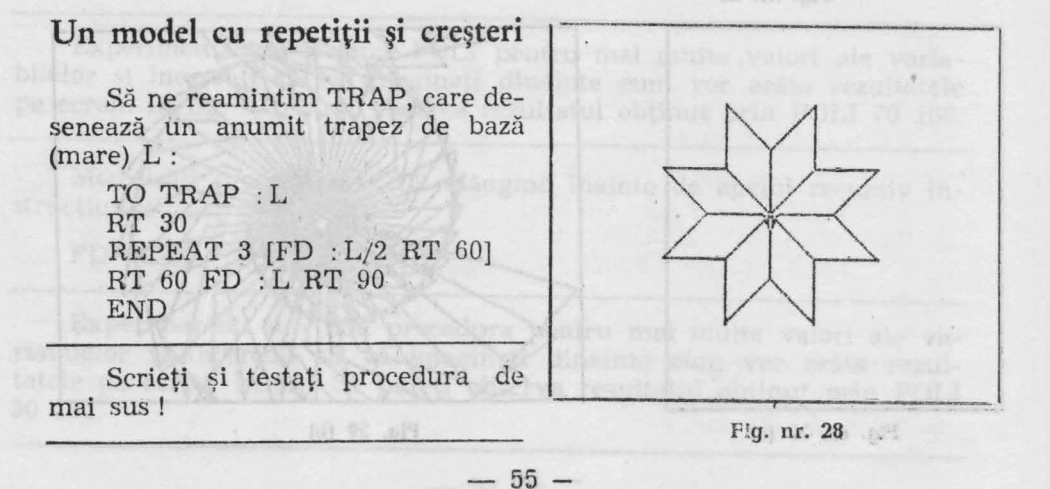

**Ne** reamintim, de asemenea, că pornind de 1n o figură oarecare (dreptunghi, triunghi, steag etc.), am creat diverse modele decorative, prin simpla desenare repetată a figurii, rotită in mod corespunzător în jurul punctului iniţial.

Vă propunem acum să rotim trapezul de mai sus, dar, la fiecare nouă desenare a trapezului, să mărim latura cu 2 pași. Ca date de intrare vom avea : latura iniţială a trapezului (L), unghiul de rotire (U) si numărul de semirotații complete (NS). Numărul de trapeze desenate va fi, evident, partea intreagă a expresiei 180 \* : NS/: U.

Procedura va fi:

TO ROCR :L :U :NS MAKE "N 180 • : NS/: U REPEAT :N  $\text{TRAP}$  :L RT :U MAKE "L :L + 2] END

Scrieti și testati procedura de mai sus. Luati de exemplu,  $L = 1$ ,  $U = 12$ ,  $NS = 3$  (fig. 29). Ce imagine obtineti? Cum ar fi trebuit, deci, să denumim procedura ?

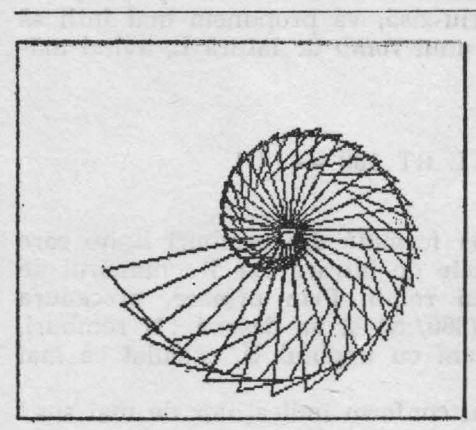

**Fig. nr. 29** 

## Realizarea de modele folosind apelarea recursivă

Apelarea recursivă poate avea în LOGO rezultate grafice deosebii de spectaculoase. În acelasi timp, însă, apelurile · recursive sînt mai "mîncătoare de memorie", adică consumă o parte destul de mare din memoria pe care LOGO o pune la dispoziție pentru memorarea proce-

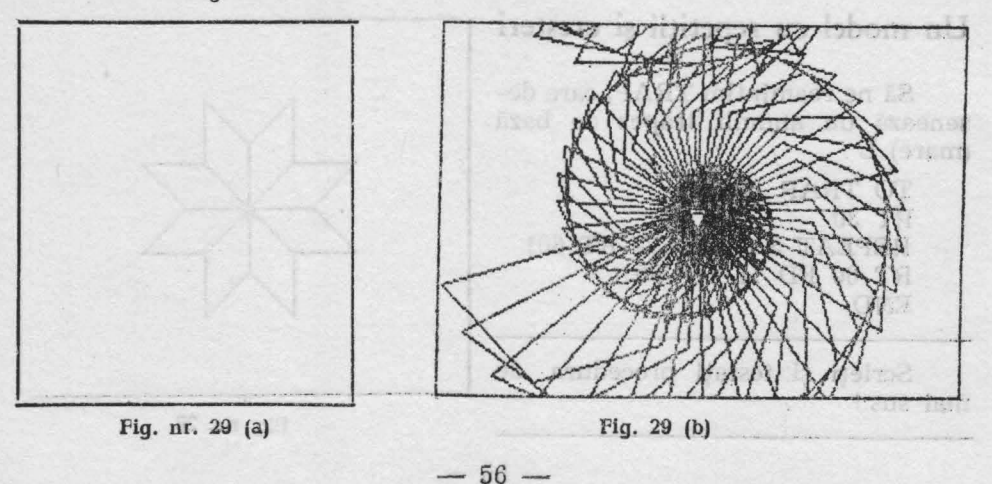

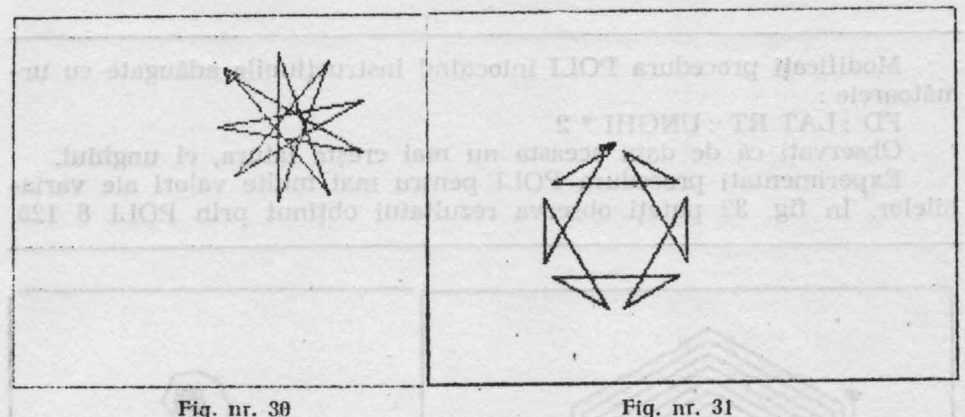

**Fig. nr. 30** 

durilor. Pentru ca într-o procedură apelarea recursivă să fie cit mai e • ficientă (adică să "mănînce" cît mai putină memorie), apelarea recursivă trebuie pusă "la coadă", adică înainte de cuvîntul END care termină orice procedură.

Procedura POLI are două variabile care determină mărimea (:LAT) şi respectiv forma ( :UNGHI) figurii si, deasemenea, foloseste apelul recursiv la coadă :

> TO POLI : LAT : UNGHI FD : LAT RT : UNGHI

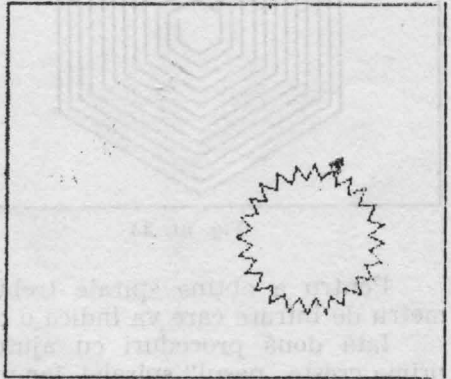

Fig. ur. 32

POLI : LAT : UNGHI END

Experimentaţi procedura POLI pentru mai multe valori ale variabilelor şi încercaţi să vă imaginaţi dinainte cum vor arăta rezultatele pe ecran. În fig. 30 puteți observa rezultatul obținut prin POLI 70 160.

· Modificaţi procedura POLI adăugînd înainte de apelul recursiv instructiunile :

FD : LAT \* 2 RT : UNGHI

Experimentaţi din nou procedura pentru mai multe valori ale variabilelor și încercați să vă imaginați dinainte cum vor arăta rezultatele pe ecran. În fig. 31 puteți observa rezultatul obținut prin POLI 30 150.

Modificați procedura POLI înlocuind instrucțiunile adăugate cu următoarele :

FD :LAT RT :UNGHI\* 2

Observaţi că de data aceasta nu mai creşte latura, ci unghiul.

Experimentaţi procedura POLI pentru mai multe valori ale variabilelor. În fig. 32 puteți observa rezultatul obținut prin POLI 8 125.

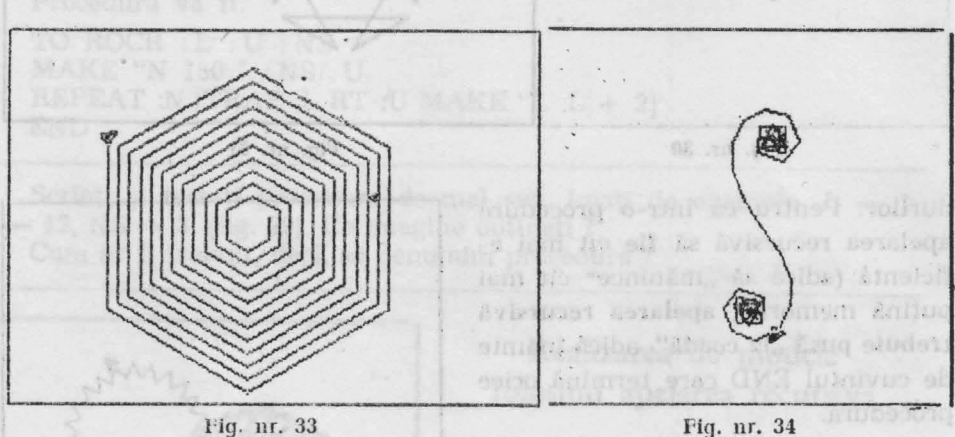

Sultoirte

Pentru a obține spirale trebuie adăugat procedurii încă un parametru de intrare care va indica o crestere.

Iată două proceduri cu ajutorul cărora se pot obține spirale (în prima crește "pasul" spiralei, iar în a doua, unghiul):

TO SPIRALI :PAS :UNGHI CREŞTERE FD : PAS RT : UNGHI FD : PAS RT : UNGHI<br>SPIRAL1 : PAS + : CREȘTERE : UNGHI : CREȘTERE END

Experimentaţi procedura pentru mai multe valori. în fig. 33 puteţi observa rezultatul obţinut prin :

SPIRALI 10 60 1

TO SPIRAL2 : PAS : UNGHI : CREŞTERE FD : PAS RT : UNGHI SPIRAL2 : PAS : UNGHI + : CREŞTERE : CREŞTERE END

Experimentaţi procedura pentru mai multe valori. !n fig. **34** puteţi observa rezultatul obtinut prin : SPIRAL2 12 100 8.

*DE THE CENTER (NOTER LIFE ASSESSMENT OF A CHANGE OF CENTER AND CHANGE OF* 

Puzzle **ODMET ARRO BAMBET** 

Un pătrat cu latura de 50 este divizat în 7 părţi care reprezintă figuri geometrice diverse (vezi fig. 35). Figurile astfel obținute (numerotate de la 1 la 7) se pot combina în nenumărate moduri. Jocul constă în combinarea celor 7 figuri geometrice pentru a forma diverse desene. Să vedem cum utilizăm figurile pentru a desena un cîine. Sigur, va trebui să realizăm cîte o procedură pentru fiecare figură și, deasemenea, să integrăm aceste proceduri într-una principală numită CÎINE care le va apela şi le va aranja (combina) în aşa fel încît să rezulte desenul unui ciine. Broasca trebuie poziţionată în poziţie centrală înaintea fiecărei trasări a unei figuri.

Ia:ă procedurile pentru cele 7 figuri de bază precum și procedura (programul) care desenează un cîine : CH IS HE AL THUY

 $-59-$ 

Pentru figura 1 (un pătrat mic)

**AL DIE ZU TYL** TO PAT REPEAT 4 [FD 25 RT 90] END

Pentru figura 2 (un paralelogram)

TO PRIN REPEAT 2 [FD 25 RT 45 FD 35 RT 135] END Thenuquian anvidory kney

· · Pentru figurile 3 şi 4 (triunghiuri mici cu un unghi drept, identice dar puse în poziţii diferite)

TO TRIMIC FD 25 RT 135 FD 35 RT 135 FD 25 RT 90

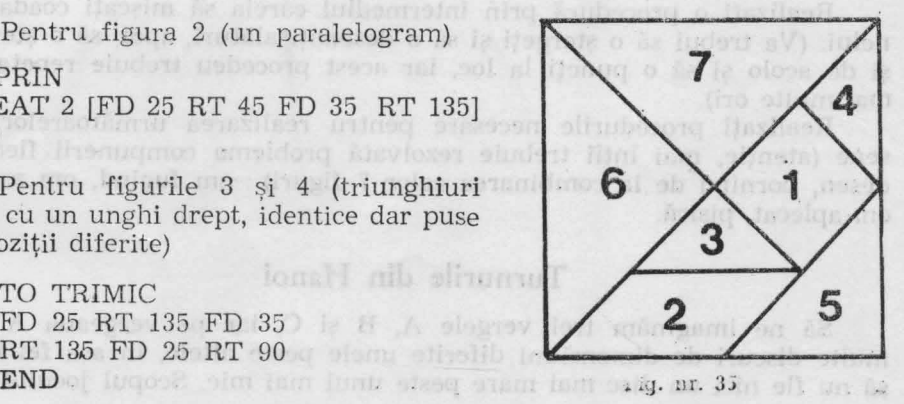

CENTRE CO

HAMITT OT

1.1930 TAY

IT ON BET THE DE IN OR TH OC IT SEL TH

FD 33 RT 135 FD 50 CP

TRIMED DEPLA TRIMIC DEPLA

Pentru figura 5 (un triunghi mediu, cu un unghi drept)

TO TRIMED RT 135 FD 35 RT 90 FD 35 RT 135 FD 50 END

Pentru figurile 6 și 7 (triunghiuri mari identice, dar în poziții diferite)

TO TRIMAR FD 50 RT 135 FD 71 RT 135 FD 50 RT 90 END

lată și programul de desenare al cîinelui :

TO CIINE TRIMAR DEPLl PRIN DEPL2 TRIMED DEPL3 TRIMIC DEPL4 TRIMAR DEPL5 TRIMIC DEPLG PAT DEPL7 **END** 

Procedurile de deplasare a figurilor:

TO DEPLl TO DEPL5 END

TO DEPL2 PU RT 45 FD 35 LT 45 BK 35 PD END

TO DEPL3 PU LT 45 BK 25 PD END

TO DEPL4 PU RT 90 BK 25 PD END

PU FD 15 LT 45 PD PU FD 50 RT 45 PD END OF BUILDING

> TO DEPL6 PU FD 25 RT 135 FD 5 LT 90 PD END

TO DEPL7 PU LT 90 FD 5 RT 45 BK 25 FD 45 BK 50 LT 90 BK 50 PD END

Realizați o procedură prin intermediul căreia să mișcați coada cîinelui. (Va trebui să o ștergeți și să o desenați alături, apoi să o stergeți si de acolo si să o puneți la loc, iar acest procedeu trebuie repetat de mai mulre ori).

Realizaţi procedurile necesare pentru realizarea următoarelor *de*sene (atenție, mai întîi trebuie rezolvată problema compunerii fiecărui desen, pornind de la combinarea celor 7 figuri) : om fugind, om aşezat, om aplecat, pisică.

### **Turnurile din Hanoi**

Să ne imaginăm trei vergele A, B și C, iar pe vergeaua A mai multe discuri de dimensiuni diferite unele peste altele, în aşa fel încît, să nu fie nici un disc mai mare peste unul mai mic. Scopul jocului este

- 60 -

de a muta întreaga stivă de discuri de pe vergeaua  $A$  (să o numim sursă) pe vergeaua C (să o numim destinație), putînd fi folosită în acest scop și vergeaua B (să o numim intermediar) (vezi fig. 36). Regula Jocului este de a muta numai disc mic peste marc, nu şi invers, iar mutarea întregii stive de discuri să se facă dintr-un număr cît mai mic de mutări. Transpunerea acestui joc pe calculator este relativ simplă :

- pentru fiecare mutare se testează legalitatea ei ;

- dacă mutarea nu este legală se adaugă la numărul de mutări o unitate si se dă posibilitatea jucătorului de a efectua o nouă mutare;

- dacă mutarea este legală, atunci se efectuează, iar apoi se testează dacă poziția la care s-a ajuns este cea finală, adică dacă toate discurile sint pe vergeaua de destinatie :

- dac{i poziţia *la* care s-a ajuns nu este cea finală, atunci numărul de mutări crește cu o unitate și se oferă jucătorului posibilitatea de a efectua o nouă mutare ;

- dacă poziția la care s-a ajuns este chiar cea finală, atunci jocul s-a terminat și se afișează mesajul de terminare și numărul de mutări în care s-a ajuns la poziţia finală.

Mai interesant decit de construit acest joc este de a realiza un program care să rezolve problema acestui joc, adică de a realiza un program pentru jucător. Să vedem cum se rezolvă problema pentru cazul cel mai simplu, în care avem 3 discuri :

l. se mută discul 1 pe vergeaua C ;

2. se mută discul 2 pc vergeaua B ;

3. **se** mută **discul 1 pe nrgeaua B (deasupra discului 2)** ;

4. **se** mută **discul** 3 **pe vergeaua C** ;

5. se mută discul 1 pe vergeaua A;

6. se mută discul 2 pe vergeaua C (deasupra discului 3) ;

7. **se** mută **discul 1 pe vergeaua C (deasupra discului 2).** 

Observați că problema se poate rezolva din minimul 8  $(2 \uparrow N-1)$ mutări.  $( \uparrow$  este semnul pentru ridicare la putere).

Pentru mai multe discuri problema se complică, însă se va simplifica ntrezărind posibilitatea de rezolvare identificînd pentru orice număr de discuri următoarele mutări și poziții cheie (vezi fig. 37) :

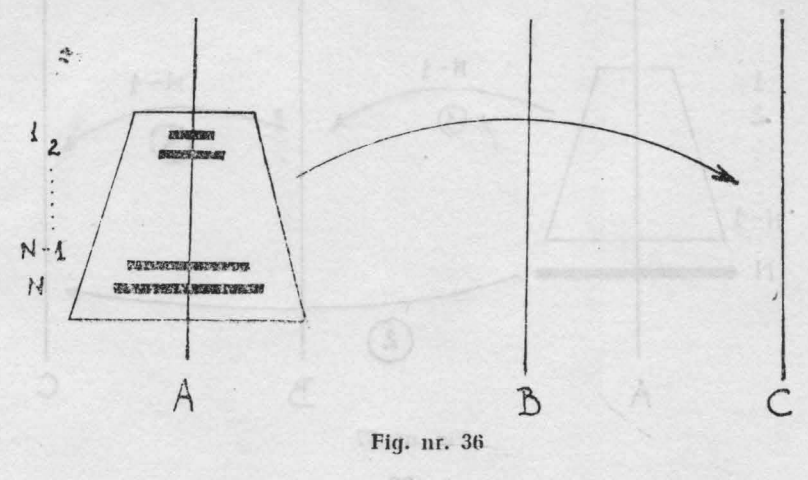

 $- 61 -$ 

1. se mută stiva de N-1 discuri de deasupra discului N (baza) pe vergeaua B (intermediară) (vezi mutarea 1 din fig. 37). Această poziţie se identifică cu cea la care s-a ajuns la pasul 3 în cazul rezolvării problemei pentru 3 discuri;

2. se mută discul N (baza) pe vergeaua C (vezi mutarea 2 din fig. 37). Această poziție se identifică cu cea la care s-a ajuns la pasul 4 în cazul rezolvării problemei pentru 3 discuri;

 $\sim$  3. se mută stiva de N-1 discuri de pe vergeaua B (intermediară) pe vergeaua C (destinația) (vezi mutarea 3 din fig. 37). Această poziție se identifică cu cea la care s-a ajuns la pasul 7 în cazul rezolvării problemei pentru 3 discuri și este, de fapt, poziția finală. Cum veți muta, însă, stiva de N-1 discuri de pe vergeaua A pe vergeaua B (mutarea 1) <sup>i</sup>apoi de pe vergeaua B pe vergeaua C ? Simplu ! Dacă am putut muta o stivă de N discuri de pe vergeaua A pe vergeaua C, vom putea muta şi una de N-1 discuri de pe vergeaua A pe vergeaua B folosind un apel recursiv de procedură, în care numărul de discuri precum și vergelele<br>(sursă intermediar și destinatie) vor fi altele. (sursă, intermediar și destinație) vor fi altele.  $\sim$ 

Realizati un program care să rezolve problema turnurilor din Hanoi pentru orice număr de discuri astfel :

· - realizaţi o procedură principală (Hanoi) de 4 parametri : primul, numărul de discuri (N) iar următoarele 3, vergelele sursa, intermediarul si destinația (în această ordine) ;

- dacă numărul de discuri este 0 atunci procedura se opreste;

- se apelează procedura principală pentru N-1 discuri, dar de data aceasta vergeaua sursă este A,· destinaţia este B, intermediar C (mutarea 1 din fig. 37) ;

-- se apelează o procedură (MUTĂDISC) care mută discul N de pe vergeaua A pe vergeaua C (mutarea 2 din fig. 37);

- se apelează procedura principală pentru N-1 discuri, dar de data aceasta vergeaua sursă este B, destinaţia este C, iar intermediar A  $(mutarea 3 din fig. 37);$ 

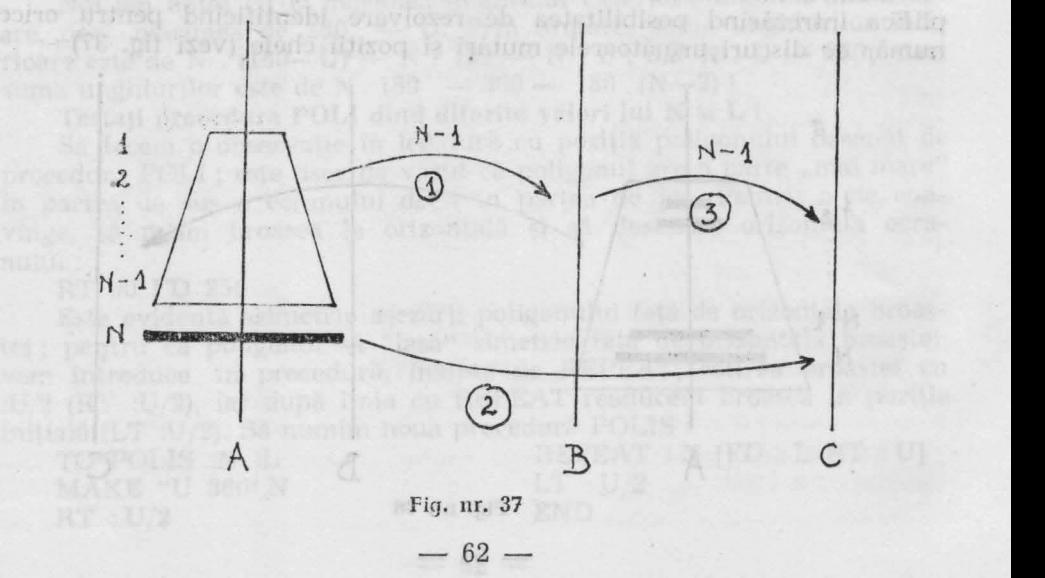

- se realizează procedura MUTĂDISC de 3 parametri- (numărul discului de mutat, vergeaua pe care se găseşte şi vergeaua pe care trebuie să ajungă) care să realizeze mutarea discului indicat de pe o vergea pe alta. proceduril la nestirat si, deci, desenarea de

Pentru cei care întîmpină greutăți în scrierea procedurilor iată un exemplu:

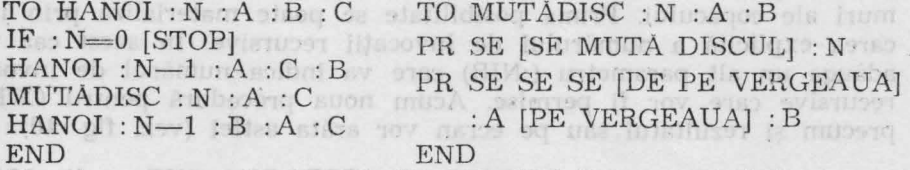

De ce avem nevoie de trei SENTENCE? Deoarece trebuie concatenate 4 obiecte, iar SE necesită doar 2 parametri de intrare. Deci primul SE (cel mai din dreapta) va concatena primii doi parametri, al doilea va concatena rezultatul cu următorul obiect (al treilea) și, în sfîrşiţ, ultimul SE (cel mai din stînga) va concatena rezultatul obţinut cu ultimul parametru, obținîndu-se o propoziție de tipul : "DE PE VERGEAUA A PE VERGEAUA C". .

Pentru a vă juca cu Hanoi apelați, de exemplu, HANOI 10 "A "B "C şi veţi vedea ce repede rezolvă LOGO, cu un program făcut de noi, problema turnurilor din Hanoi cu 10 discuri în care vergeaua sursă se numeşte **A,** intermediara B, iar sursa C. OS TJ HAM CH

### **Fractali**

**EAAM- CASOD** 

**Ne** propunem să realizăm o procedură cu ajutorul căreia să desenăm un copac. Spre deosebire de proiectul de desenare a unei case, problema, în acest caz, este de a identifica o metodă recursivă, adică de a concepe copacul prin părti mai mici dar similare cu cea inițială. La prima vedere problema s-ar putea rezolva dacă am considera copacul format dintr-un trunchi din care se desprind două ramuri mai mici, iar apoi din fiecare ramură se desprind alte două subramuri (crengi), şi aşa mai departe (vezi fig. 38).

O primă aproximare a soluției în care subramurile să fie jumătăți din ramurile din care provin ar putea arăta astfel :

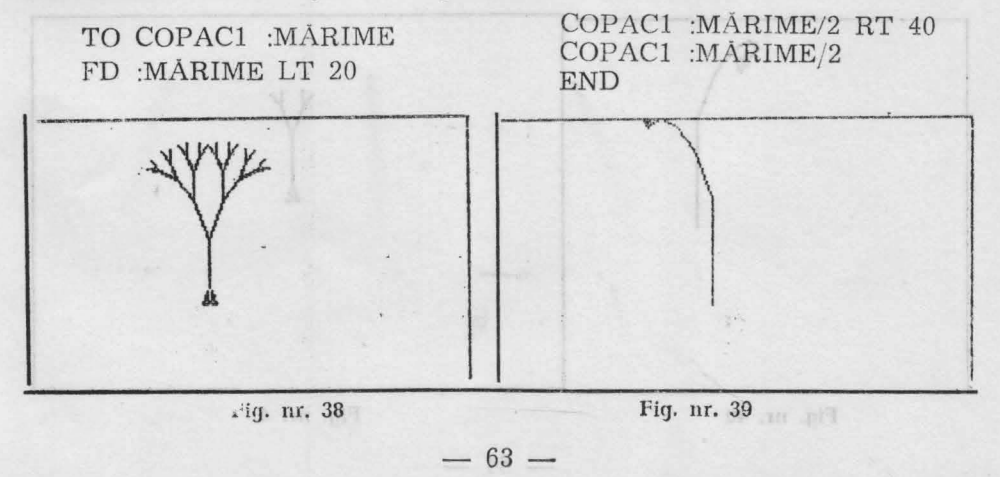

Un rezultat al acestei proceduri se poate observa în fig. 39. !n această formă desenul nu prea ne multumeste, iar faptul că în procedură nu este implicată o regulă de oprire are ca efect autoapelarea procedurii la nesfîrşit şi, deci, desenarea de ramuri din ce în ce mai mici. Care ar putea fi, în acest caz, o conditie de limitare ?

Ar putea exista două posibilități de limitare a numărului de ramuri ale copacului. Prima posibilitate se poate materializa prin indicarea explicită a numărului de invocații recursive. În acest caz vom adăuga un alt parametru (:NIR) care va indica numărul de invocaţii recursive care vor fi permise. Acum noua procedură pentru COPAC precum şi rezultatul său pe ecran vor arăta astfel (vezi fig. 40) :

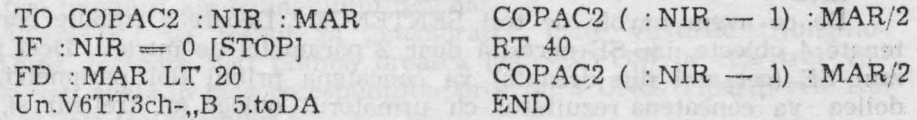

O a doua posibilitate (impusă mai ales de faptul că încă nu sintem mulţumiţi de desen) este de a se invoca apelurile recursive pină cînd crengile ating un minim rezonabil :

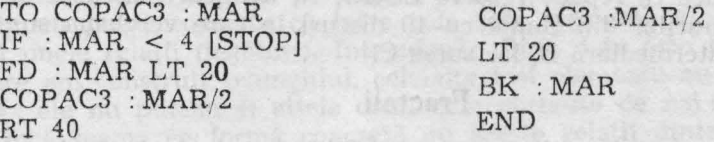

In fig. 41 se redă rezultatul obţinut cu această procedură (cu valoarea 30 a parametrului de intrare) iar în fig. 42 cel mai mulțumitor rezultat de pînă acum (COPAC4) obținut cu valoarea 30 a parametrului de intrare și prin înlocuirea valorii expresiei :MAR/2 din apelul recursiv cu exptesia :MAR \* 2/3. Prin această modificare ramurile rezultante nu vor mai fi jumătăţi ale ramurii din care provin ci 2/3 din ea, adică nu îşi vor mai atinge minimul asa de repede, iar coroana copacului va fi mai bcgată.

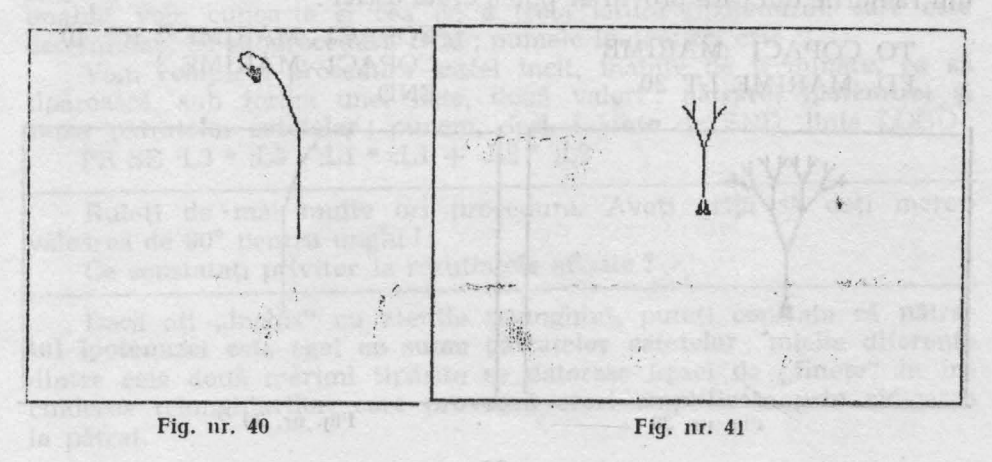

 $-64 -$ 

.------------~--------------...... --------,  $\sqrt{\frac{1}{\frac{1}{2}}\sum_{i=1}^{n}$ biob action, sv. bu  $\frac{1}{2}$ ufflittic.dată de see din care provine), unghiul cu care se roiește broak-<br>a vontate de desenarea aubramurii din atinga și unghiul cu care se nohilanguduz suob a eb leiso asyangzeb uutneg stonoub el enzandista - In cadrul unel grupe comensile si utervisionstite adintenzia

#### Fig. nr.  $42$  Fig. m.  $43$

Se observă că ultimele două proceduri (COPAC3 și COPAC 4) mai prezintă încă o diferență față de cele precedente și anume adăugarea înainte de sfirsitul procedurii a încă două instrucțiuni :LT 20 și BK MAR. Această adăugare a fost necesară deoarece în vechea versiune broasca nu avea la sfirsitul procedurii aceeasi poziție și direcție pe care le avea inițial. Pentru a îndrepta acest lucru a fost necesară reîntoarcerea broaștei la baza ramurii pentru fiecare subramură.

Intr-adevăr ultimele versiuni produc copaci rezonabili. Deoarece pentru oprire s-a ales un minim de ramuri, forma copacului depinde de mărimea trunchiului, ceea ce este destul de diferit față de practica uzuală prin care se obișnuiește desenarea aceleiași forme corespunzătoare unei anumite mărimi.

Explorarea recursivă a unor forme cum este și cea a copacului și legarea acesteia de utilizări practice este de dată relativ recentă. Matenat icianul Benoit Mandelbrot a dat numele de **fractali** figurilor recur sive si a fost primul care a văzut în ele utilizări practice importante (în lucrarea "Geometria fractală în natură" în anul 1982). Firma Lucasfilm, de exemplu, a utilizat pe larg grafica pe calculator bazată pe fractali, ca o alternativă la modelele foarte costisitoare în realizarea efectelor speciale în filme scicnce fiction. S-a dovedit că programe (cum este chiar COPAC) au reprezentat metode eficiente de realizare (desenare) a unor scenarii. Sigur, problema obținerii unor desene realiste este mai complexă.

Trebuie să mărturisim că ultimii copaci obţinuţi sînt prea uniformi şi simetrici, ceea ce nu corespunde, de obicei, realității din natură, În cazul nostru soluţia *ar* fi să se permită ceva întîmplător în alegerea mărimilor ramurilor si a unghiurilor.

Prezentăm în continuare o soluție pentru rezolvarea problemei. Definim o cpcraţie RANG al cărei rezultat este un număr egal cu parametrul de intrare (dacă acesta a fost un număr) sau un număr cuprins într-un interval (dacă parametrul de intrare a fost o listă formată din cele două numere care determină intervalul) : uro (unigale) abreint porto

TO RANG : RANG

IF WORDP : RANG [OUTPUT : RANG]

OUTPUT RANG 1 FIRST : RANG LAST :RANG END

 $- 65 -$ 

{l"O RANGl : DE.LA : LA

OUTPUT SUM : DE.LA RANDOM  $1 + :LA - :DELA$ END

In acest caz programul pentru desenarea copacului va conține două proceduri (COPAC 5 şi COPAC 6) care se vor apela una pe alta. Procedura principală (CCPAC5) are patru parametri care reprezintă : mărimea trunchiului principal al copacului (primul parametru), procentul (rația) cu care fiecare ramură este mai mică față de cea desenată inaîntea ei (de exemplu, al doilea parametru 50 va face fiecare ramură jumătate față de cea din care provine), unghiul cu care se roteste broasca înainte de de5enarea subramurii din stînga şi unghiul cu care se ro teşte broasca -la dreapta pentru desenarea celei de a doua subramurl parametrii 3 şi, respeetiv, 4).

小緑山  $\overline{1}$ Man ( OATOD Is 807.900) multi-**Second Second Second Second Second Second Second Second Second Second Second Second Second Second Second Second** V ile sh I HeisnA SAM Th ' I ni bove un esenoj! e dunotator susepon soli s sums i l'alternation sulmo intitit sova el anaoirta ann se oblannachd de feinig a acelelasi forme coresponsa a seo Fi<J. nr. 44 . fig. nr. 45

TO COPAe5 **:M** :R :L :U COPAC $6$  (RANG : M) (RANG : L) (RANG : U) END TO COPAC6 : MAR : LTURN : RTURN : THE SOLITION OF THE STATE OF THE STATE OF THE STATE OF THE STATE OF THE STATE OF THE STATE OF THE STATE OF THE STATE OF THE STATE OF THE STATE OF THE STATE OF THE STATE OF THE STATE OF THE TP' : MAR < 4 [STOP] *ro* : MAR LT :L'rURN  $\mathbb{C}OPAC5$  (:MAR \* (RANG :R)/100) :R. :L. :U RT :LTURN + :RTURN solo nonu insultato unsideng sund COPAC5 (:MAR \* (RANG :R)/100) :R :L :U LT. come of the product of the product rest of the property of -for BK : MAR potempotion syon ation or or de it is alterna option for END

lată și desenele obținute : pentru COPAC5 50 60 [10 30] [5 25] vezi fig. 43; pentru COPAC5 [30 50] [30 60] 15 25 (vezi fig. 44) și pentru ~OPAC5 [SO 50] [30 6-0] [10 30] [5 25] (vezi fig.45). Se observă că pentru ultimele două desene, mărimea inițială a trunchiului copacului poate fi orice număr (aleator) cuprins între 3J şi 50.

Realizati un fractal pentru desenarea unui fulg de nea.

## **MEMORATOR LOGO:**

### LISTA COMPLETĂ A COMENZILOR ȘI OPERAȚIILOR

### **LEGENDA 1**

- In cadrul unei grupe comenzile si operațiile sînt evidențiate în ordine alfabetică;

- 1n paranteză : comenzi în formă prescurtată ;

- Pe aceeași linie : comenzi echivalente;

- Comenzile în limba română (coloana 2) sînt accesibile dacă **s-a**  încărcat în prealabil fişierul ROMANA;

Notate cu semnul \* : comenzi sau operații accesibile numai pentru configuraţii cu disc flexibil.

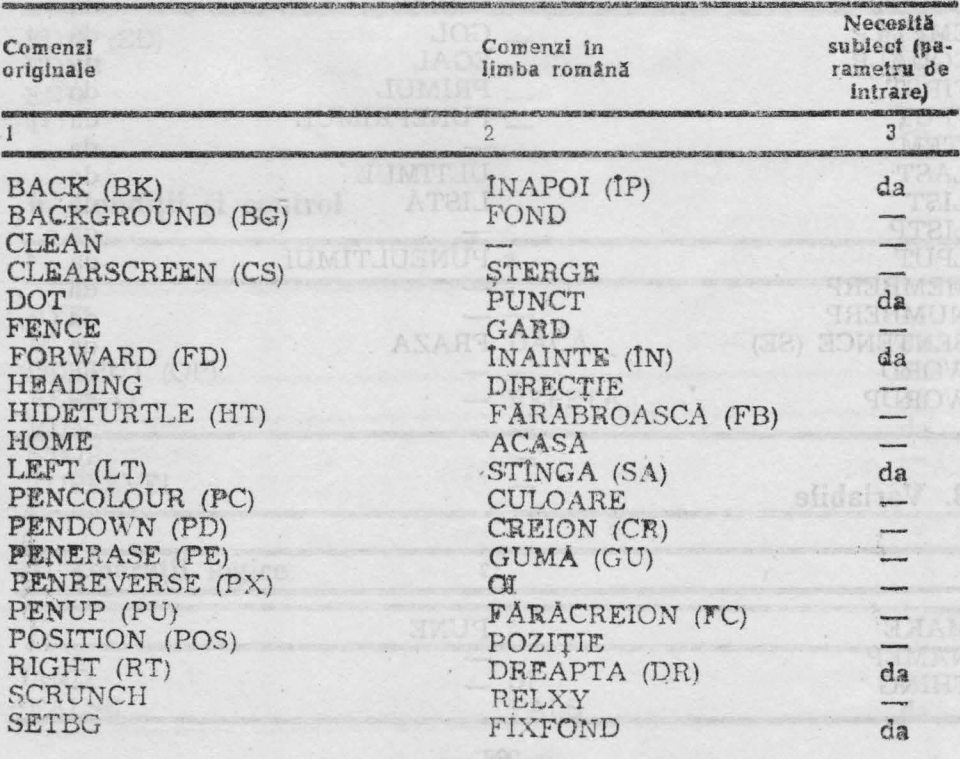

### **1. Broasca** ţestonsă

 $- 67 -$ 

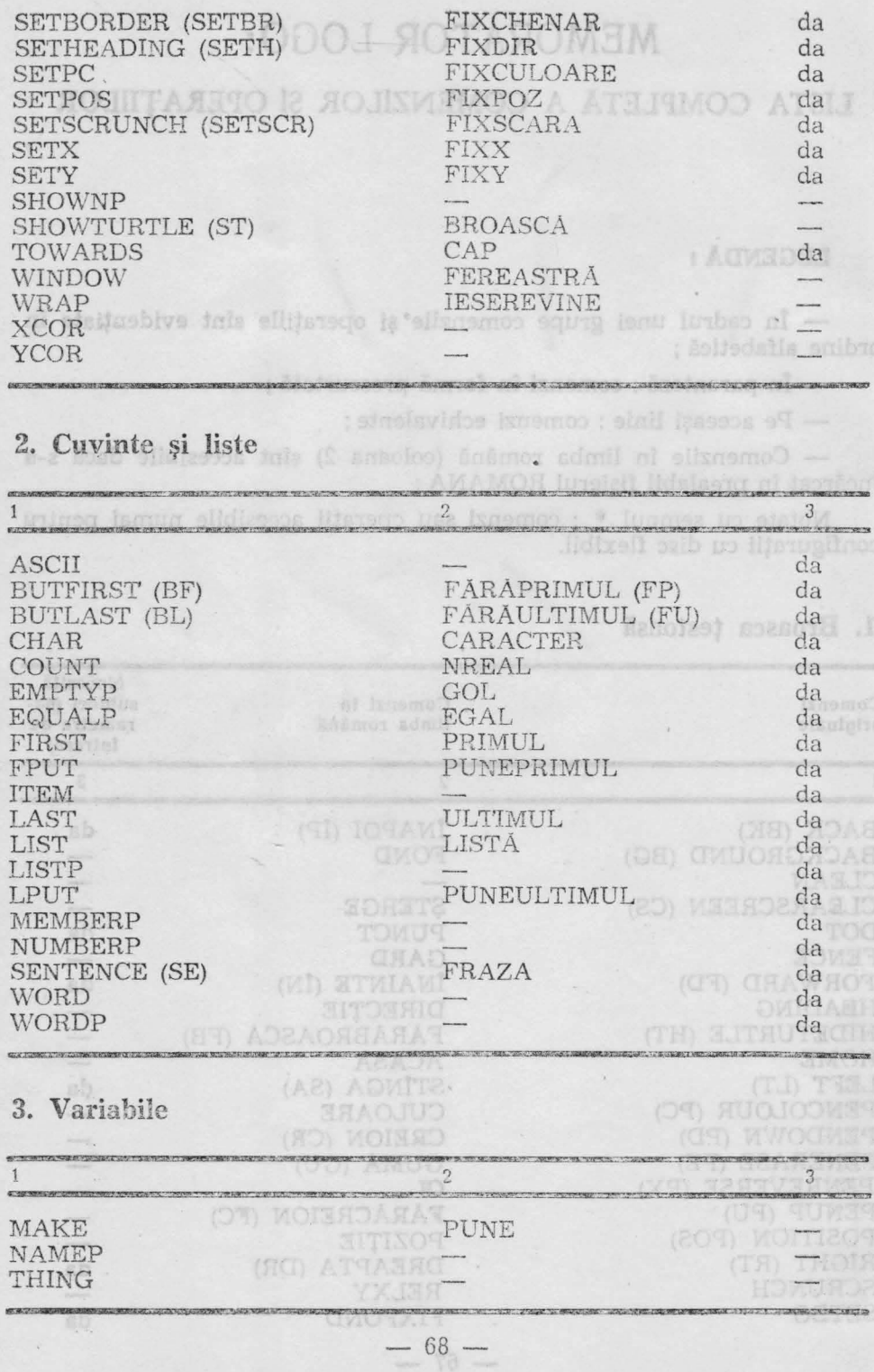

 $\lambda$ 

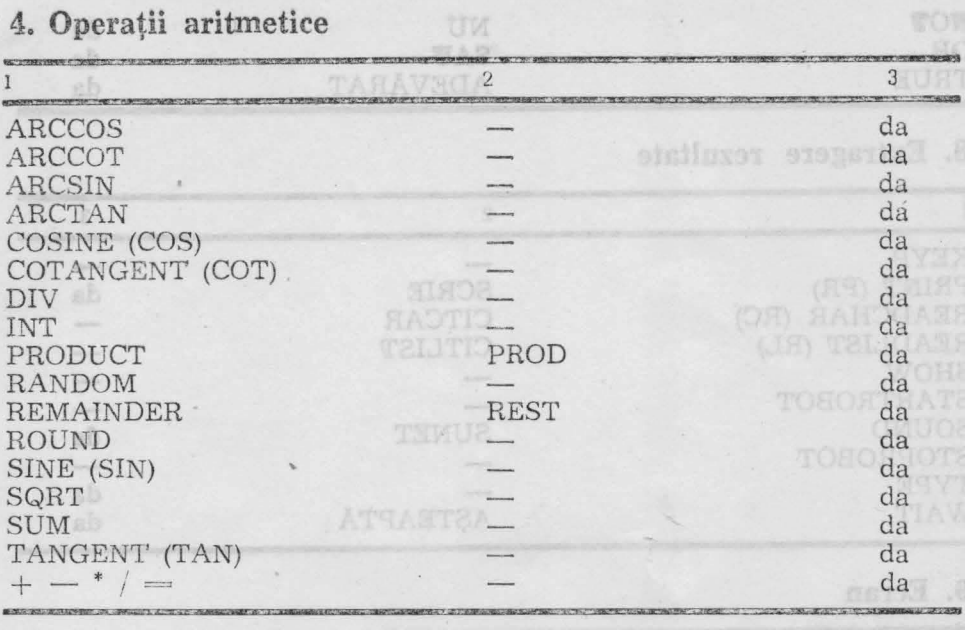

## **5. Definiri** şi editări **de proceduri v~** ~~ **m11~**

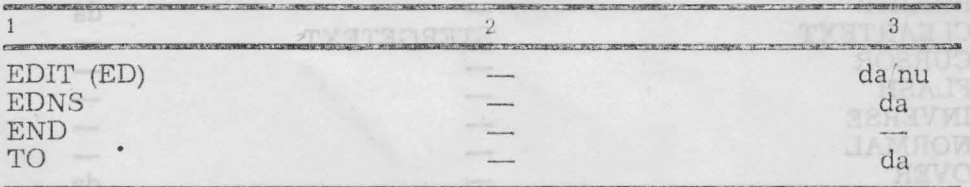

## **6.** Condiţii ş1 **control**

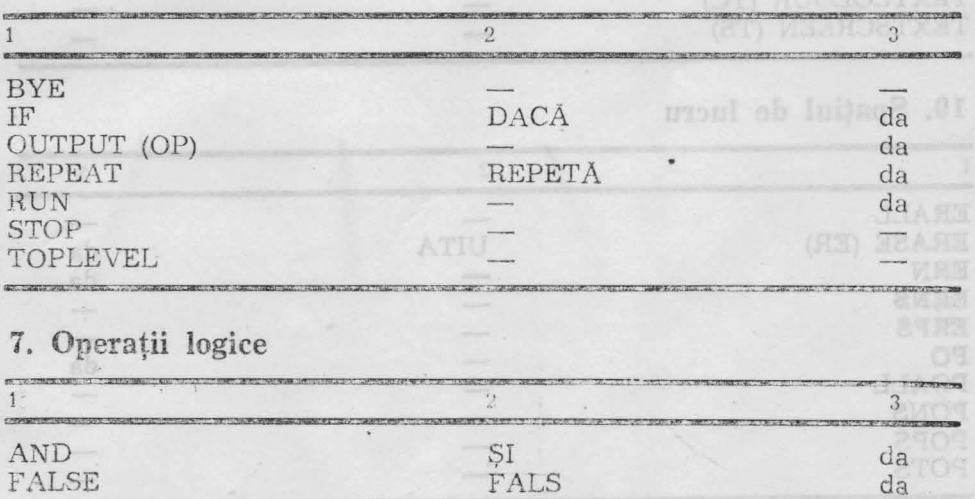

 $-69-$ 

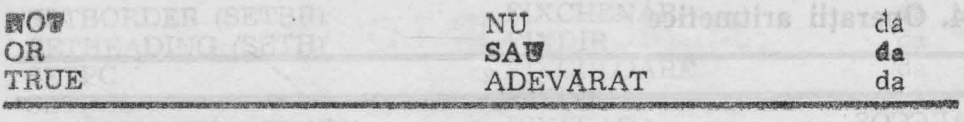

## **8. Extragere rezultate**

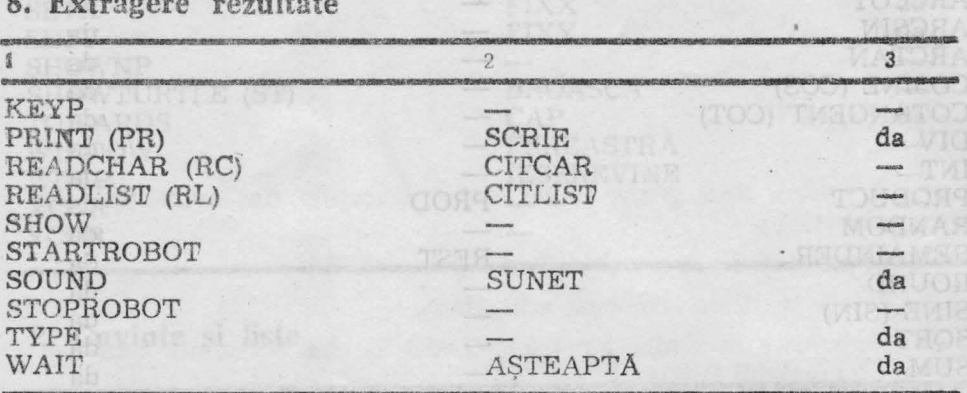

**9. Ecran** 

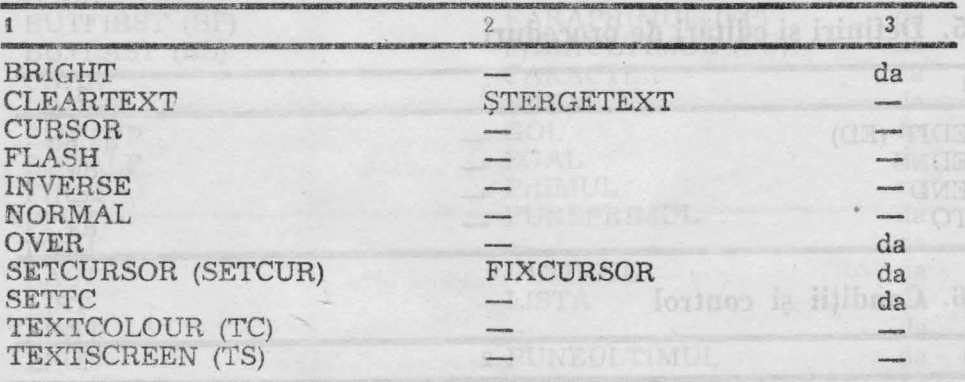

## **10.** Spaţiul **de lucru**

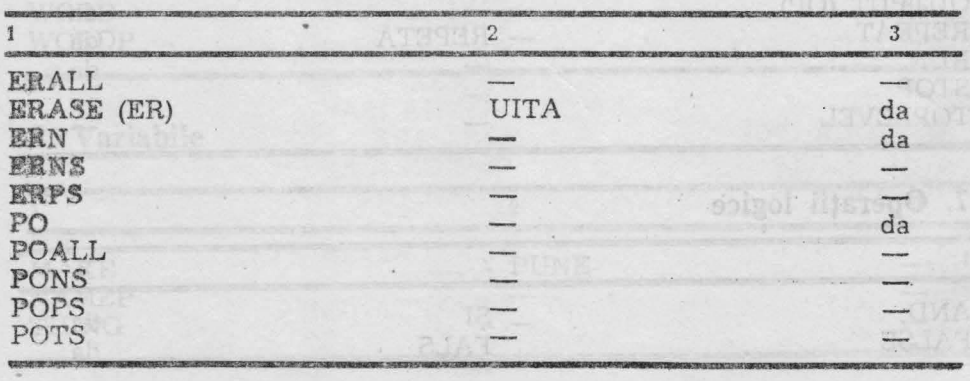

 $- 70 -$
# 11. Salvări și încărcări

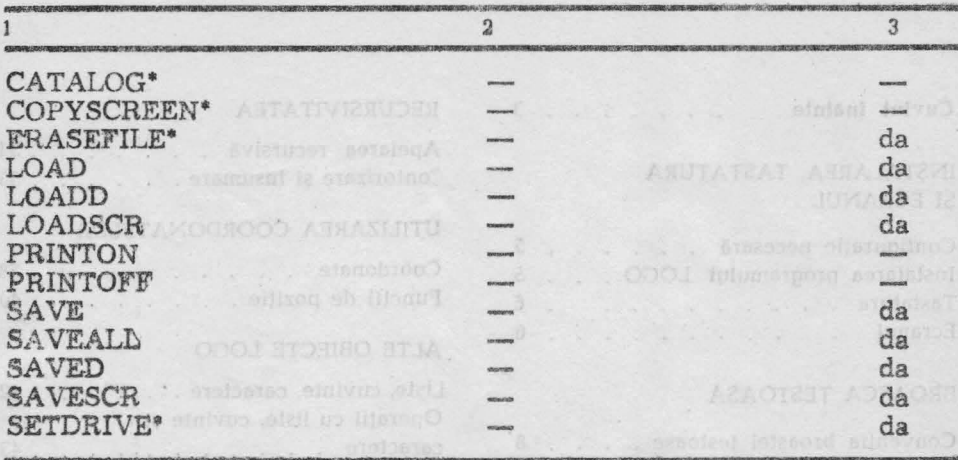

CUPRI

# 12. Definiri și redefiniri de funcții

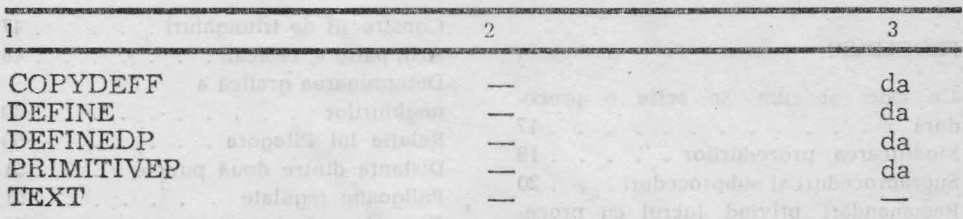

# 13. Primitive avansate

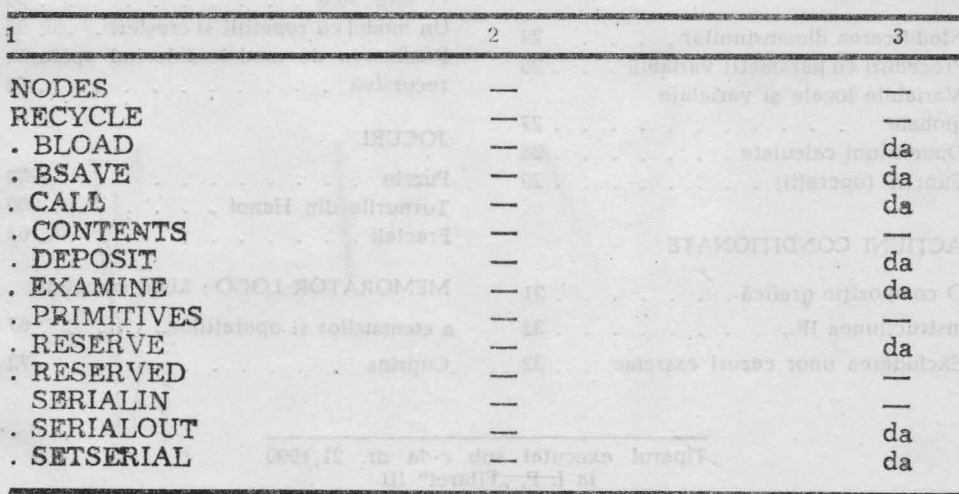

 $-71-$ 

# CUPRINS BEAT REAL

# Cuvint inainte

# INSTALAREA, TASTATURA SI ECRANUL IN THE CHILDREN DIDN'T

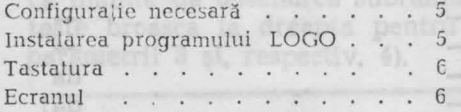

### BROASCA TESTOASA

Conventia broaștei țestoase.... 8 Mișcările broaștei țestoase . . . . 10 Primele desene: Trasee și drumuri radiale . . . . . . . . . . . . 13 Instrucțiunea de ciclare (repetare). . 14

### PROCEDURI

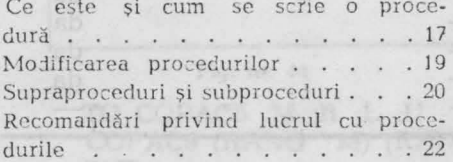

# VARIABILE

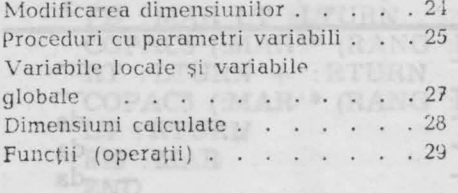

# ACTIUNI CONDITIONATE

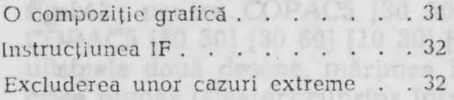

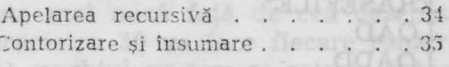

### UTILIZAREA COORDONATELOR

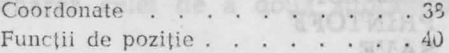

### ALTE OBIECTE LOGO

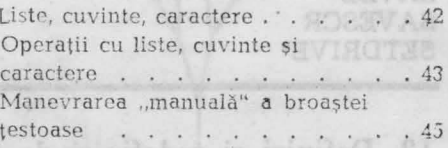

#### PROBLEME SCOLARE

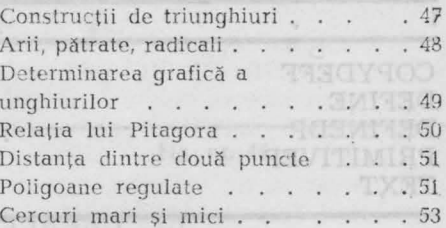

## MODELE GRAFICE DECORATIVE

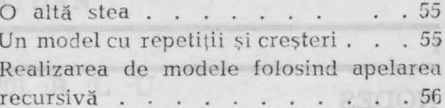

# **JOCURI**

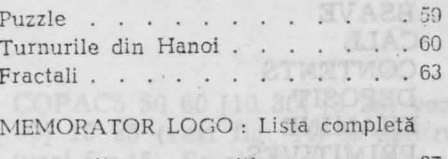

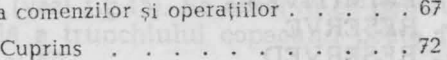

Tiparul executat sub c-da nr. 21/1990 la I. P. "Filaret" III

 $-72-$ 

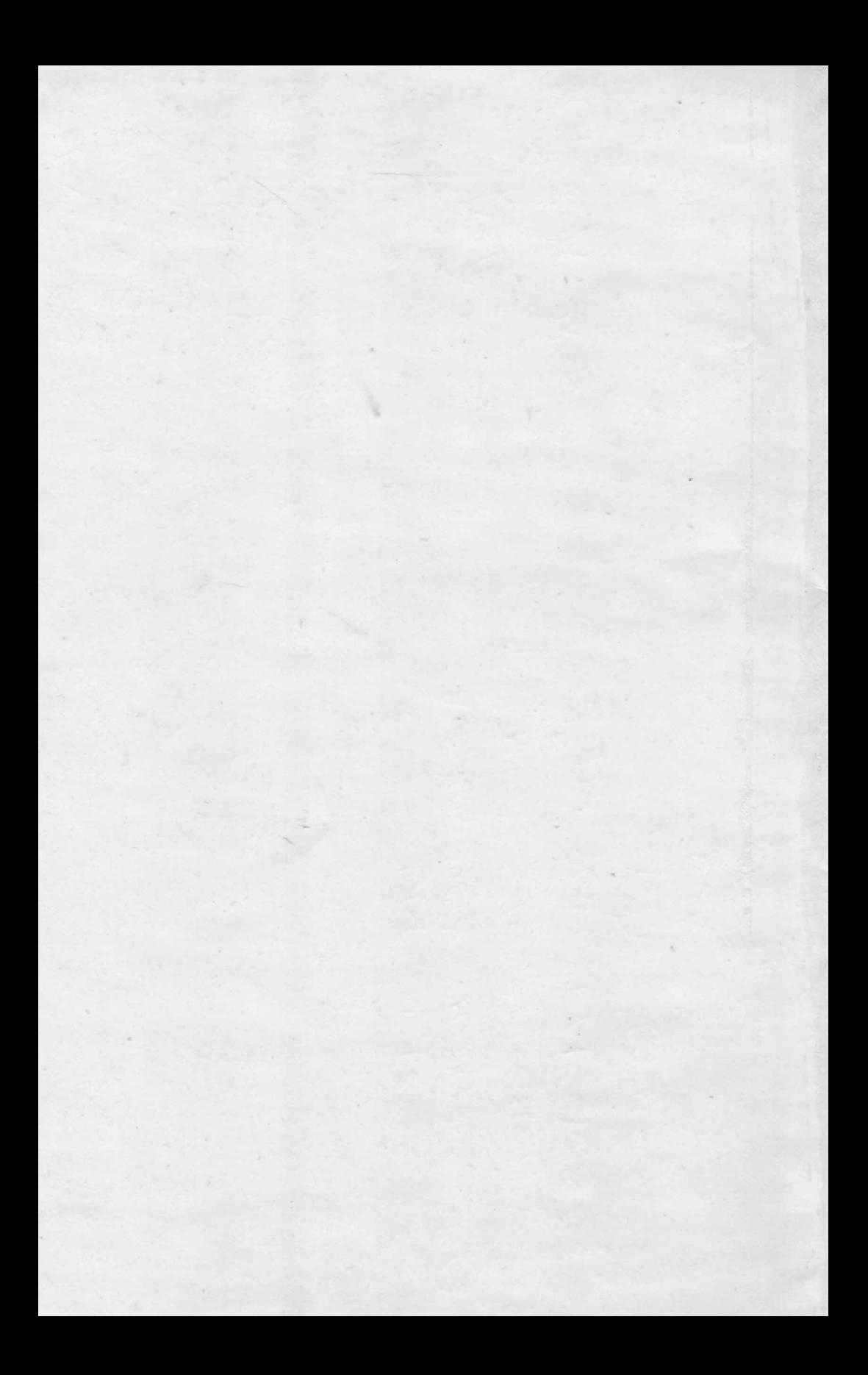

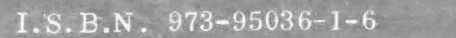